**بسمه تعالی**

# **سواالت به همراه پاسخنامه تشریحی کتاب کاربرICDL فصلهای)اول، سوم، چهارم، پنجم، ششم(**

**تابستان 1041**

#### **سواالت فصل اول**

۱-به مجموعه ای از عناصرقابل لمس و فیزیکی و مدار های الکترونیکی ................گویند: الف:تراشه قطعیت استور ج:سخت افزار ہے:نوم افزار ۲-قسمت های اصلی سخت افزار كامپیتور از چند بخش مهم تشكیل شده است؟ الف:دوبخش ورودی و خروجی ب:فقط از یک بخش مهم که برد اصلی یا برد مادر است ج:دو بخش اصلی که همان مغز کامپیوتر و حافظه میباشد د:سه بخش دستگاه های ورودی پردازش دستگاه های خروجی ۳-کامپیوتر های شخصی جزء کدام دسته از کامپیوتر ها هستند؟ *Mini computer:*ةMani from:فِا *Micro computer:*<sup>د</sup> *Super computer:*ج Laptop-4 جزء کدام دسته از کامیوتر ها محسوب میشوند؟ *Super computer:*ة *Mini computer:*فِا *Mini computer:*د *Micro computer:*<sup>ج</sup> ۵–کدام بخش از کامپیوتر کار اصلی پردازش داده هارا انجام میدهند؟ اِف*:Cu* ة*:Alu* ج*:Cpu* د*:Au*  ۶−کدام یک از بخشهای Cpu واحد عملیات ریاضی و منطقی نامیده میشود؟ الف*:Cu* ب*:Alu*  ج*:Rejister* د*:Cache*  ۰۷–کدام یک از حافظه ها حافظه اصلی محسوب میشوند؟

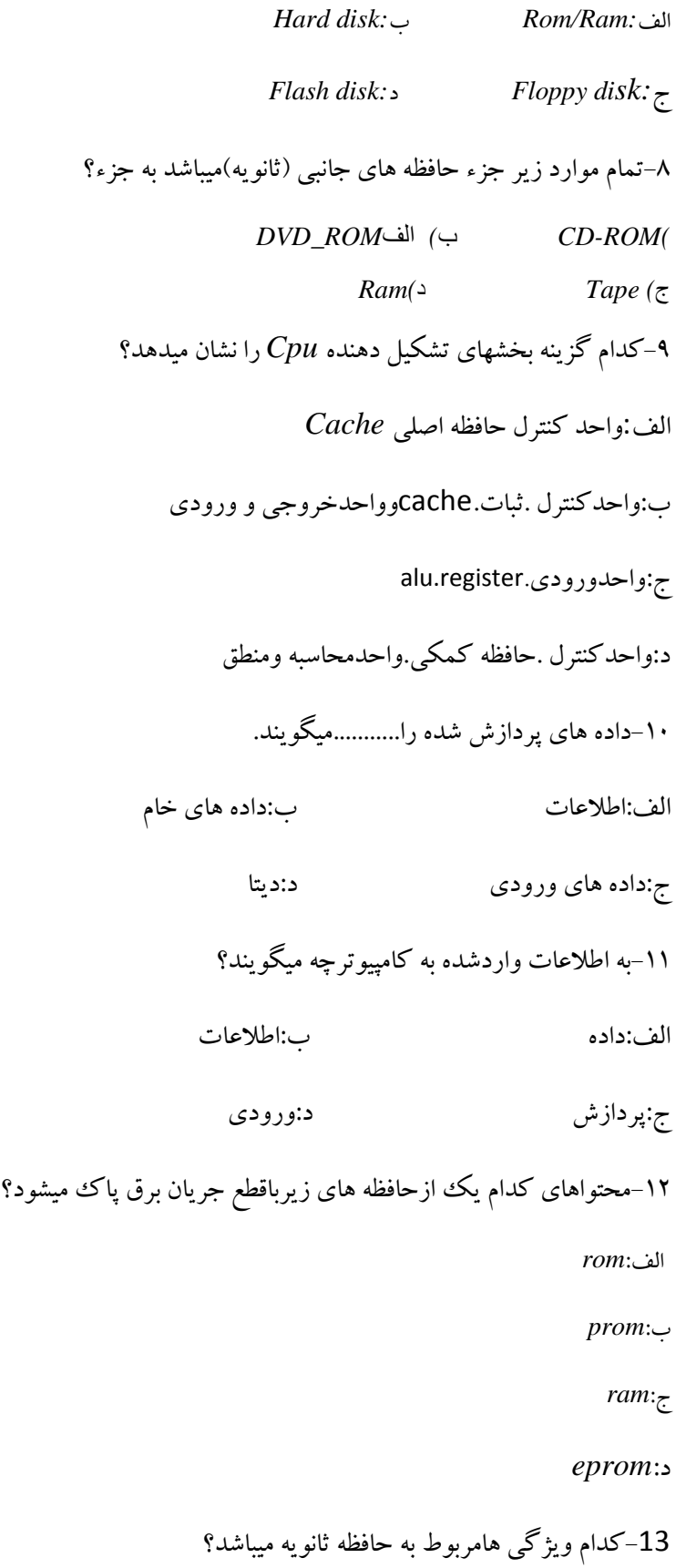

الف:گران بودن.نامحدودبودن.دایمی بودن ب:ارزان بودن.سريع بودن.كندبودن ج:گران بودن.محدودبودن.کندبودن د:ارزان بودن.کندبودن.دایمی بودن ۱۴-برنامه هابه منظوراجرا درکدام حافظه قرارمیگیرند؟ اِف:حبفِٝr*am* ة:حبفِٝ*rom* ج:حافظه جانبی دیسک سخت د:حافظه جانبی فلایی دیسک ۱۵–سرعت خواندن ونوشتن اطلاعات درکدام یک ازحافظه هابیشتراست؟ اِف:*ram floppy disk*:ة *hard disk*:ج د:*rom* 16–دردیسک های نوری برای خواندن ونوشتن اطلاعات ازچه تکنولوژی هایی استفاده میشود؟ الف:اشعه ماورای بنفش نیشت است:اشعه لیزر  $X$ ج:اشعه مادون قرمز $\hspace{1.5cm}$ ۱۷–تمام مواردزیرباعث افزایش سرعت رایانه میشودبجزء؟ الف:افزایش سرعت پر دازنده مستند است:افزایش میزان حافظه ی*ram* ج:افزایش میزان حافظه ی *cache* د:افزایش حافظه هارددیسک ۱۸-یک گیگابایت معادل...........-

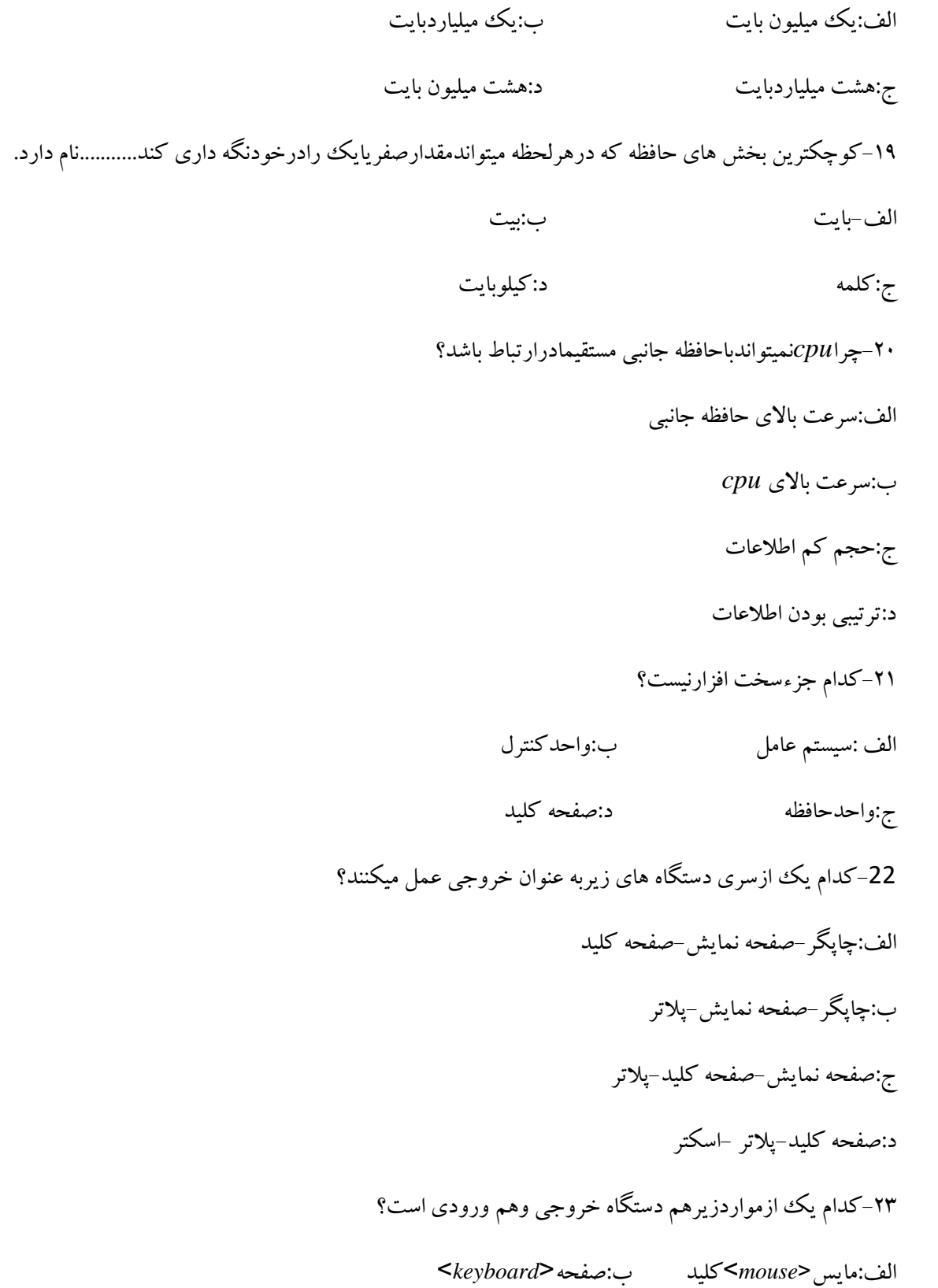

ج:پرینتر<printe**r>گردان د:دیسک<sup>ی<</sup>disk Drive** ۲۴کدام دستگاه برای رسم نمودارطرح هاواشکال خطی بهکارمیرود؟ اِف:*printer* ة:*plotter* ج:*scanner* د:*mouse* ۲۵–برای ارتباط سریع دوربین دیجیتال وسایروسایل الکترونیکی بارایانه کدام درگاه استفاده میشود؟ اِف: *uSB* ة:*COM* ج:*fireWire* د:*LPT* 26-كاربر دكليد prtseچيست؟ الف:تر کیب باکلیدهای دیگر ب:تبدیل حروف پزرگ به حروف کوچک ج:گرفتن عكس ازصفحه نمايش د:کنترل عملکر دقسمت عددی صفحه کلید ۲۷–کوچکترین قسمت تشکیل دهنده هرتصویرچهنام دارد؟ الف:*point* ب:ييكسل ج:يرتوالكترونيكي د:*resolution* ۲۸-دردیسک هاداده برروی دایره های هم مرکزی بنام........ذخیره میشود. الف:صفحه ب:شیار ج:قطاع د:كارتریج ۲۹-پدحساسی که موقعیت انگشت شخص رابرروی سطح خودبرای حرکت مکان نماحس میکند.....نام دارد. اِف:*TOUCH* ة:*MOUS* ج:*TRACKBALL* د:*pad Linght* ۳۰-نورلیزردرعملکردکدام یک ازدستگاه های زیربه کارمیرود؟ *Flash:*د *DVD-ROM:*ج *Ram:*ب *Floppy:*الف -31اص*board Smart*ثیـششثشای.........اػشفبدٜ ٔیـٛد. الف:يزشكي ب:نقشه كشى ج:اموزش د:خدمات چاپ ٔ-32ٟٕششیٗ ایشادحبفِٝ ٞبی *DVD.CD*چیؼز؟

الف:قيمت بالاي انها مسلمت السيست فرفيت ج:ازبین رفتن اطلاعات براثرخش خوردن ہیں د:احتمال شکستگی ۳۳–درتمام حافظه های زیرنوع دسترسی مستقیم میباشد بجز؟ الف:هارد ب*ـ:RAM* ج:ROM د:نوارمغناطیسی ۳۴–رجیستر به چه معناست/ الف:حافظه باظرفیت بالا مسلّی ثبت ثبت ثبت ثبت الله عن اصلی ج:حافظه کوچک داخل *Cpu* د:حافظه های جانبی ۳۵-بازکردن برنامه ازروی حافظه ی جانبی به حافظه ی اصلی جزوظایف کدام است؟ الف:برنامه های کاربردی مستسم عامل ها ج:برنامه های کمکی ۳۶–کدام یک ازگزینه های زیردرموردسیستم عامل صحیح نیست؟ الف:سیستم عامل به عنوان یک رابط بین سخت افزار کاربروهم چنین برنامه های کاربردی عمل میکند. ب:سیستم عامل اداره کننده ی تمام قسمت های رایانه است. ج:نرم افزاری که سخت افزاررایانه رابه کارمیگیرد. د:تعدادسیستم عامل هاازتعدادنرم افزارهای کاربردی بیشترست. ۳۷-نرم افزاری که مدیریت منابع متصل به کامپیوتررابه عهده داشته ورابط انسان باسخت افزاررابرقرارمیکند چه نام دارد؟ الف:سیستم عامل ِفضایت افضای و افزارهای کمکی ج:زبان های برنامه نویسی مستخصّ شرحم هاومفسرها ۳۸-بابسیاری ازنرم افزارهاازطریق ماوس وایكن هاارتباط برقرارمیكنیم.واسطه ی این ارتباط راچه مینامیم؟ الف:واسط بین المللی کاربر مستقل بین المللی واحد

ج:واسط گرافیکی کاربر *GUL* د:واسط جهانی گرافیکی ۳۹–کدام نرم افزار جزنرم افزارهای سیستمی به شمارمیرود؟ *Adobe Photoshop*:ة *Microsoft Word*:فِا *Microsoft Innternet Explorer*:د *Microsoft Windows xp*:ج ۴۰–کد ام یک ازسیستم عامل های زیرچندکاربره نمیباشد؟ الف*:Unix* ب*:Linux* ج*:Winxp* د*:Dos* ۴۱–سیستم عامل زمان نصب روی کدام یک ازحافظه های زیرذخیره می گردد؟ *ROM:*د *CD.ROM:*ج *RAM:*ب *Hard disk:*الف ۴۲–تمام گزینه های زیرجزونرم افزارهای کاربردی میباشد بجز؟ *Microsoft Power Point2007*:ة *Windows2000*:فِا *Microsoft Excel 2007*:د *Microsoft Wors2007*:ج ۴۳–کدامیک ازمواردزیرنرم افزارکاربردی است؟ *Microsoft Windows Vista*:فِا *Microsoft Windiws 7*:ة *Microsoft Power Point*:ج *Microsoft Windows xp*:د 44-کدام یک ازسیستم عامل های زیرازسری سیستم عامل های مایکروسافت نیست؟ الف:سیمبیان ب:ویندوز ویستا ج:ویندوز ایکس پ<sub>ی</sub> د:ویندوزA ۴۵–کدام سیستم عامل مخصوص تلفن همراه است؟ *Android:*د *Solaris:*ج *Linux:*ب *Windows xp:*الف ۴۶–اندرویر ساخته ی دست چه شرکتی است؟ الف:مایکروسافت ب:اپل ج:نوکیا د:شرکت گوگل

۴۷–کدام یک ازمراحل زیربرای تولیدیک سیستم نرم افزاری درمرحله ی نخست قراردارد؟ الف:تجزیه وتحلیل ب:بهره برداری ج:نیازسنجی د:برنامه نویسی ۴۸–زبان های برنامه نویسی به چندسطح کلی تقسیم میشوند؟ الف:یک سطح وفقط سطح پایین ب:یک سطح وفقط سطح بالا ج:دوسطح یکی سطح پایین ودیگری سطح بالا د:دوسطح یکی سطح پاییین ودیگری سطح امروزی ۴۹–درکدام زبان برنامه نویسی مستیقیماازکدهای صفرویک استفاده میشود؟ الف:زبان ماشین ب:زبان پاسکال ج:صثبٖ*Java* د:صثبٖ*Visual* ۵۰-دریک شبکه ی رایانه ای کدام رایانه دارای نجهیزات سخت افزاری بالاتری میباشد؟ الف:*Client* ب:رایانه مدیریتی ج:Server د:همه یکسان هستند ۵۱–مجموعه قوانینی که بارعایت انهاسرویس دهی درشبکه انجام میشود چه نام دارد؟ الف:قوانین شبکه ب:پروتکل ج:توپولوژی د:قوانین ۵۲–تمام مواردزیر ازفواید شبکه میباشدبجزء؟ الف:قابیلیت اطمینان بالا ب:به اشتراك گذاشتن سخت افزار ج:به اشتراك گذاشتن نرم افزار د:تحمل خرابی پایین ۵۳–شبکه گسترده راچه مینامند/ الف*:PSTN* ب*:ISDN* ج*:WAN* د*:LAN*

54–دریک دفترکارکامپیوترهابرای به اشتراک گذاشتن فایلهاوچاپگرهاباهم ارتباط دانرد به این مجموعه چه میگویند؟ الف*:FTP* ب*:LAN* ج*:WWW* د*:HTTP* ۵۵–بخشی ازیک شبکه *Lanک*ه تعدادی ازکامپیوترودستگاه های جانبی موجود درشبکه راشامل میشود. الف*:Segment* ب*:Wan* ج*:Man* د*:Local* این نوع شبکه معمولابه یک شهرمحدود میشود وتحت تاثیرمقررات محلبی است: $56\,$ *DPL:*د *Kb/s:*ج *Man:*ب *Lan:*الف 57–واحدسنجش سرعت انتقال اطلاعات درمودم کدام یک ازمواردزیرمیباشد؟ اِف*:GHz* ب*:MHz* ج*:s/KB* د*:DPL* 58–درکدام گزینه سیگنال دیجیتا رابه انالوک وبرعکس تبدیل میشود؟ الف:تلفن ب:مودم ج:سیستم عامل د:اینترنت 59-مودم جزوکدام گروه زیرمحسوب میگردد؟ الف:ورودی ب:خروجی ج:ورودی/خروجی د:آنالوگ -بهشر کت هایی که ارایه کننده خدمات اینترنتی هستند؛ چه میگویند: $60\,$ اِف:*ISDN* ة:*ISP* ج:*PSTN* د:*ADSL* درشبکه ها.........فاصله کامپیوترهامیتواندصدهاکیلومترازهم باشد: $\epsilon$ اِف:*LAN* ة:*WAN* ج:*MAN* د:ؿٟشی کدام موردپروتکل نیست؟ $-62$ الف*:FTP* ب*:HTTP* ج*:SMTP* د*:ISP* کدام یک ازدستگاه های زیربرای ارتباط کامپیوترهابایکدیگرازطریق شبکه تلفن موردنیازمیباشد؟ $\delta$ اِف*:ROM-CD* ب*:ModeM* ج*:Plotte* د*:SpeakerS* ..............شبکه خصوصی یک شرکت است که برمبنای تکنولوژی اینترنت بناشده است. اِلِف:اثارِ جِهانِ گسترِ ده با*WWW* ق:*اثارِ جِهانِ* گستر

ج:*ISP* د:ایٙشش٘ز ـ65–کدام یک ازتعارف زیرکامل ترازهمه اکسترانت راتوضیح میدهد/ الف:گسترش سیستم عامل به گونه ای که ارتباط باکاربران خاص خارج ازاینترنت. ب:گسترش اینترنت به کمک فناوری اینترنت برای ارتباط باکاربران خاص خارج ازاینترنت. ج:شبکه ای که برای پردازش اطلاعات داخل یک شرکت باسازمان طراحی شده است. د:شبکه جهانی ازکامپیوترهای خدمتگزاریاSercet که مجموعه ای ازمستندات ازنوِع ابرمتن یا<*HypertextL* رادرخود ذخیره كرده اند.

> کدام گزینه نشاندهندهمنظور از تار جهان گستریاوب یا $(WWW)$ میباشد $\delta\delta$ الف)یک شبکه بین المللی تلفن ة(ٔدٕٝٓٛ ای اص ٔؼشٙذار اثش ٔشٗ *)hypertext* )مرتبط بایکدیگر استکه در کامپیوترهای خدمتگذار *HTTPد*ر سراسر جهان ذخیره شده اند. ج)نوعی نرم افزاراست که به کاربران امکان میدهدتامستندات ابر متن را مشاهده کنند د)مجموعه ای از شبکه های متصل به یکیگر در سطح جهان

> > 67)کدام یک از مواردزیر واحدانتقال اطلاعات یک مودم است؟  $M$ HZ(<sub>7</sub> BPS(بالف) GB الف **6**8-کدام یک از جملات زیر درمورداینترنت صحیح است؟ الف:یک سیستم عامل شبکه است. ب:اینترنت یک شبکه خاص یک شرکت است. ج:اینترنت مجموعه ای ازمستندات به هم پیوسته است.

د:اینترنت شبکه جهانی از شبکه های کامپیوتری مرتبط به هم است. ۶۹–کدام یک ازانواع شبکه ناحیه ای جغرافیایی وسیعی راشامل میشود؟ الف: شهری ب:گسترده ج:اینترنت د:محلی ۷۰–ادرس های عددی مورداستفاده درشبکه رااصطلاحاچه مینامند؟ الف*:IP* ب*:TCP* ج*:DNS* د*:PASSWORD* ۷۱-قراردادهای تعریف شده برای ارتیاط بین رایانه هادرشبکه رااصطلاحاچه مبنامند؟ الف*:Server* ب*:Protocol* ج*:Client* د*:Token* ۷۲-به دریافت فایل از اینترنت.....وارسال فایل به اینترِنت....میگویندو(راست به چپ)  *Download,Upload:*ب *Receiving Sending:*الف *Sending,Receiving:*د *Upload,Download:*ج *-73*توپولوژی چیست؟ الف:قانون تبادل اطلاعات درشبكه ت:ارایش فیزیکی رایانه هادریک شبکه ج:ادرس هررایانه درشبکه د:نحوه تنظیم *IPدرشبکه* ۷۴-منظورازوسیله ارسال کننده ودریافت کننده درسیستم ارتباط داده ای چیست؟ الف:فیبر نوری سّفت و سیفین ج:امواج ماهواره د:مودم ۷۵–دستگاهی که رایانه هااردرشبکه ستاره ای به هم متصل میکند.....نام دارد. الف*:Modem* ب*:HUB* ج*:Cable* د:سىشاسوٙٙذٜ  $C$ *ICT*–۷۶ $ICT$ مخفف چیست؟

الف:فن اوری ارتباطات اینترنتی Internet And Communication Technolgy

ة:فٗ اٚسی ایٙشش٘ز ٚاسسجبًبر*Technology Communication And Internet* ج:فن اوری اطلاعات وارتباطات Information And Computer Technology د:فٗ اٚسی سایبٝ٘ ٚاًالٓبر*Technology Computer and Information* ۷۲-فن اوری اطلاعات (IT)اصطلاحی است که به طور معمول بهکدام یک ازمواردزیرمرتبط است؟ الف:به استفاده ازرایانه برای ایجادونگه داری داده هاوارایه به موقع انها $II$ گفته میشود. ت:به تولید.بر دازش تبادل و نگه داری اطلاعات  $T$ *لمیگو بند.* ج:به مجموعه ارتباطات.مخابرات واینترنت که به ذخیره وانتقال هر گونه اطلاعات میپردازد. الِف)الِف ب)الِف وِب ج)الِف وج د)الِف وب وج ۷۸–تجارت الکترونیک به چه مفهومی است؟ الف:توصیف اینترنت وشبکه جهانی ب:انجام كارهای تجاری ازطریق اینترنت ج:راه اندازی ئبه کارگیری سیستم د:انجام کارهای بانکی درشبکه اینترنت ۷۹–هدف ار گونومی چیست؟ الف:سالم ماندن ابزارکار ب:سلامت روشهای کاری ج:سلامت انسان ہے د:کم کردن تاثیرعوامل زیستی -80سٕبْ ٛٔاسدصیشسااصلبثّیز ٞبی سدبسر اِىشش٘ٚیه )*commerce-E*)اػز ثدض؟ الف:كالاهامیتوانند تبلیغ شده وقیمت هامقایسه شود. ب:ارتباط فیزیکی مابین فروشنده وخریداروجوددارد. ج:نقل وانتقال یول سریعاقابل انجام است.

د:سرویس هاقابل ارایه در۲۴ساعت یک روز میباشند. ۸۱–تمام گزینه برای کاهش الودگی زیست محیطی توصیه میشود بجز؟ الف:باز بافت تونر های مصرف شده ة:وبٞؾ ٔلشف ثشق)*Standby* ) ج:استفاده از کاغذبه جای اسنادالکترونیکی د:باز بافت کاغذهای مصرف شده چیؼز؟*Imstand M essaging-IM*ْٛفٟٔ-82 الف:پیغام دهی لحظه ای ب:تلفن اینترنتی ج:بلاگ د:جاکعه مجازی ۸۳–کدام یک ازمواردزیر باعث کاهش الودگی های زیست محیطی نمیشود؟ الف:استفاده از اسنادالکتر و نیکی ب:ملاقات وجلسات حضوري ج:بازیافت کاغذهاوتونرهای مصرف شده د:استفاده ازحالت مصرف برق کمتررایانه ۸۴-....اسیب های هستندکه از کارمداوم بارایانه به وجودمی ایند: *Computer Sick:*د *Homesck:*ج *RSI:*ب *Health:*الف ۸۵–کدام یک ازمواردزیراصول ارگونومی رارعایت نمیکند/ الف:صفحه کلیدی که مناسب است که دارای زیردستی باشدتامانع واردشدن فشارزیادروی دست های کاربرشود. ب:محیط کاربایددارای سیستم تهنویه مناسب بوده تاهوادرجریان باشد.

ج:برای سهولت کار باماوس نیازی به استفاده اززیرماوسی نمیباشد. د:صفحه نمایش طوری تنظیم شودکه ستون فقرات به صورت عمودی قرارگیرد. ۰۶–سیستم مالیات از بر مجموعه های کدام گزینه است؟ *E-Commerce:*ب *E-Government:*الف *E-Learning:*د *E-Libraly:*ج 87–کدام گزینه به معنای دولت الکترونیک میباشد؟ *E-Government*:ة *E-commerce*:فِا *E-Library*:د *E-Learning*:ج 88–کدام گزینه از جمله روش های ارتباطات بین افراد دردنیای مجازی نمیباشد؟ *PORTAL,E-MAIL:*ب *RSS,VO LP:*الف ج:*WEBLOG,PODCAST* د:ارسال نام باپست ۸۹–انتقال صوت ازطریق پروتکل اینترنت را......میگویند: اِف:*messaging Sound* ة:*Blog* ج:*RSS* د:*Volp* ۹۰-یادداشت هایی که توسط یک یاچندنفر گاهی نوشته شودودراینترنت قرارگیردچه نامیده میشود؟ *Blog:*ب *Instant messaging:*الف ج*:RSS* د*:Volp* ۹۱-وب سایتی است که که امکان ارتباط اسان وراحت رابرای کاربران مهیانموده واستفاده ازسرویس رایگانی مانند یست الکترونیک،انجمن،تاالرگفتگو،اخبار،جستجووغیره رافراهم میکندچه نام دارد؟ اِف:*Portal* ة:*Weblog* ج:*Podcast* د:*Voip* ۹۲-به گب زدنی دراینترنت.....گفته میشود: *Blog:*ب *Group messaging:*الف *Chat Room:*د *Forum:*ج

15

وسنطوراز تحارت الکترونیک *.........*میاشد. *E-Commerce:*ب *E-World:*الف *E-shoping:*د *E-Tejarat:*ج ۹۴-تمام موارد ازمزایای تجارت الکترونیکی میباشدبجزء/ الف:لمس اجناس ومشاهده دقیق ب:امكان مقايسه قيمت كالاها ج:بدست اوردن اطلاعات جزیی کالا د:خدمات ۲۴ساعته ۹۵–تمام موارد ازمزایای اموزش الکترونیکی است بجز؟ الف:امکان اموزش همزمان تعدادزیادکاراموز ب:کاهش اموزش های الکترونیکی ج:امکان رعایت خصوصیات فردی دانشجویان درروش تدریس د:امکان انتخاب زمان کلاس توسط دانشجودرتمام ساعات شبانه روزپ ۹۶-به فروش ازطریق شبکه اینترنت دروب سایت هاچه میگویند؟ *E-Commerce*:ة *E-Tejarat* :فِا *E-banking :*د *E-Training:*ج ۹۷-اموزش ازراه دورازطریق اینترنت.....نامیده میشود؟ *E-Commerce:*ب *E-lerning:*الف *E-technical:*د *E-teaching:*ج ۹۸–رعایت تمام موارددررمزعبوربرای حفاظت بیشتر ضروری است بجزء؟ الف:استفاده ازعبو رحداقل باطول٨كاركتر ب:عدم استفاده ازاطلاعات شخصی عمومی مثل سال تولد

ج:استفاده ازتر کیب عددی وحروف د:استفاده از حروف لاتین ۹۹–کدام نرم افزارهارایگان بوده وبعدقابل تغیروتوسعه توسط کاربرمیباشد؟ اِف:*Fromwork* ة:*Shaveware* ج:*Source Open* د:*Free* -10-ازطریق تمام گزینه هاویروس هابه رایانه منتقل میشودبجزء؟ الف:دیسک ب:اینترنت ج:فلاش د:*ROM* ۱۰۱–کثام موردازروش های مقابله نرم افزارهای ضدویروس به باویروس نمیباشد؟ الف:حذف ویروس ب:جلوگیری ازورودویروس ج:قرنطینه کردن فایل ویروسی د:فشرده سازی فایل ها ١٠٢-كدام جمله صحيح است؟ الف:ویروس هاهمیشه روی سخت افزار سیستم اثرمیگذارند. ب:ویروس هلفقط به فایل هایل های متنبی میچسبد. ج:ویروس هافقط بازبانهای برنامه نویسی سطح بالانوشته میشوند. د:ویروسها قابلیت سرایت از فایل به حافظه را دارامیباشند. ۱۰۳-نرم افزاری......نرم افزارهایی هستندکه به صورت رایگان توزیع وکدمنبع ان به همراه نرم افزارارایه میشود: *Demo:*ب *Free Ware:*الف *open source:*د *Share Ware \:*ج ۱۰۴–به نسخه ای رایگان ازیک نرم افزار باقابلیت های به مراتب کم ترنسبت به نسخه ی اصلیءکه صرفاجهت معرفی قابلیتهای نرم افزاراصلی عرضه میگردد...... *Open source:*د *Share ware:*ج *Demo:*ب *Free ware:*الف ۱۰۵–کدام گروه ازنرم افزارهارایگان نیست؟ اِف٘:شْ افضاسٞبی داسای حك وذی *Purchase(*

*Demo*)ة٘:شْ افضاسٞبی ٕ٘بیـی *source Open*)ج٘:شْ افضاسٞبی ٔشٗ ثبص Free ware)د:نرم افزارهای رایگان ۱۰۶–کدام یک ازجملات زیردرست نیست؟ الف:ویروسهای کامپیوتری برنامه های مخربی هستندکه درعملکرد کامپیوتراختلال ایجادمیکنند. ب:مُحلِّ قرارگر فتن ويووس روي ديسک الوده فقط جِدُول پارتيشن ان است. ج:برای مبارزه باویروس میتوان ازبرنامه های ویروس یاب یاویروس کش استفاده نمود. د:کندشدن سیستم همیشه نشانه ویروسی شدن سیستم نیست. ۱۰۷–……برنامه کاربردی است که باعث تخریب برنامه های کامپیوتری دیگرمی شود. الف:ویروس ب:راهکار ج:نفوذ د:هک ۱۰۸–ویروس هاس کامپیوتری توسط چه کسانی نوشته میشوند؟ الف:طراحان كامپيوتر به:جاسوسان ج:برنامه نویسان د:هکر ها -109*Media*چیؼز؟ الف:وسایل ذخیره سازی اطلاعات مب:وسایل بازیافت اطلاعات ج:وسایل ویرایش اطلاعات د:وسایل حذف اطلاعات ۱۱۰–سیستم هایی كه ازچندین رسانه مانند صوت،موسیقی،تصویروانیمیشن استفاده میكنندچه نامیده میشود؟ الف:*CRT* ب:افکت ج:میکسر د:مالتی مدیایاچندرسانه ای ۱۱۱-ویروس کامپیوتری عبارت است از: الف:یک ویروس بیماری زا

ب:یک سخت افزارموجودرکامپیوتر

ج:یک برنامه۸ کامپیوتری مخرب

د:یک نرم افزارموجوددرکامپیوتر

#### **پاسخنامه تشریحی فصل اول**

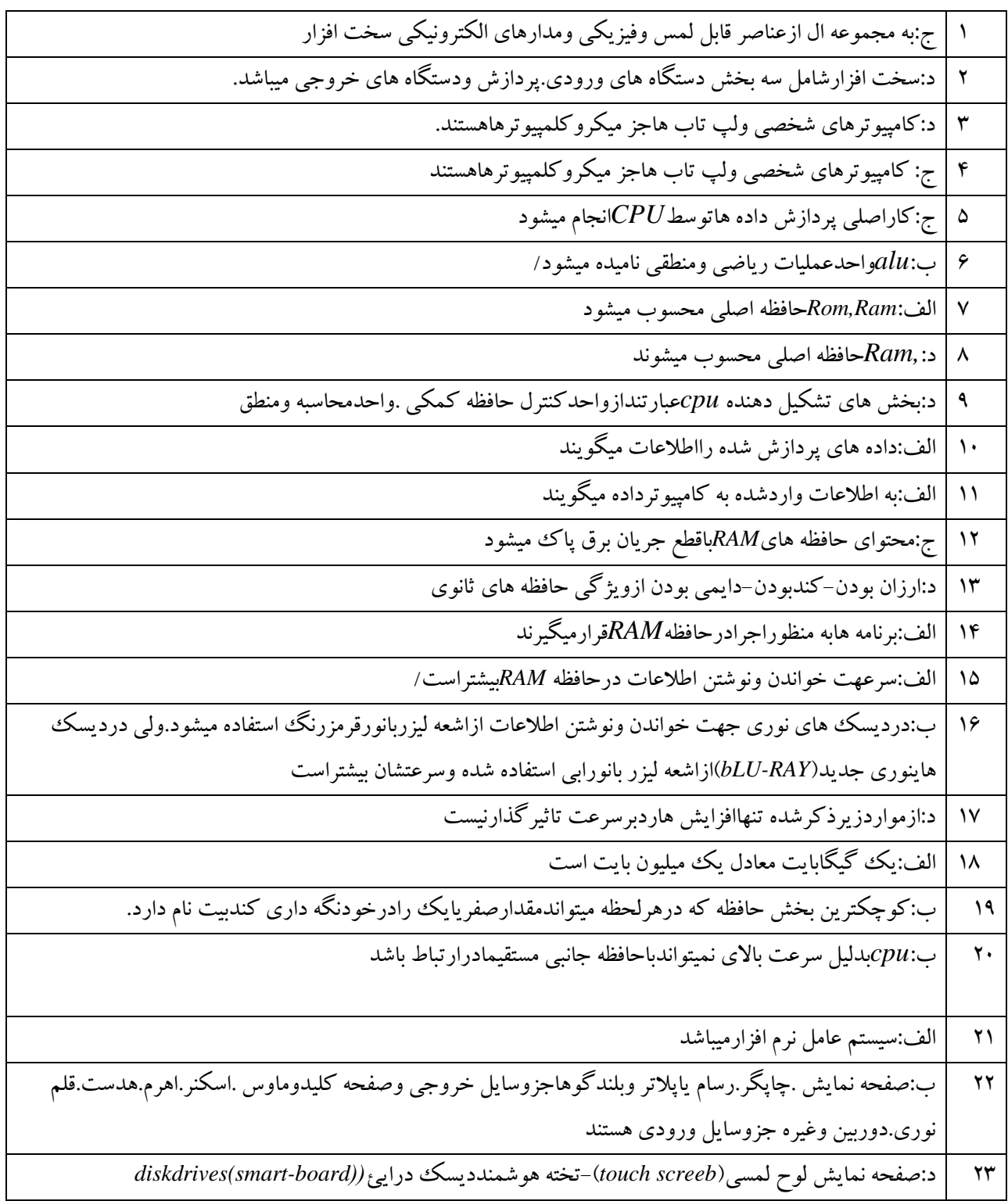

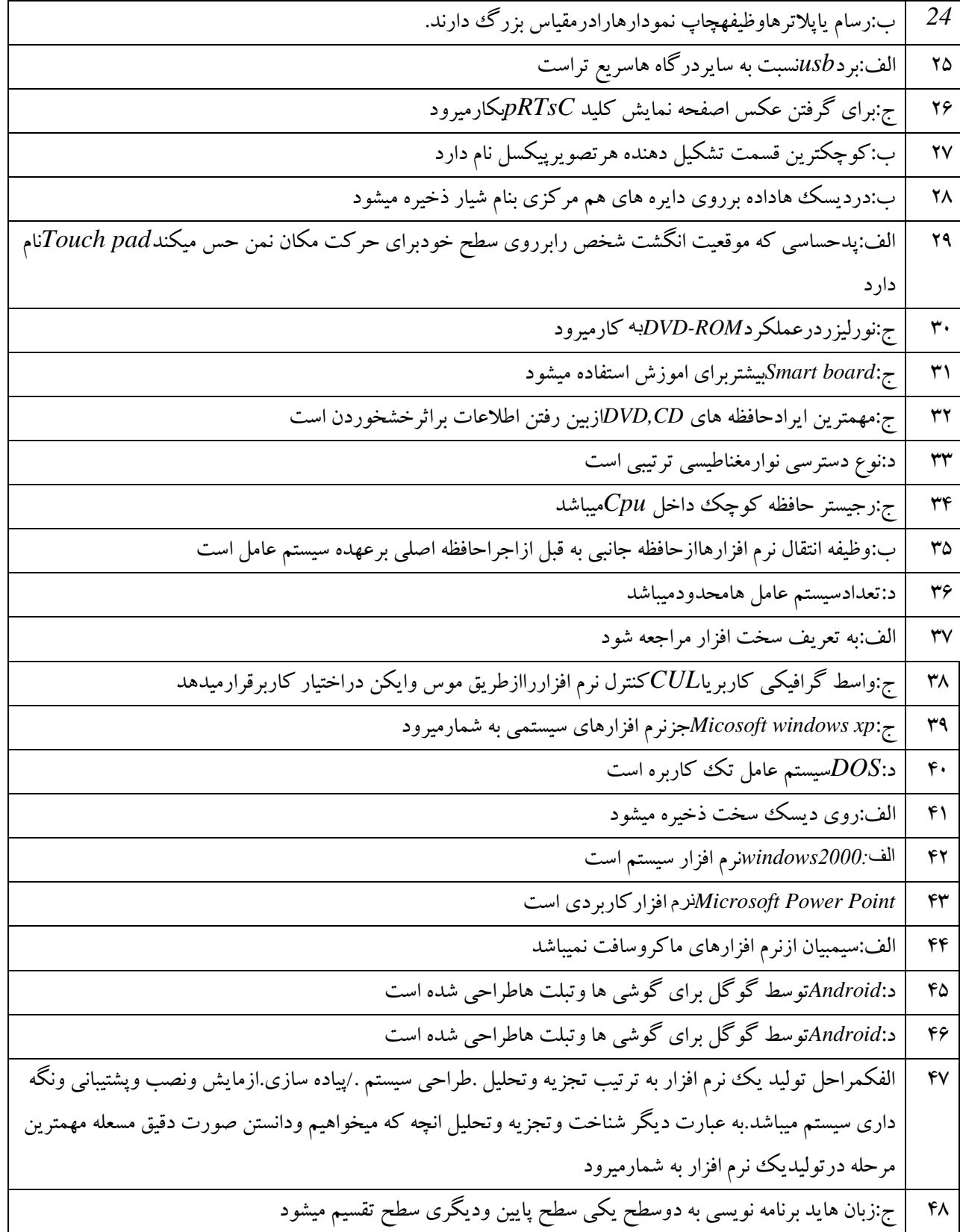

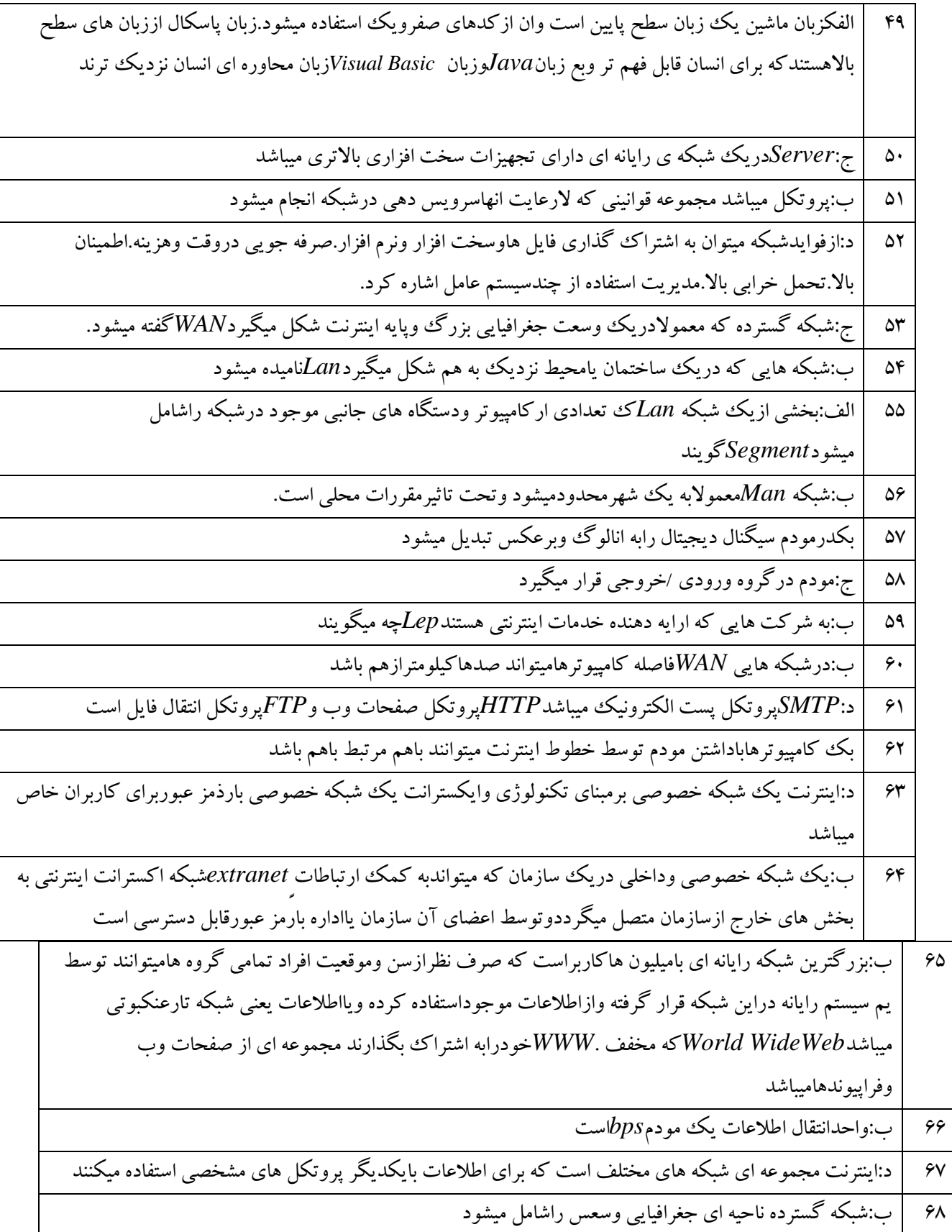

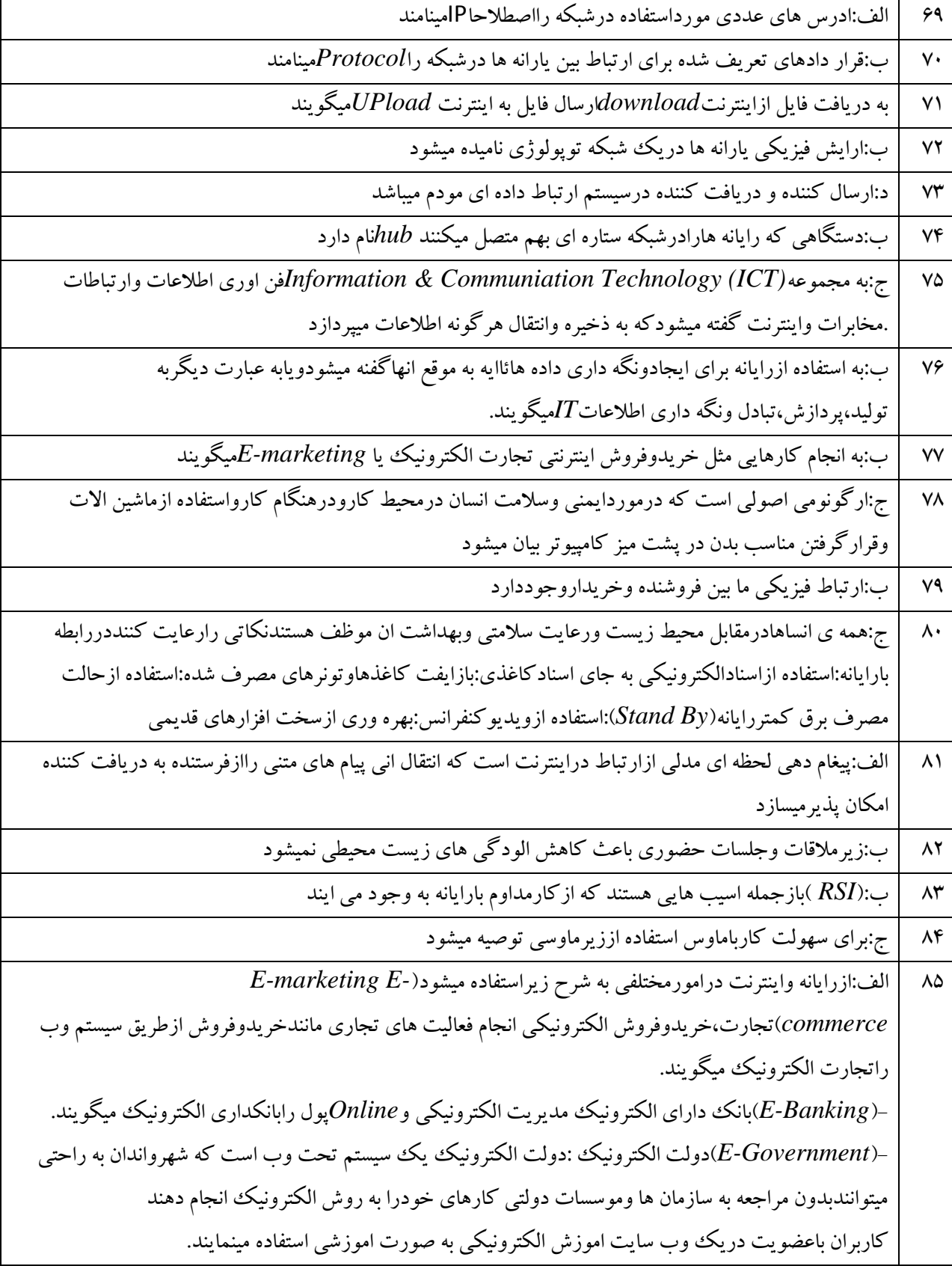

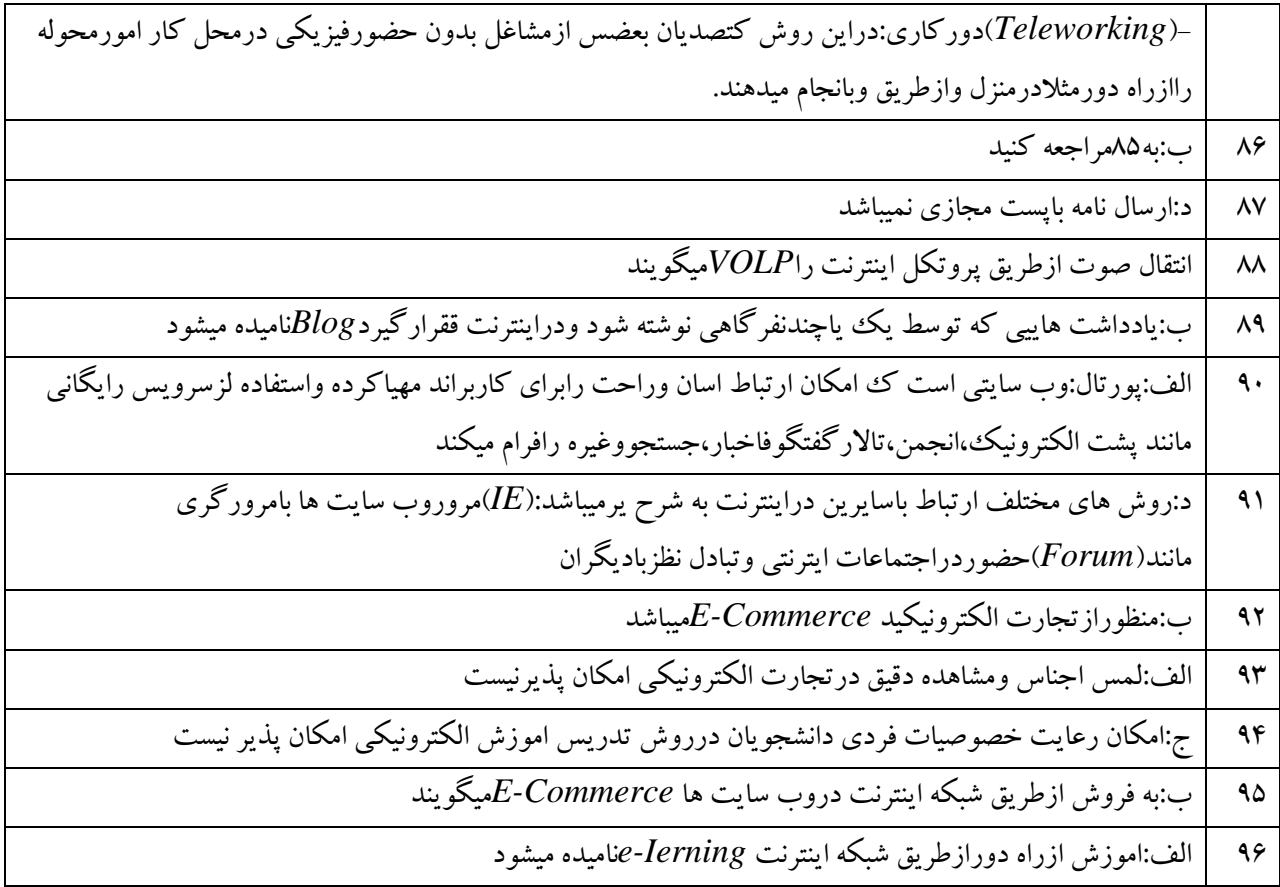

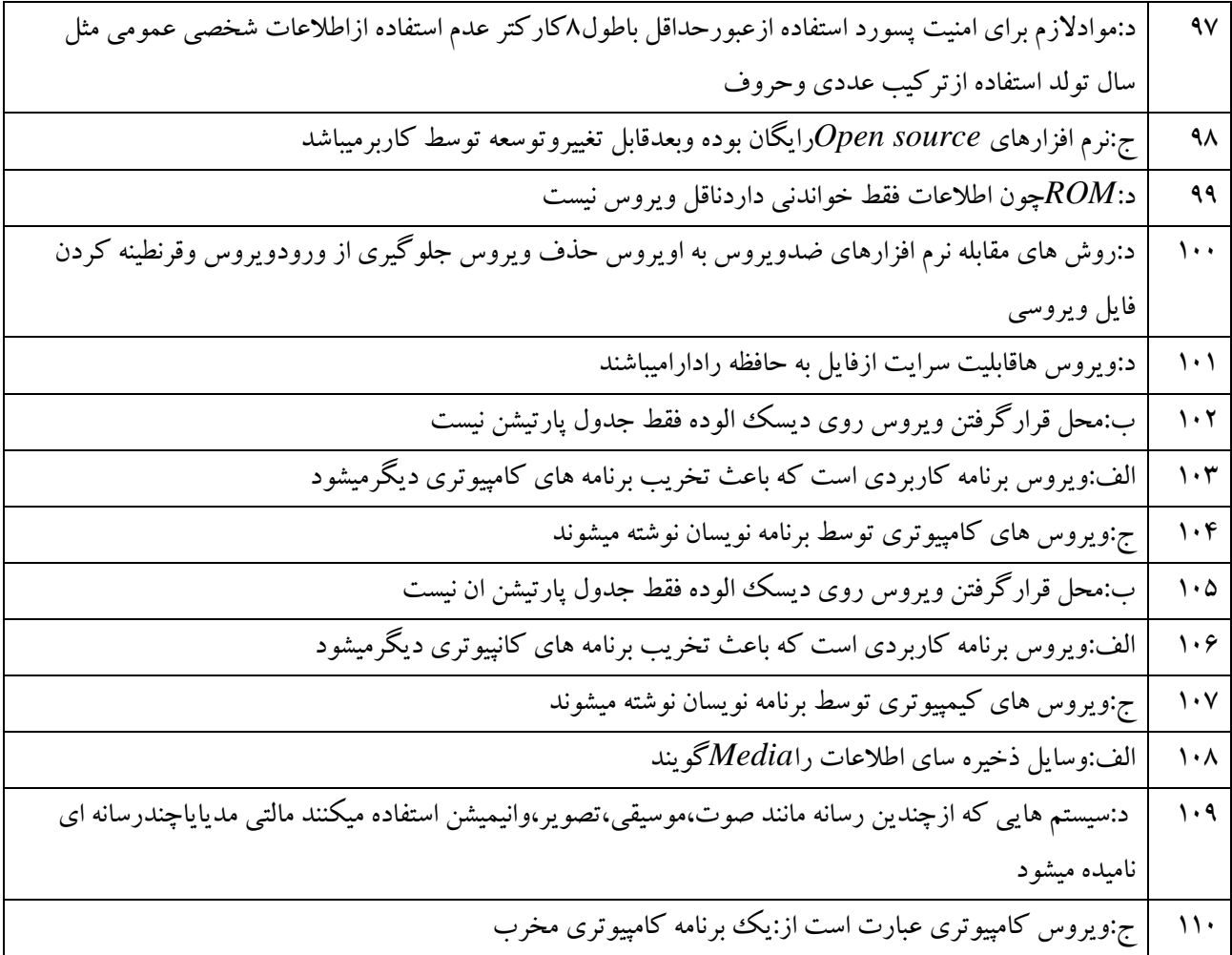

#### **سواالت فصل سوم**

-1 ٓ....................جبسر اػز اص ٘ـب٘ی ٙٔحلش ثٝ فشد ٞش ػبیز دس ایٙشش٘ز . اِف( *Domain* ة( *sait Adrss* ج( *URL* د( *Https* ۲- تمام نرم افزارهای زیر مرورگر صفحات وب است بجزء ؟ اِف( *Explorer Internet* ة( *outlook google chrome* )د *net scape* )ج ۳- ذخیره سازی صفحات وب روی دیسک برای سرعت بخشیدن در مراجعات بعدی ...............نام دارد. اِف( *Favorites* ة( *Cache* ج( *Cookie* د( *Downlod* -4 وذاْ ٌضیٝٙ ثشای ٔٔشفی *Html* ٙٔبػت اػز؟ الف) زبانی برای ساخت اسناد فوق متن ب) ساختار تمام صفحه های وب ج) زبان برنامه نویسی اندرید در سین در صفح در صفح در اوقیت فرایش گرا ۵– بخشی در مرورگرها که امکان ذخیره آدرسهای پرکاربرد و مورد علاقه را به ما می دهد چه نام دارد؟ اِف( *Save* ة( *History* ج( *Favorites* د( *Recent* ۶– لیست آخرین سایتهایی که توسط مرورگر بازدید شده در کجا قابل بازبینی است؟ اِف( *Find* ة( *Save* ج( *Favorites* د( *History* -7 آدسع ٞش ٙٔجْ دس ایٙشش٘ز چٝ ٘بٔیذٜ ٔیؿٛد؟ اِف( *URL* ة( *Https* ج( *Etp* د( *Telnet*

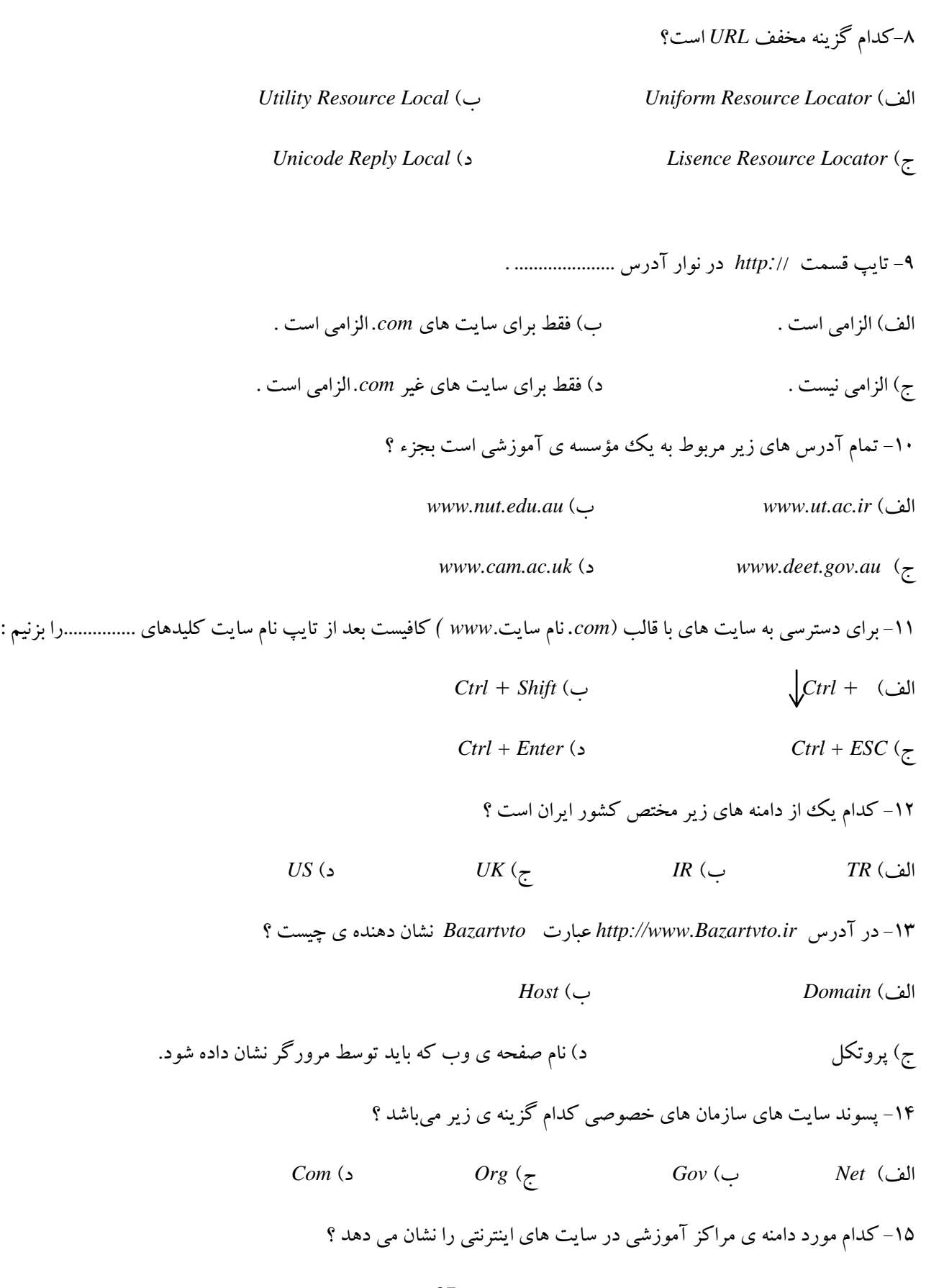

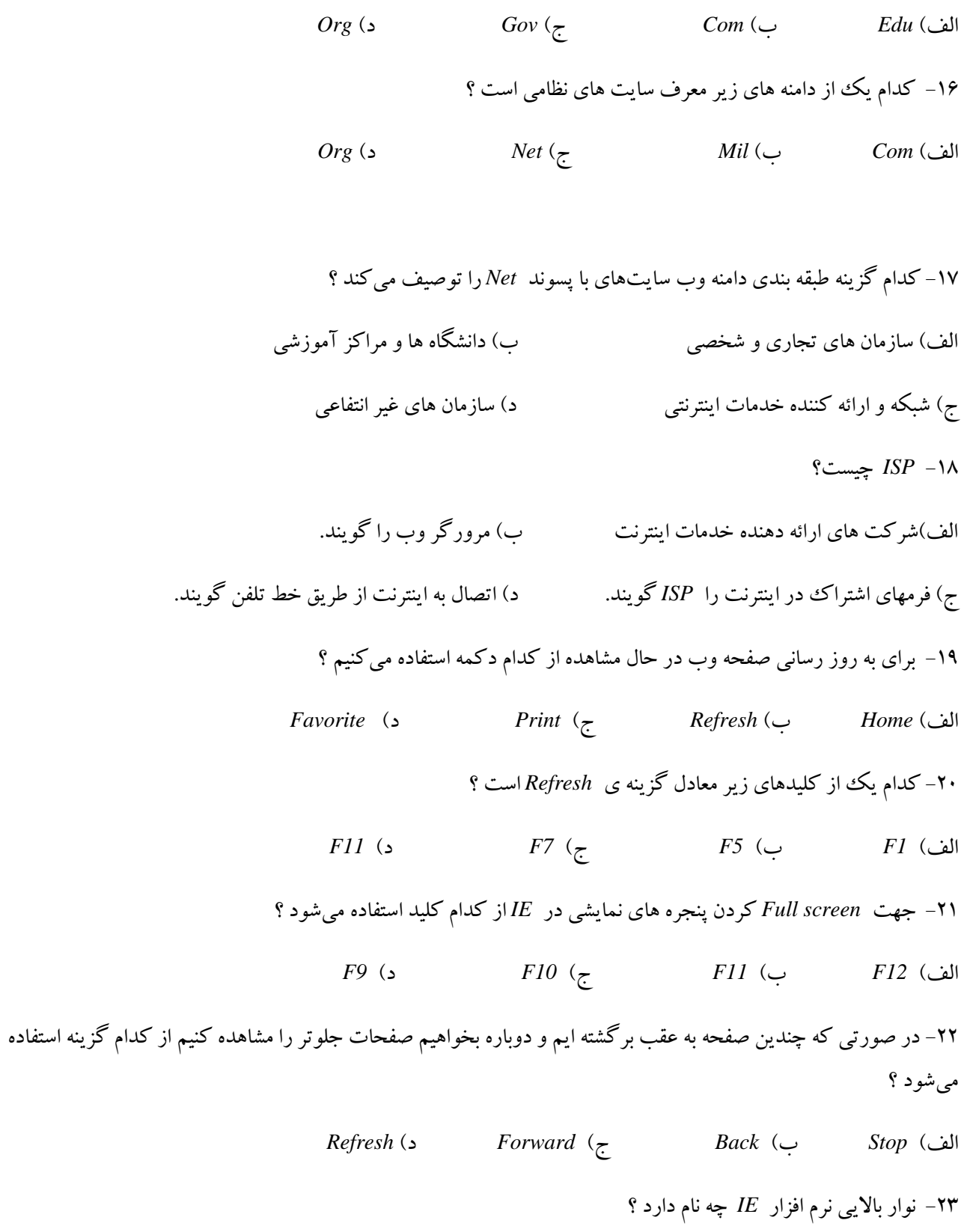

*Status bar* )د *Address bar* )ج *Title bar* )ة *Menu bar* )فِا

۲۴– اگر بخواهیم نوشتههای درون وب بزرگ تر نمایش داده شوند از چه روشی اقدام می کنیم ؟

*View/Text size* )ة *View/Encoding* )فِا

*View/Source* )د *Tools/Internet option* )ج

۲۵- جهت اضافه کردن سایتی که در حال مشاهده است به فهرست سایتهای مطلوب خود، کدام یک از گزینههای زیر انتخاب ٔیٌشدد ؟

 *History* )د *Add to Favorites* )ج *Refresh* )ة *Home* )فِا ۲۶- لیست سایتهای مورد علاقه در چه پوشه ای قرار می گیرند ؟ اِف( *Favorites* ة( *History* ج( *Refresh* د( *Bookmark*  ٢٧- صفحه ی اول یک وبسایت را ..................... گویند: *Current Page* )د *Web Page* )ج *Home Page* )ة *First Page* )فِا ۲۸- صفحه ای که در هنگام اجرای  $I$ E به طور اتوماتیک نمایش داده میشود چه نامیده میشود ؟ *Final Page* )د *Last Page* )ج *Startup Page* )ة *Home Page* )فِا

۲۹– در پنجره *Internet option* با انتخاب كدام یك از گزینه های زیر مرورگر یا IE را با یك صفحه خالی نشان خواهد داد ؟

- *Use blank* )د *Clear* )ج *Use Default* )ة *Use Empty* )فِا
	- ۳۰–کدام گزینه زیر یک موتور جستجوگر نمی باشد ؟
	- اِف( *Yahoo* ة( *Google* ج( *Excite* د( *TVTO*
		- ۳۱- سایت ask جزء کدام نوع از سایت ها محسوب می شود ؟
		- الف) سایتهای آموزشی هستند از آن آموزشی فرا خستجو
		- ج( ٛٔسٛسٞبی خؼشدٛ د( ٛٔسٛسٞبی خؼشدٛ صثبٖ ًجیٔی
		- ۳۲- برای جستجوی کتاب بهتر است به کدام یک از موتورهای جستجو مراجعه کنیم ؟

**آموزشگاه کامپیوتر بوعلی**

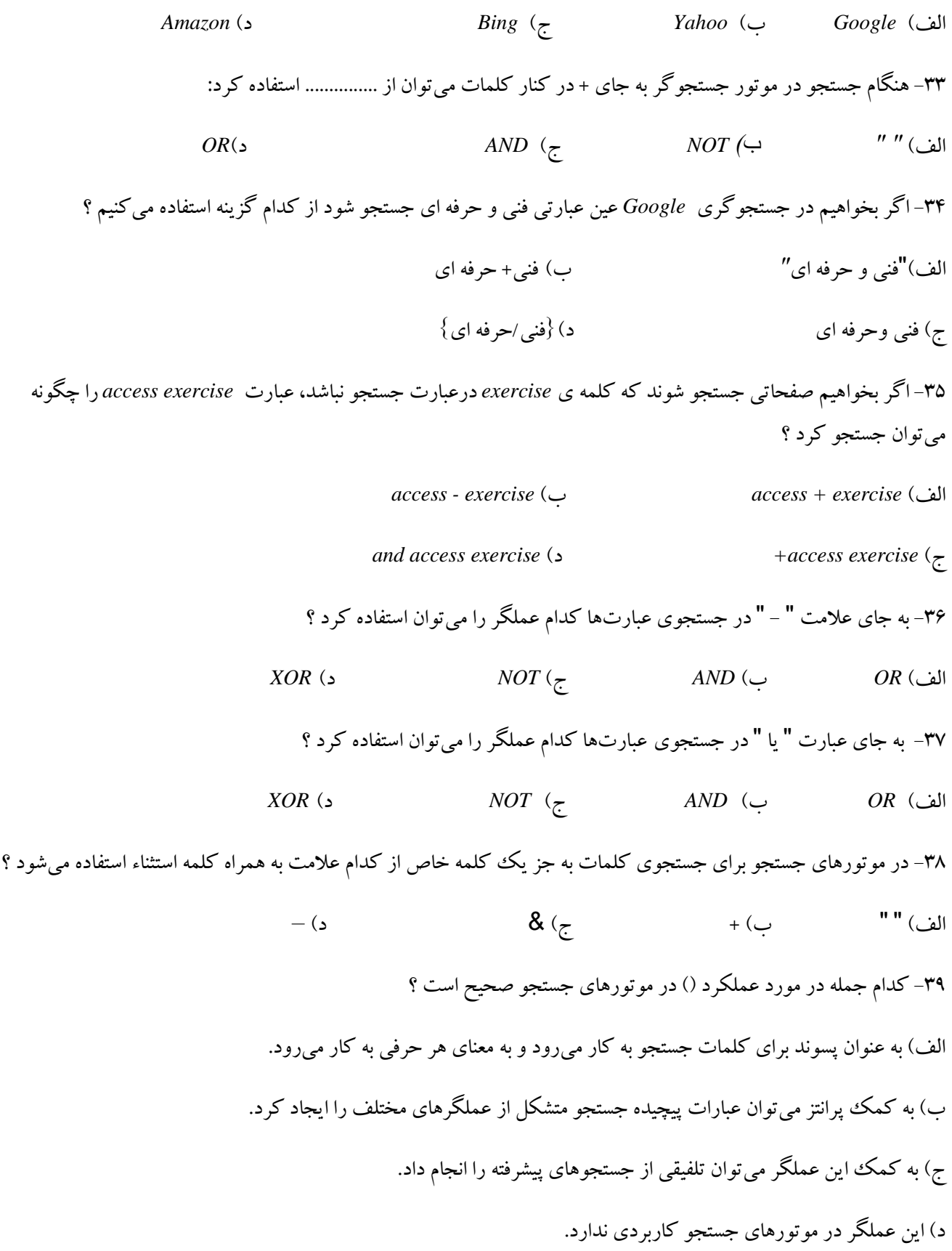

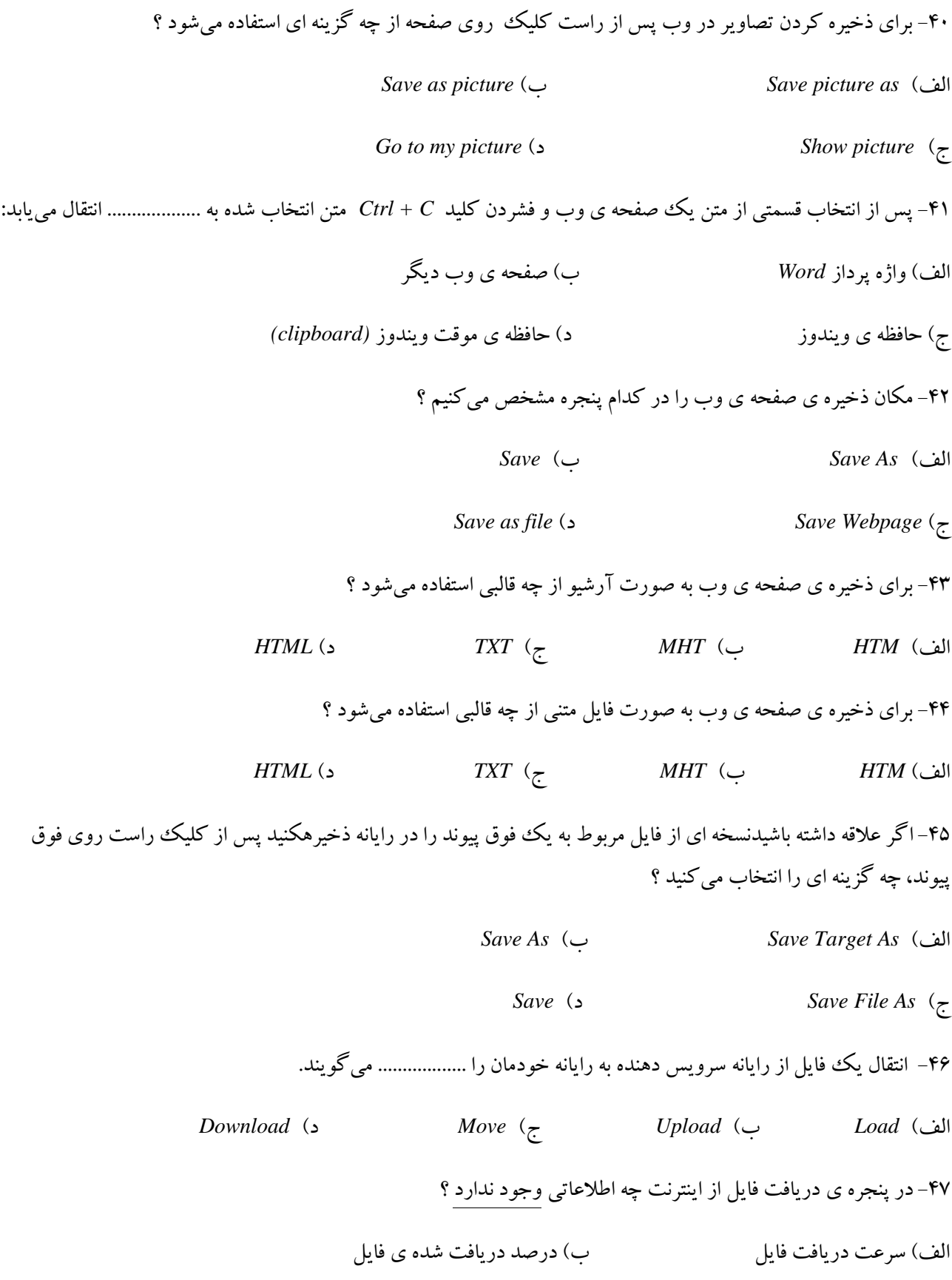

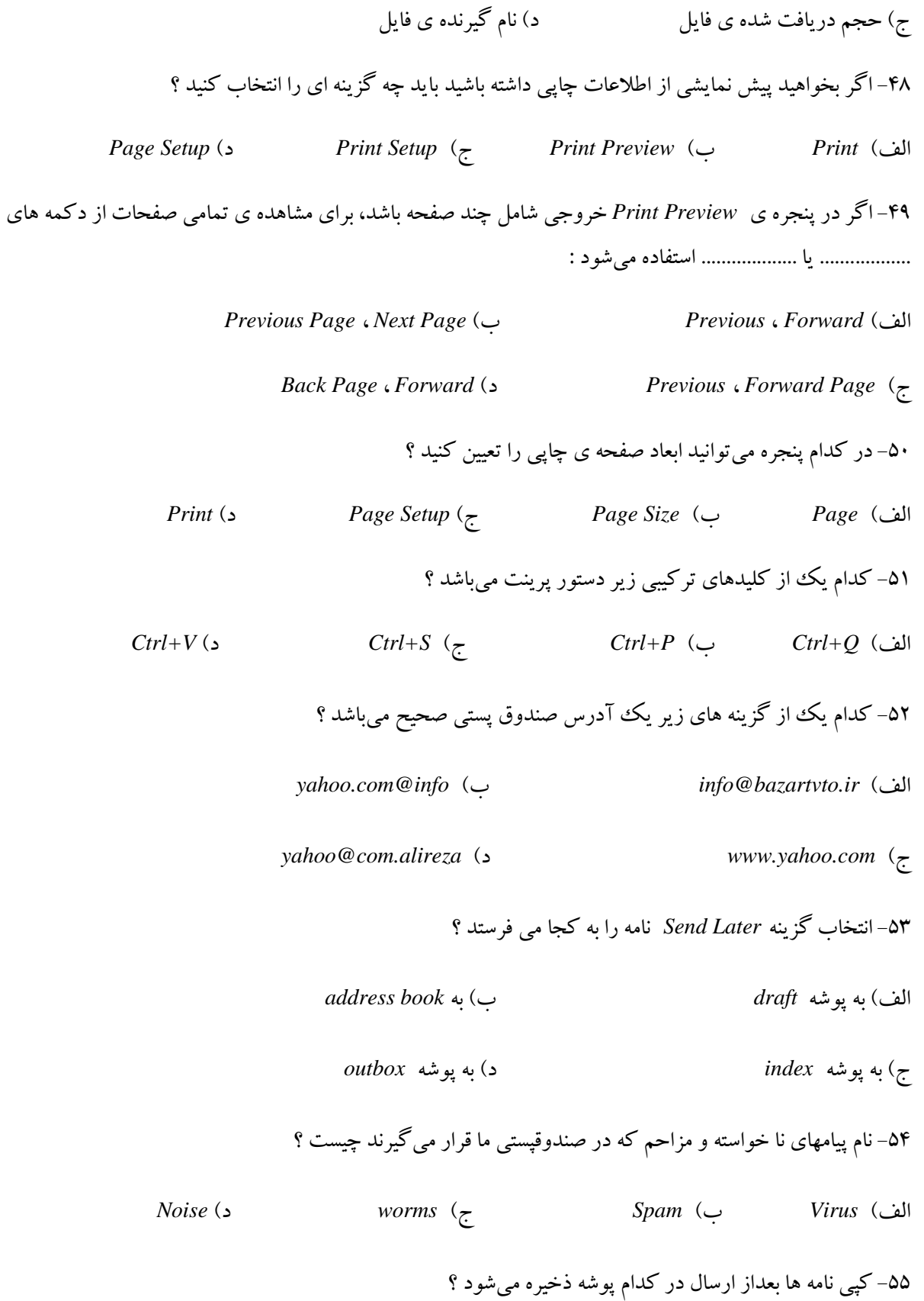

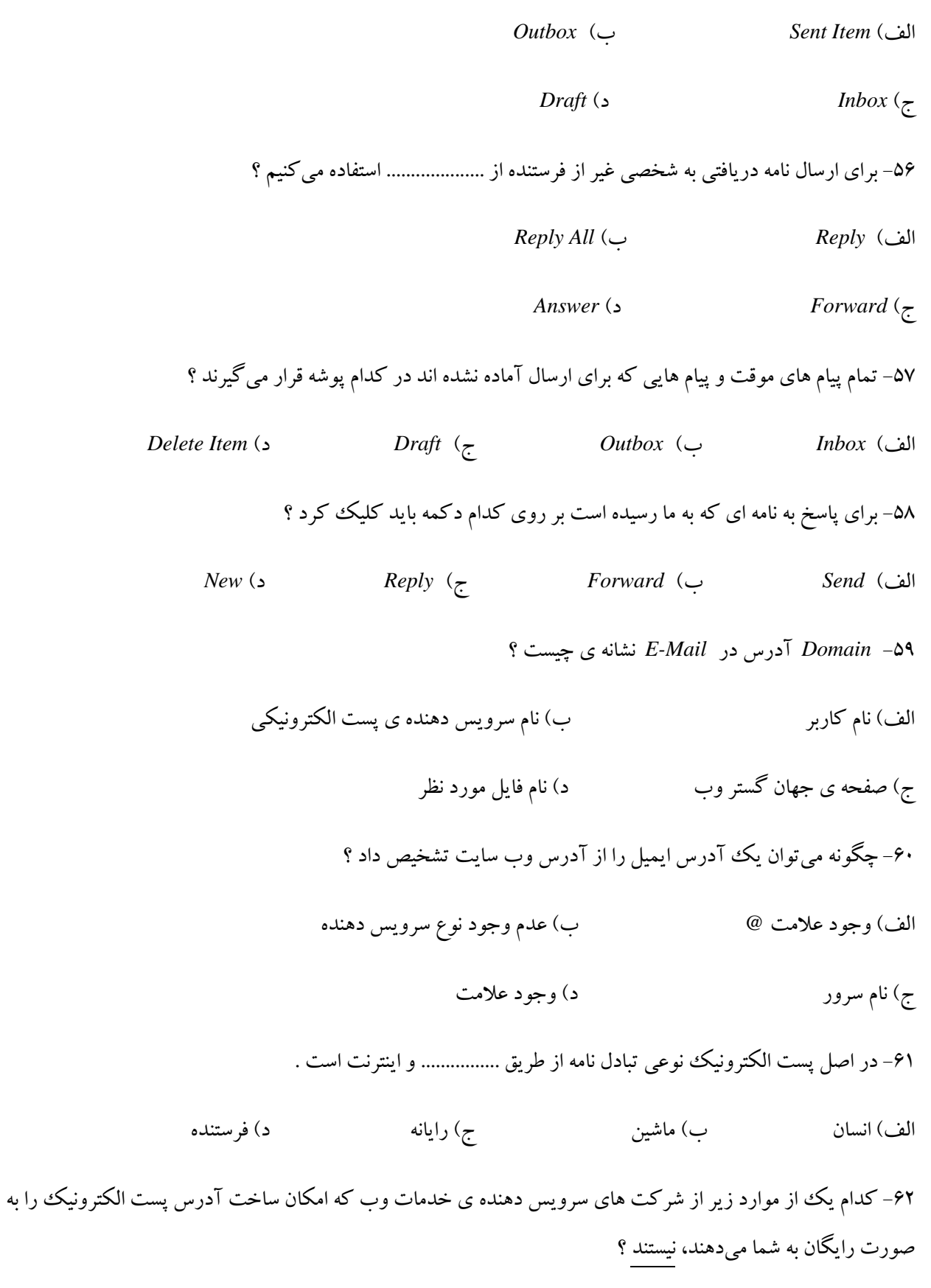

**آموزشگاه کامپیوتر بوعلی**

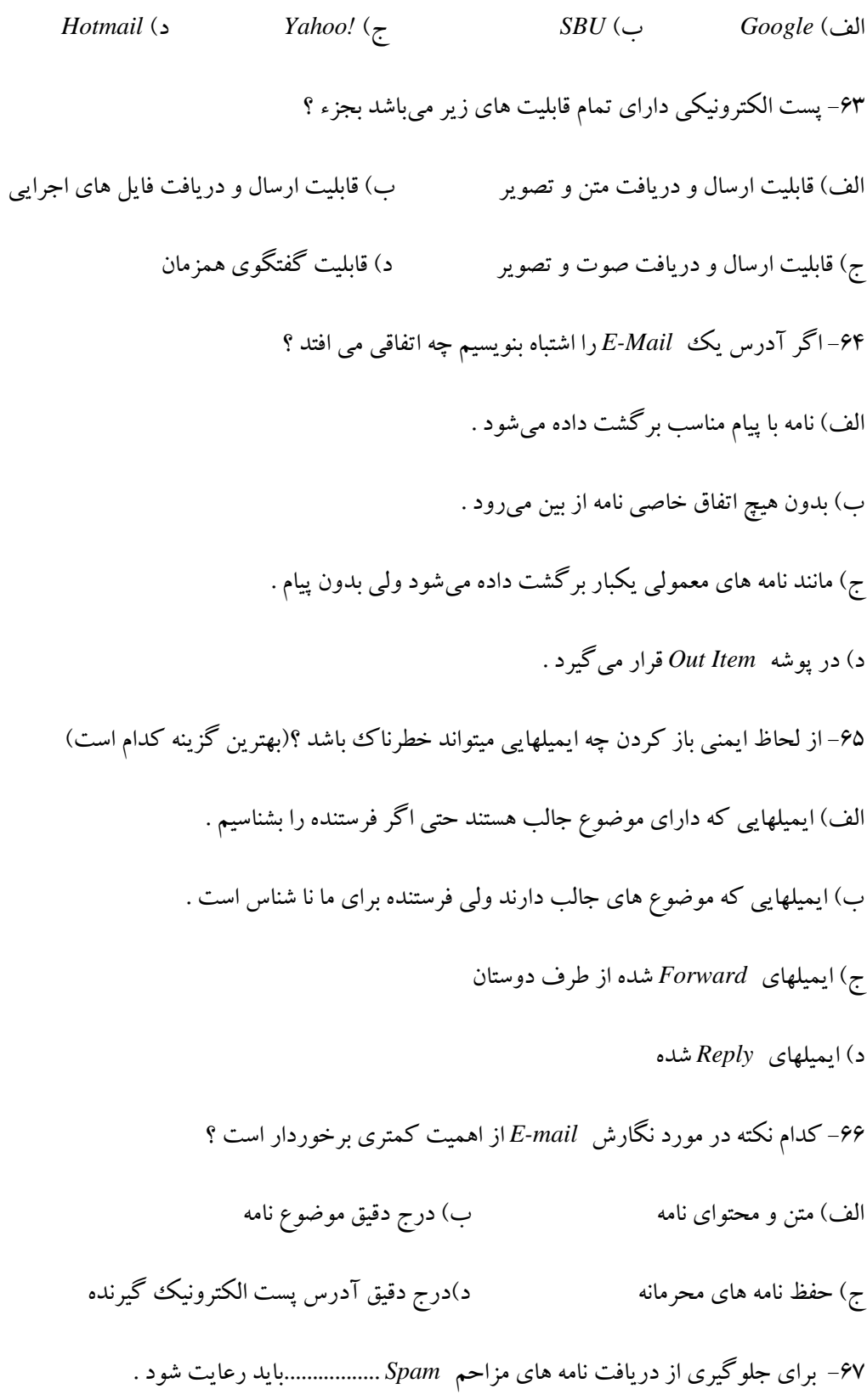

الف) نصب نرم افزار ضد ویروس، استفاده از مرورگر Netscape ب) نامه هایی که *Forward شد*ه اند را باز نکنیم و آدرس ایمیل خود را به هر سایتی ندهیم . ج) به روز کردن نرم افزار ضد ویروس، باز نکردن نامه های مشکوک، ندادن آدرس ایمیل به هر سایتی د) حتما Yahoo mail یا از Gmail برای دریافت یا ارسال نامه استفده کنیم . -68 ثٝ ِٛٙٔس ػبخز ایٕیُ )*mail-E* )دس ػبیز *!Yahoo* اص وذاْ ٌضیٝٙ اػشفبدٜ ٔیؿٛد ؟ *Check mail* )ة *Sign out* )فِا *Receive* )د *Create new account* )ج ۶۹– ضرورت پر کردن Secret question هنگام ایجاد یک آدرس ایمیل چیست ؟ الف) هنگامی که پسورد را فراموش میکنیم این سوال پرسیده شده در صورت صحیح بودن پسورد جدیدی در اختیار کاربر قرار می گیرد . ب) هنگامی که پسورد را فراموش می کنیم این سوال پرسیده شده پسورد قبلی برگردانده میشود. ج) برای بالا بردن سطح امنیت فرم میباشد . د) برای شناسایی user های عضو سایت می باشد . ۷۰- کدام جمله درست است ؟ اَلُف) یُسورد برای آدرس ایمیل منحصر به فرد می باشد . ب) یک آدرس E-mail منحصر به فرد است . ج) هر سایتی نمیتواند برای کار خود آدرس ایمیل ایجاد کند . د) هیچ سایتی امکان ایجاد ایمیل رایگان را نمیدهد . ۷۱- برای تغییر *Password در ایمیل Yahoo كدام مسیر صحیح است* ؟

-73 اٌش سٚی فبیّی ساػز وّیه وشدٜ ٚ دػشٛس *recipient mail to send* سا ا٘شخبة وٙیٓ چٝ اسفبلی ٔی افشذ؟

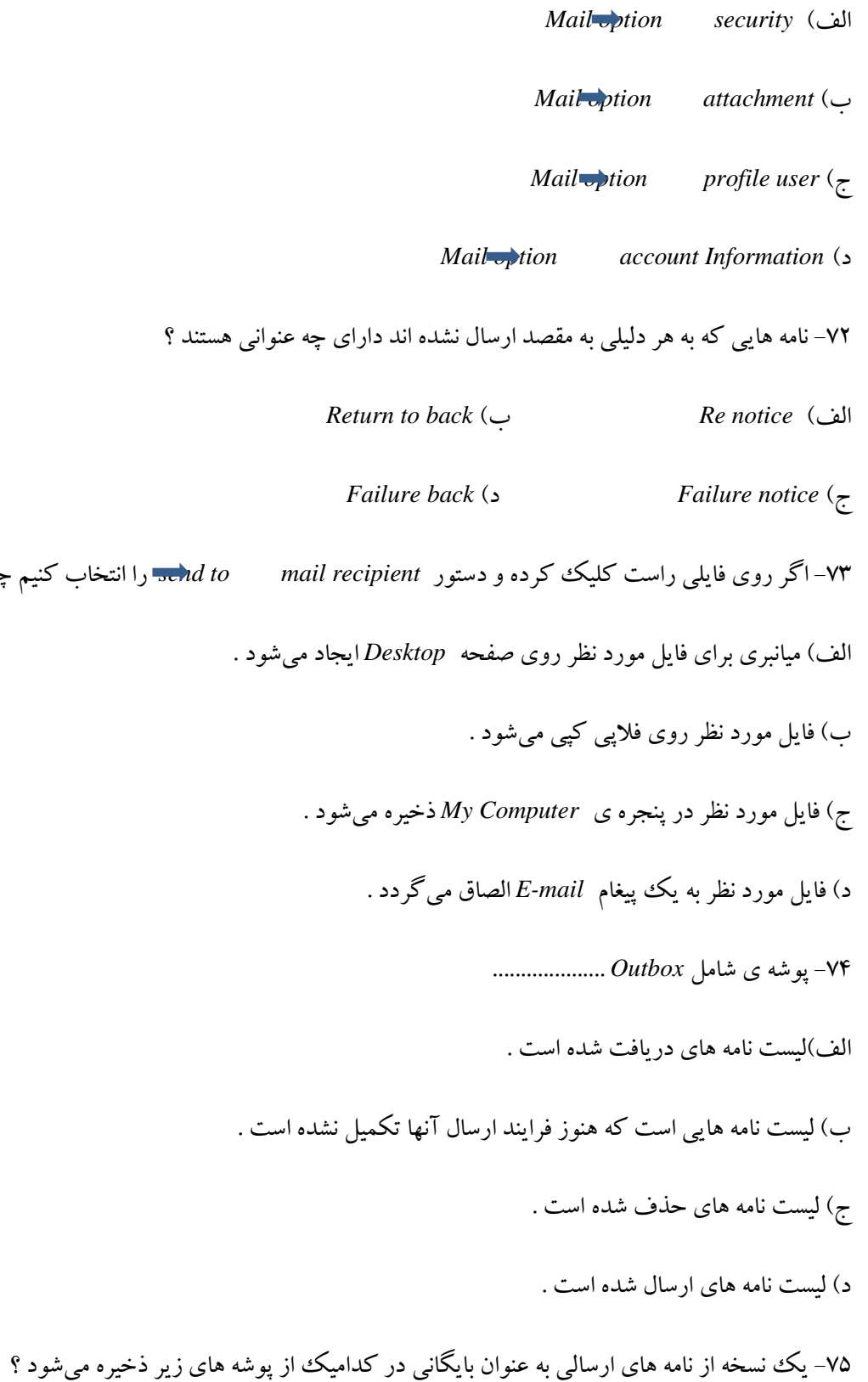
**آموزشگاه کامپیوتر بوعلی**

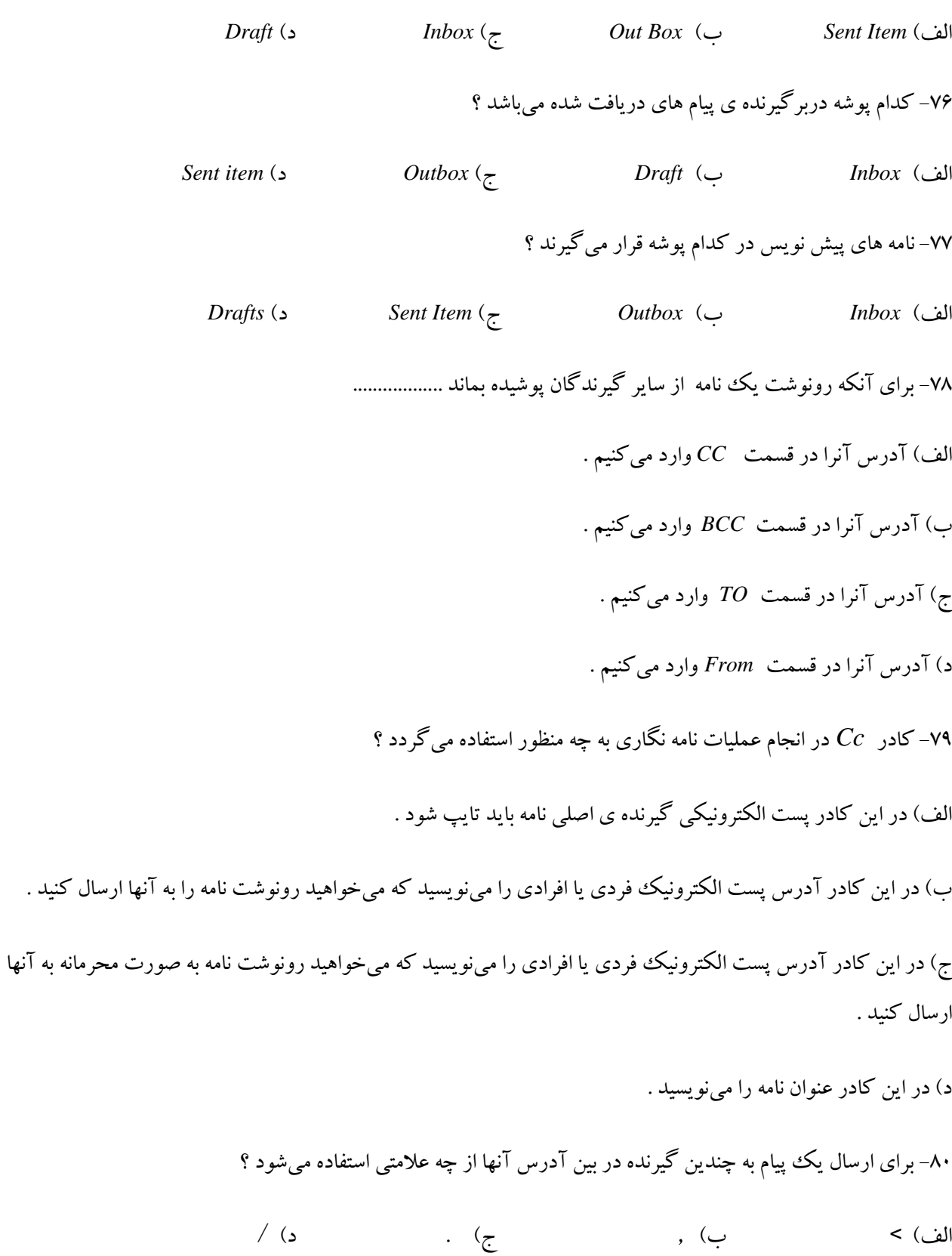

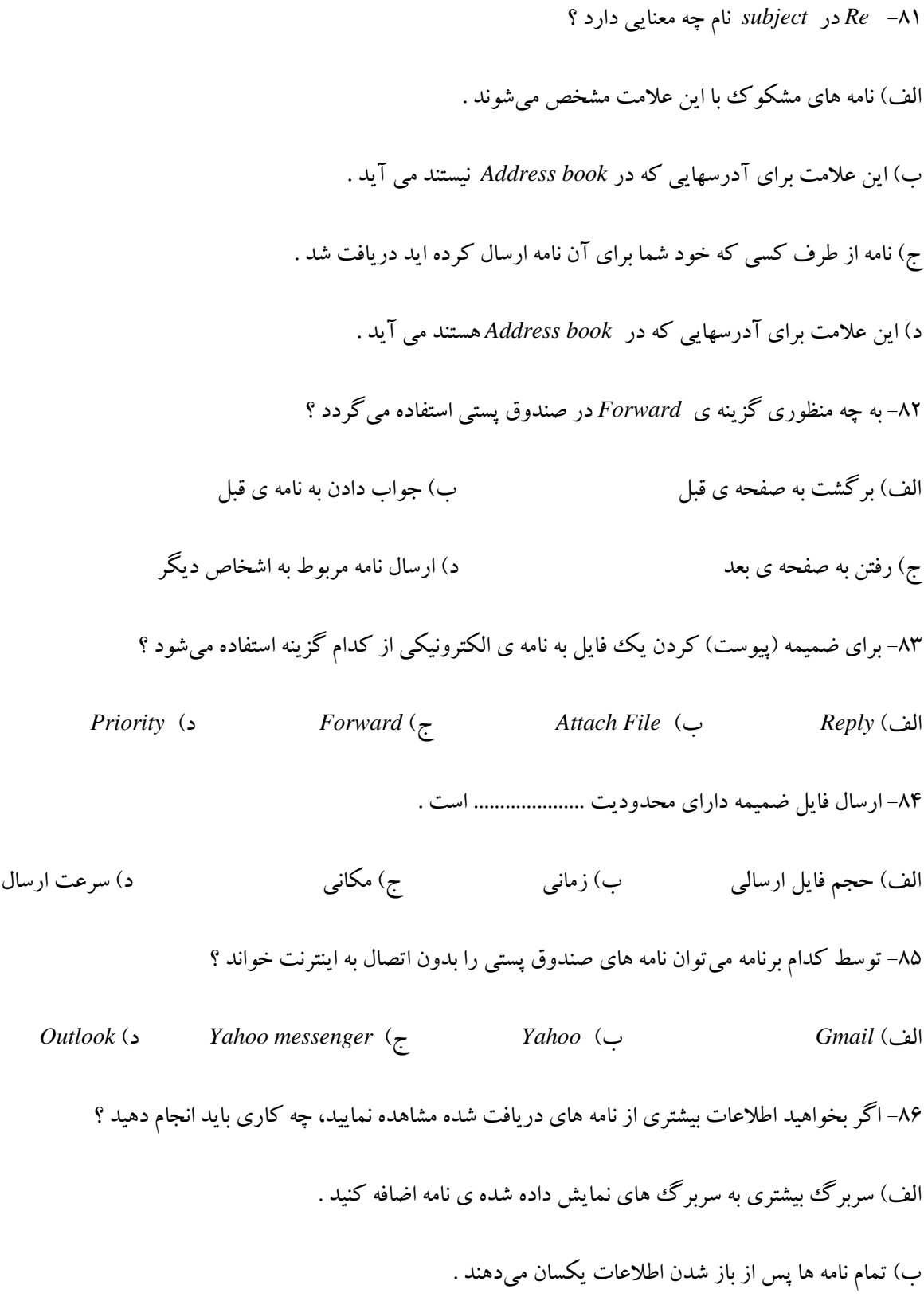

ج) با باز نمودن سربرگ ها و جستجوی اطلاعات مورد نظر

د) با نشانه گذاری نامه ها

۸۷– در نرم افزار *Outlook* باری ارسال و دریافت ایمیل از کدام گزینه استفاده میشود ؟

*Check mail* )ة *Create mail* )فِا

*Save as Drafts* )د *Send/Receive* )ج

۸۸- برای ارسال پاسخ به تمام فرستندگان یک نامه از کدام گزینه زیر استفاده می شود ؟

*Create mail* )د *Reply all* )ج *Forward* )ة *Reply* )فِا

۸۹- پیام هایی که دارای اولویت بالا هستند با چه علامتی از بقیه نامه ها متمایز میشوند ؟

اِف(ٓالٔز ػٛاَ ة( ٓالٔز سٔدت ج( ٓالٔز دالس د( ٓالٔز دسكذ

۹۰– کدام امکان زیر برای اضافه کردن یک امضای الکترونیک به نامه می باشد ؟

اِف( *Business* ة( *Receive/Send* ج( *Option* د( *Signature* ۹۱- کدام گزینه برای حذف نامه بکار می رود ؟

*Clear Letter* )د *Delete Letter* )ج *Delete* )ة *Clear* )فِا

۹۲- نامه های حذف شده در کدام پوشه قرار دارند ؟

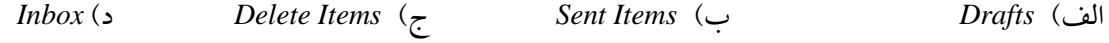

-93 اٌش ثخٛاٞیذ دغ اص خشٚج اص ثش٘بٝٔ ی *Outlook* سٕبْ ٘بٝٔ ٞبی ٛٔخٛد دس دٛؿٝ ی *Items Delete* ثٝ كٛسر خٛدوبس حذف شوند باید برای انجام تنظیمات به کدام سربرگ از پنجره ی *Options* بروید ؟

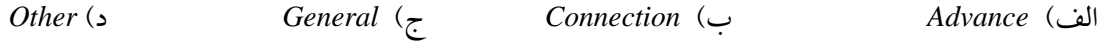

۹۴– کدامیک از پوشه های زیر در برنامه ی *Outlook* قابل حذف شدن هستند ؟

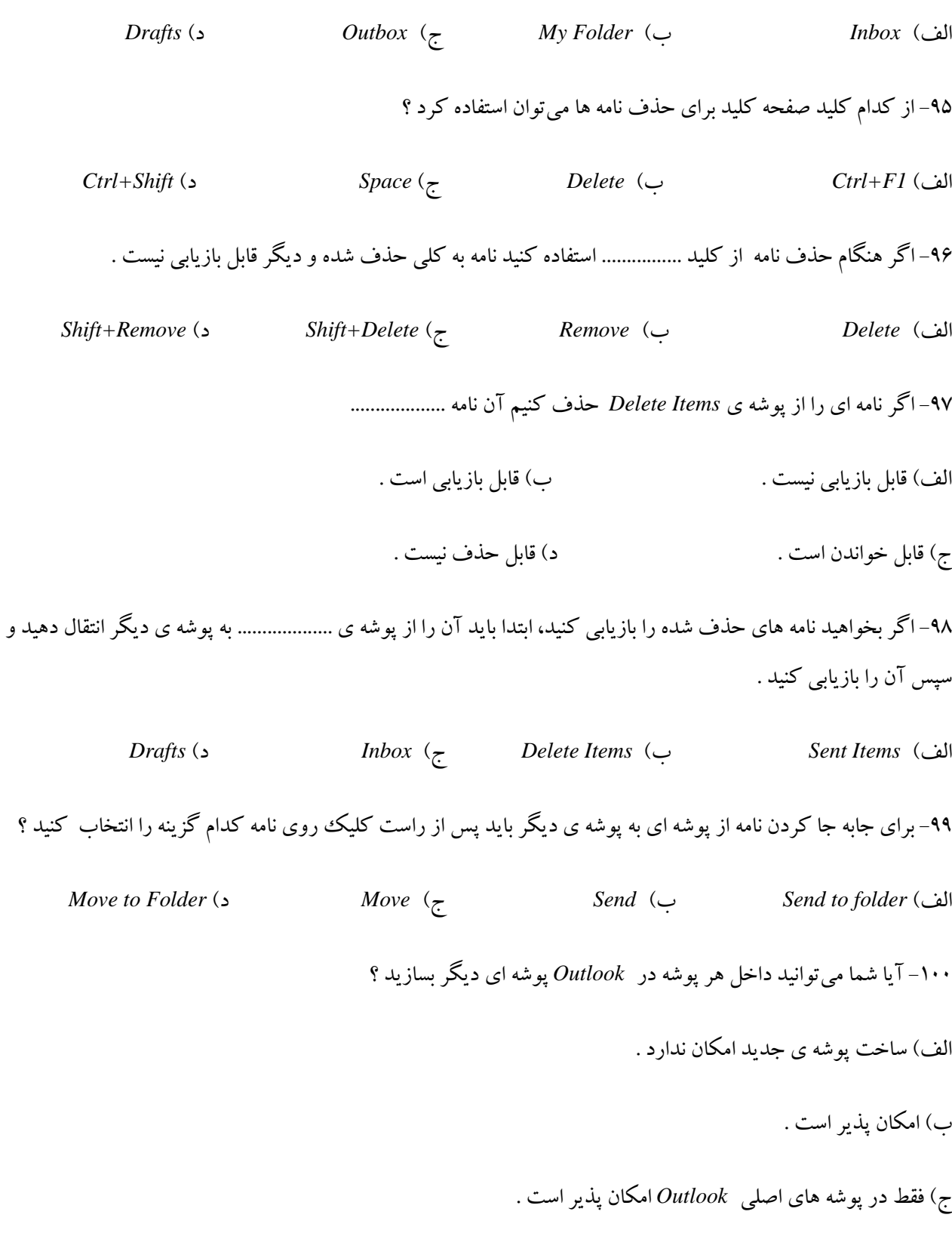

د) فقط در یوشه های غیر اصل<sub>ی</sub> Outlook امکان یذیر است .

-<br>۱۰۱ – کدام گزینه کتابچه ی آدرس نامه های الکترونیکی را نشان می دهد ؟

اِف*) book Address* ة( *Address* ج( *Find* د( *Book* ۱۰۲- برای افزودن یک فود به کتابچه ی آدرس کدام گزینه را باید انتخاب کنید ؟ *New* )د *New People* )ج *New Friends* )ة *New Entry* )فِا ۱۰۳- اگر بخواهید آدرس پست الکترونیکی را از کتابچه ی آدرس حذف کنید، کافیست روی آن ................. کنید و گزینه ی ...................... سا ا٘شخبة وٙیذ . اِف( وّیه چخ، *Move* ة( وّیه ساػز، *Move* ج( وّیه چخ، *Delete* د( ساػز وّیه، *Delete* ۱۰۴- برنامه *Outlook* برای فرستان نامه های گروهی چه امکانی را برای راحتی کاربران داراست ؟ اِلف) تاب آد<sub>ا</sub> سهای بستهای اِلکترونیک در نوار *To* ب) تشکیل گروههایی در کتابچه ی آدرس ج) تشکیل گروههایی در شبکه های اجتماعی د) تاب آدرسهای پست های الکترونیک در کتابچه ی آدرس م۱۰۵- برای ساختن گروه در کتابچه ی آدرس در پنجره ی New Entry گزینه ی ................ را انتخاب کنید . *New List* )د *New Distribution List* )ج *New* )ة *New Contact* )فِا ۱۰۶- برای بستن پنجره ی *Contact* با ثبت اطلاعات آن، روی گزینه ی ..............کلیک می کنیم . اِف( *Save* ة( *Close & Save* ج( *Close* د( *Exit*

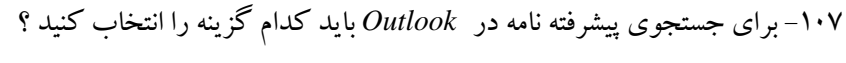

- *Advanced Search* )ة *Advanced Find* )فِا
	- *Search* )د *Search Options* )ج
	- ۱۰۸- برای جستجوی ساده ی نامه از کدام گزینه استفاده میشود ؟
		- اِف( *Find Advanced* ة( ٛٙٔی *File*
		- ج) Advanced Search د) کادر جستجو
- ۱۰۹- برای جستجوی یک نامه باید به کدامیک از منوهای زیر مراجعه کنید ؟
- اِف( *Tools* ة( *Actions* ج( *Home* د( *Help*
	- -۱۱- کلیه نامه هایی که به آدرس شما ارسال میگردد در کدام پوشه ذخیره میشود ؟
- اِف( *Outbox* ة( *Inbox* ج( *Item Send* د( *Drafts*

**پاسخنامه فصل سوم**

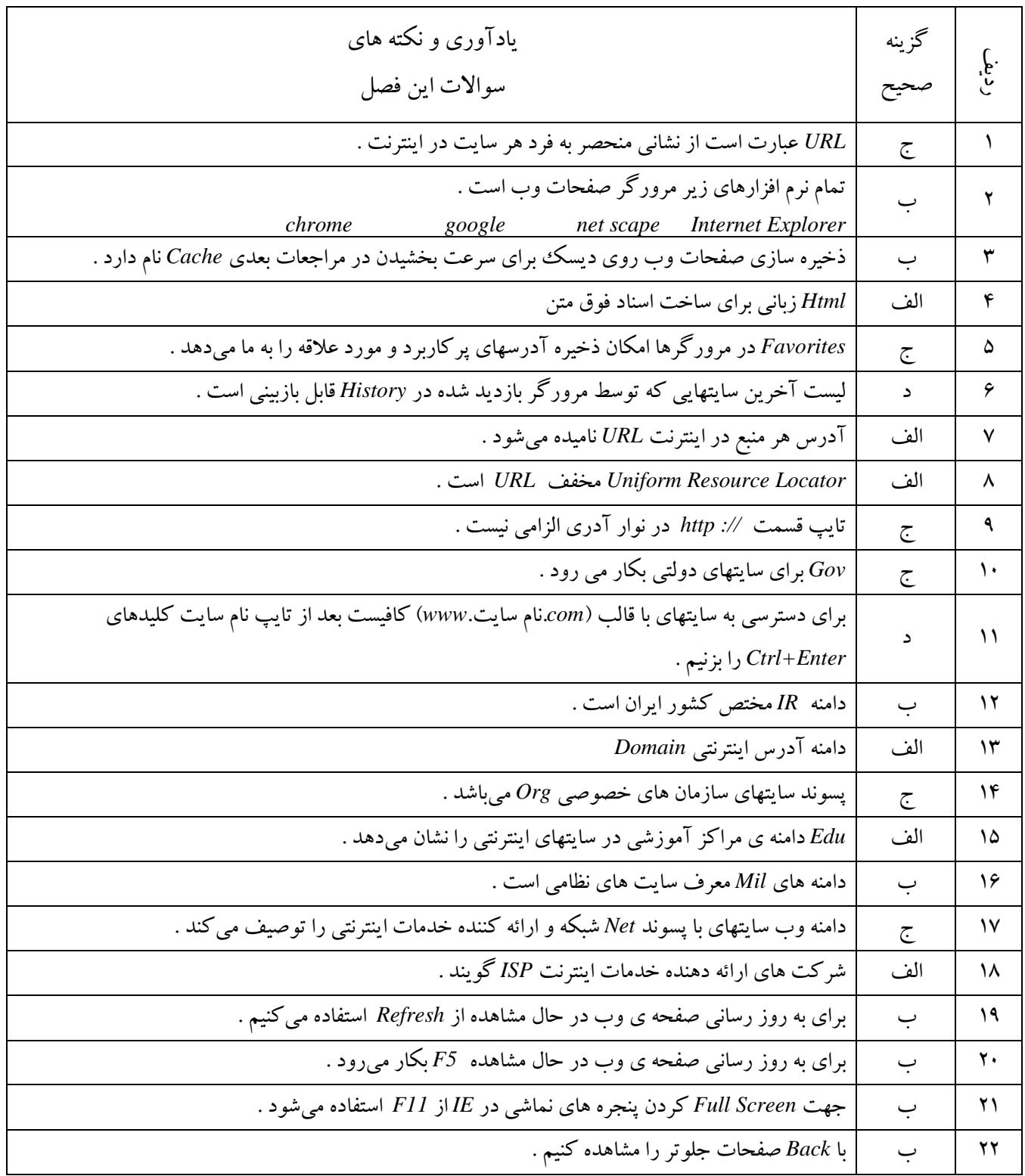

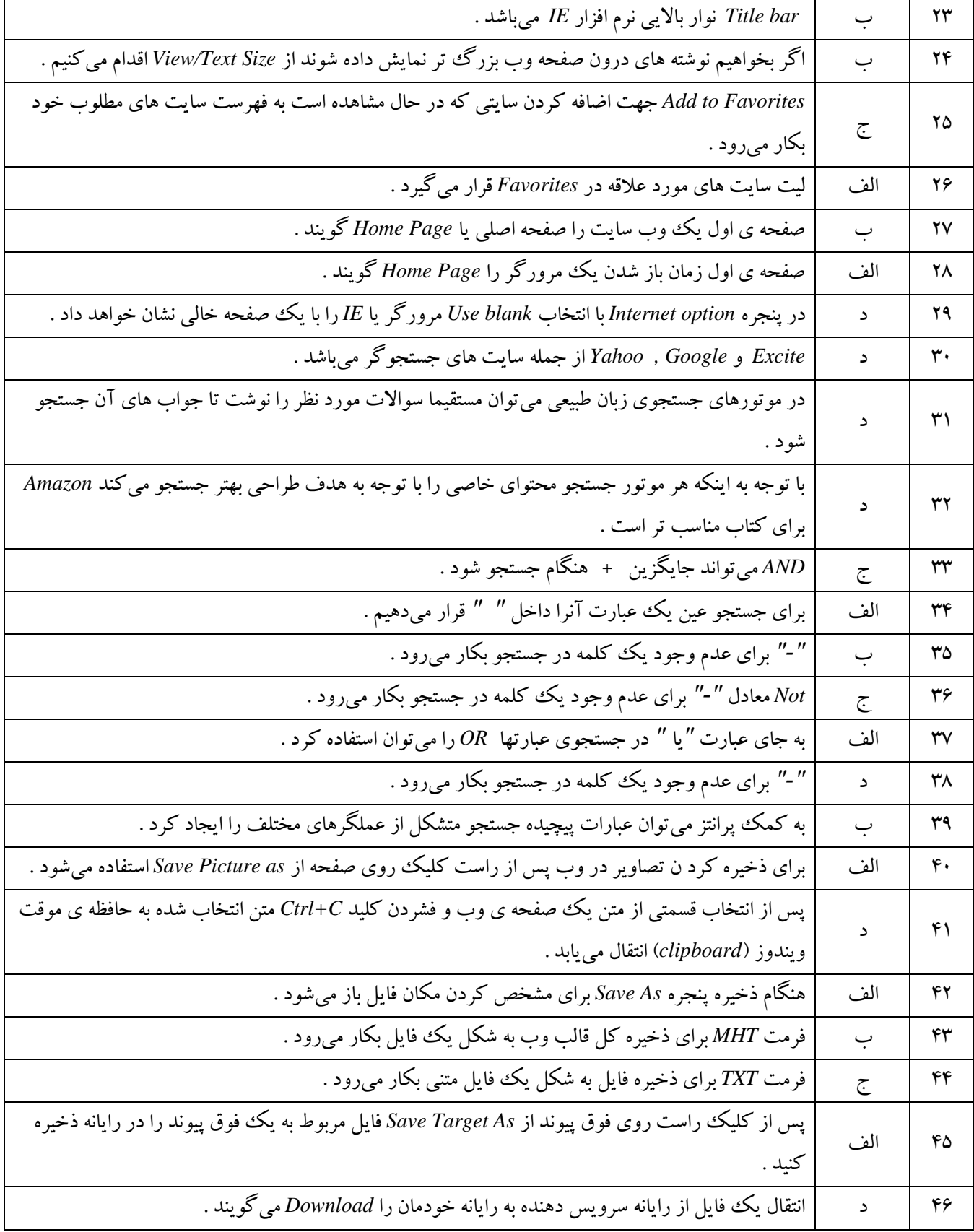

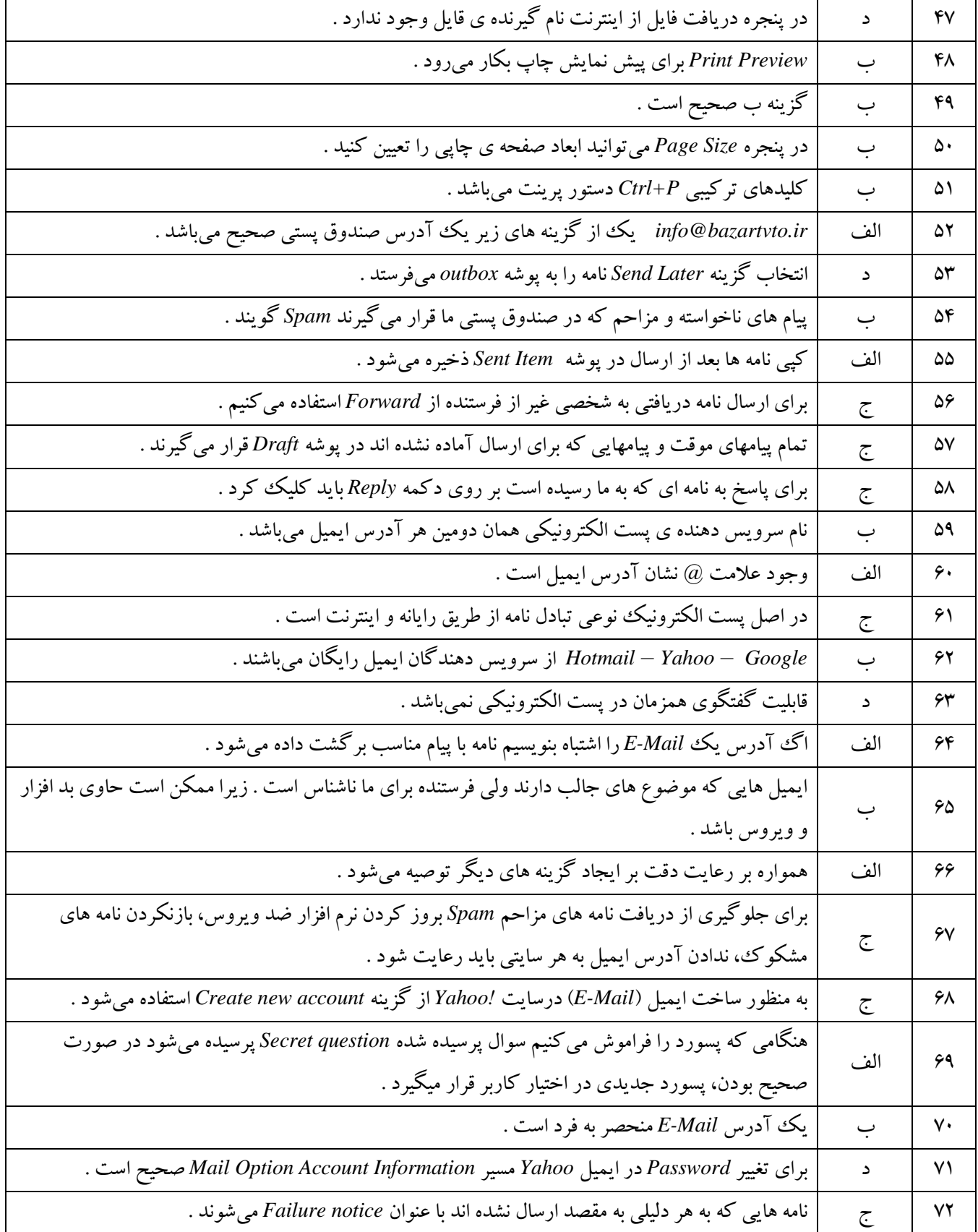

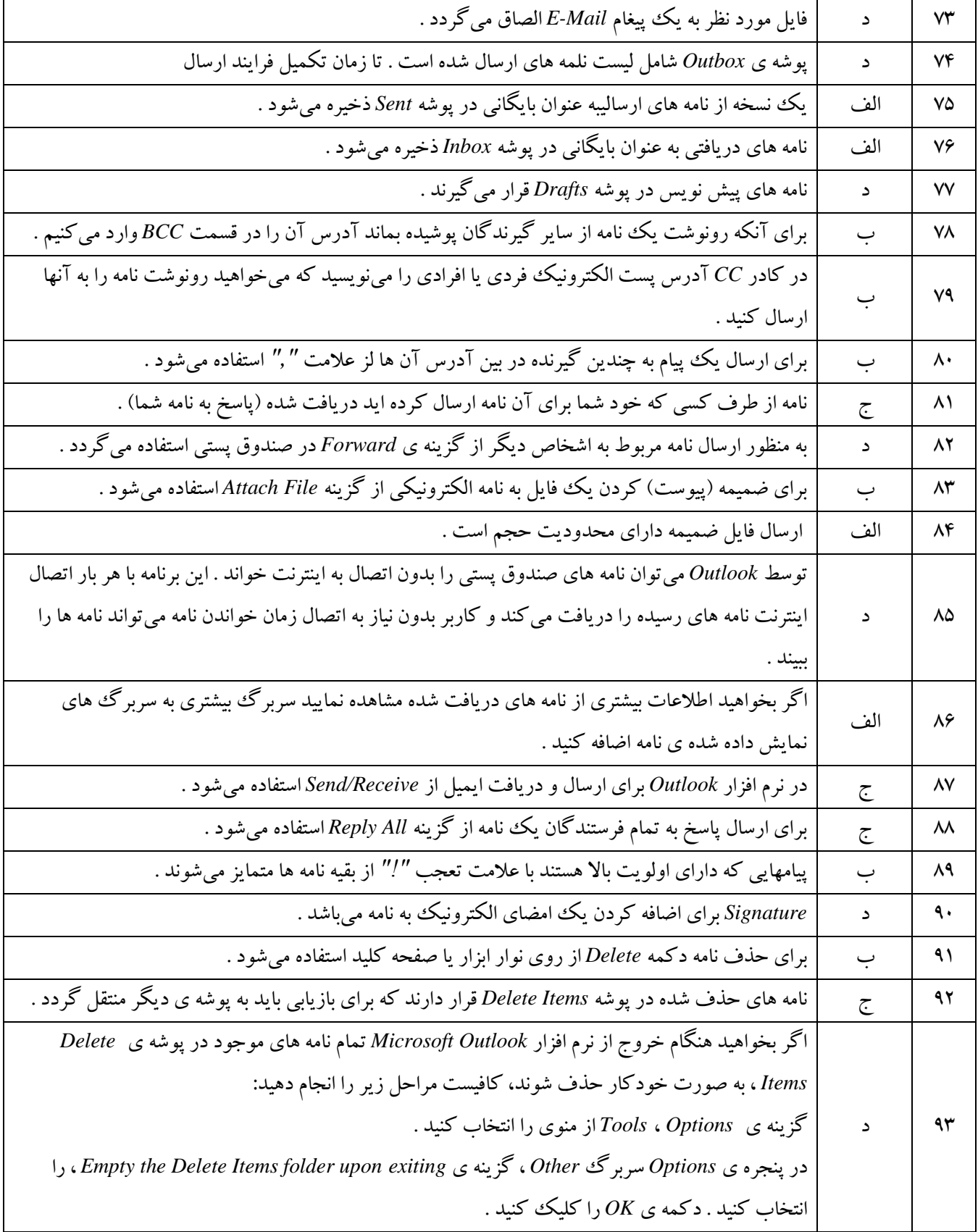

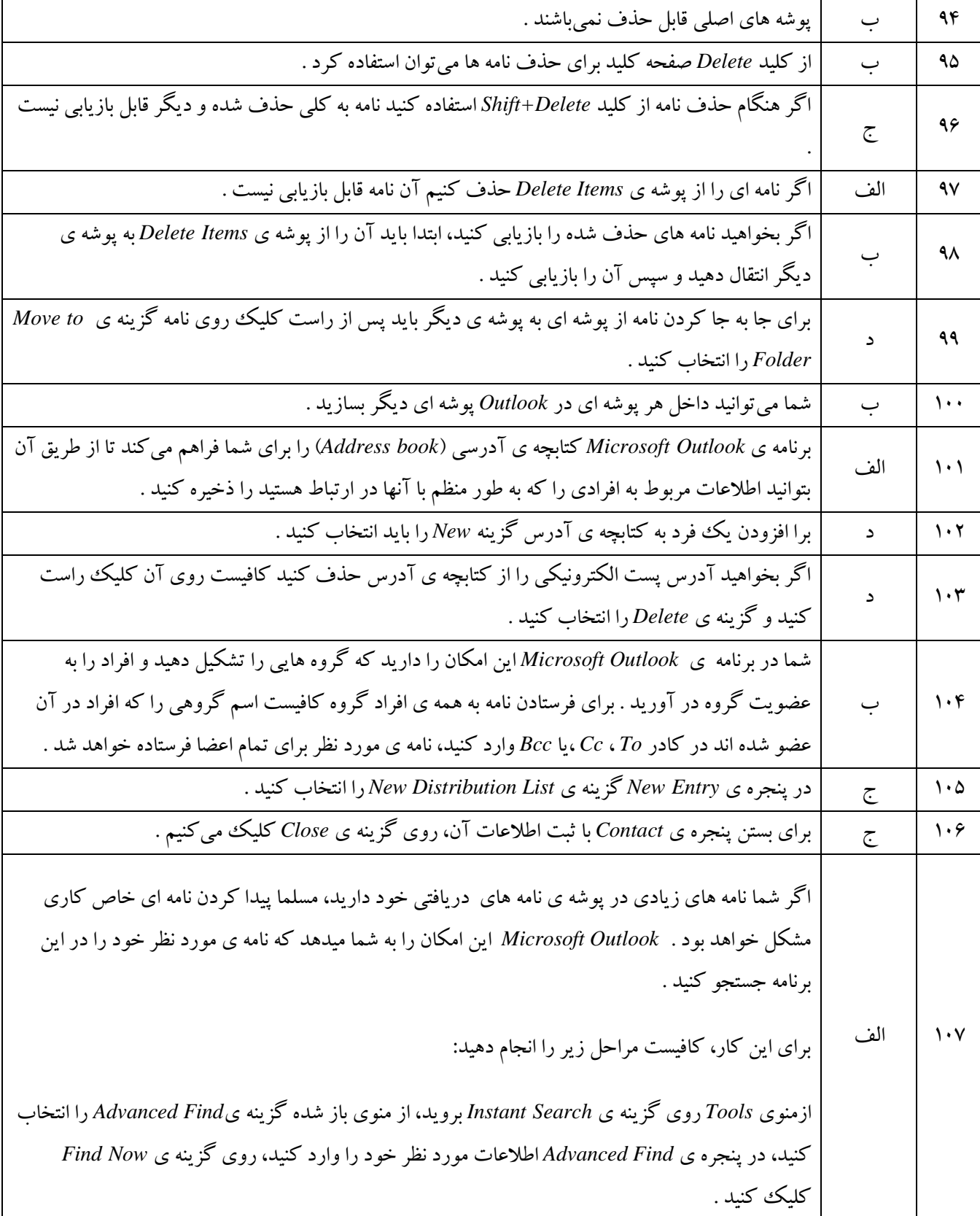

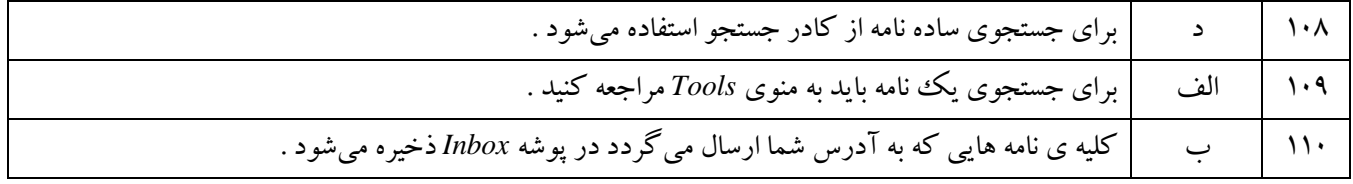

#### سوالات فصل چهارم

1. كدام نرم افزار مناسب صفحه آرایی،ایجاد نامه ومقاله است؟

اِف: *Excel* ب: *poin*t *Power*

*Not pad* :ز *Word* :ج

۲. ابزار بزرگنمایی (zoom)در کدام قسمت از محیط ورد قرار دارد؟

Title bar :ب *Status ba*r :فِا

Ruler :ز *Office but tom* :ج

۴. کلید میانبر پنهان کردن ریبون(ribbon)کدام است؟

*Ctrl+ f1*] :ب Alt + f4 :فِا

*F3* :ز *Alt +* f :ج

۴. برای ایجاد سند با استفاده از الگوهای موجود،کدام گزینه مناسب است؟

Installed template :ب *Blank document* :فِا

*My templates* :ز *New document* :ج

hew document در پنجره ی *new document* چه نوع سندی ایجاد میکند؟

الف: یک سند خالی جدید

ب: سند الگوی ساخته شده

ج: سند الگوی مایکروسافت

د: سند الگوی ساخته شده ی کاربر

۶. . در هنگام ذخیره ی سند کدام فرمت به عندان پسوند فایل انتخاب میگردد؟

اِف: *Dot* ب: *Html*

ج: *Docx* ز: *Txt*

۷. برای تغییر زبان انگلیسی به فارسی و برعکس از تزکیب چه کلیدهایی استفاده می شود؟

*Alt +shift* :ب *Ctrl +al*t :فِا

*home* :ز *Ctrl + enter* :ج

8 .پسوند ذخیره ی سند ایجاد شده به صورت الگو کدام است؟

اِف: Pdf ب: Dotx

ج: *Docx* ز: *xps*

۹. برای بستن سند جاری کدام کلید ترکیبی کاربرد دارد؟

- اِف: *4f + Alt* ب: *1F*
- *Ctrl+ w* :ز *Ctrl + e* :ج

.1. كدام حالت zoomبرای دیدن یک صفحه سند بطور كامل است؟

اِف: *widt*h *Page* ب: *100%*

*Two pag*e :ز *Whole page* :ج

١١. الگوها برای تسریع و تسهیل در تولید اسناد....... به کار می رود؟

الف: كاملا شبيه به هم

ب: دارای وجوه اشتراک

ج: كاملا متفاوت ازهم

د: متنی

۱۲. کدام فرمان برای باز کردن سند موجود بکار میرود؟

اِف: *New* ب: *Ope*n

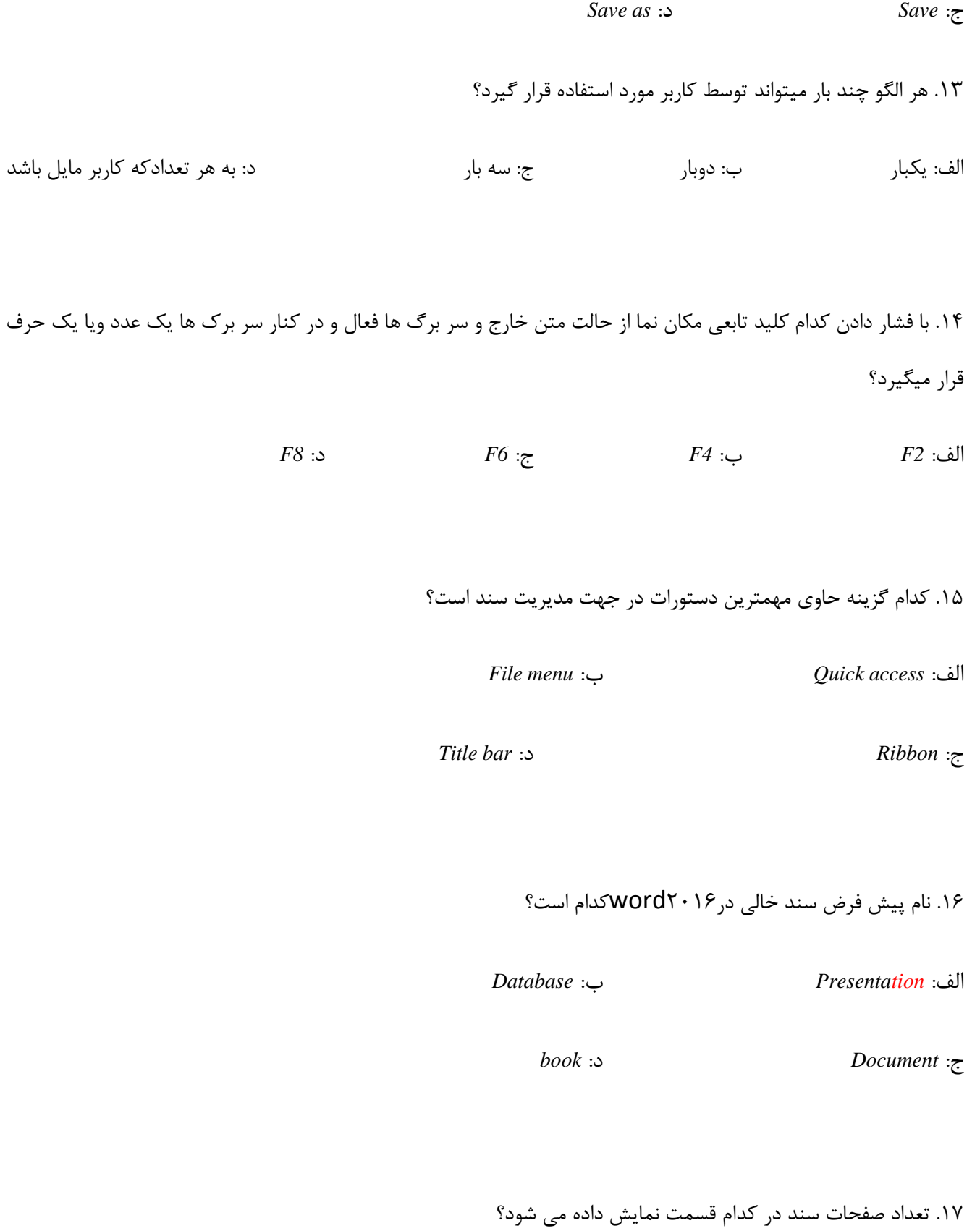

**آموزشگاه کامپیوتر بوعلی**

اِف: *Zoom* ب: *bar Title*

*Information document* :ز *Home tab* :ج

.08 نوار دسترسی سریع چه نام دارد ؟

اِف: *access Quick* ب: *Notification*

*Status bar* :ز *Title bar* :ج

<sup>91</sup>. پسوند فایل ها 21 micro soft office Scht كدام است؟

اِف: *Txt* ب: *Docx*

ج: *Dotx* ز: doc

٢٠. كدام نمای سند برای صفحه آراییو چاپ مناسب است؟

*Web layout* :ب *Print layout* :فِا

ج: *Normal* ز: *outline*

.<br>٢١. جهت نمایش عناوین سند و ایجاد فهرست از حالت ........ استفاده میشود؟

**آموزشگاه کامپیوتر بوعلی**

اِف: *Draft* ب: *layout Print*

*Web layout* :ز *Outline* :ج

۲۲. در كدام نمای سند حاشیه و اشكال گرافی دیده نمیشود؟

اِف: *Draft* ب: *layout Web*

*Full screen* :ز *Print layout* :ج

۲۳. کدام گزینه برای رفتن به ابتدای خط بعد و تعیین انتهای پاراگراف است؟

اِف: *bar Space* ب: *Enter*

*tab* :ز *Ctrl + Ente*r :ج

۲۴. کدام کلید زیرمکان نما را به ابتدای فایل انتقال میدهد؟

اِف: *Home* ب: *End*

*Ctrl +end* :ز *Ctrl + hom*e :ج

۲۵. باری درج علامت ویژه از کدام سریرگ و گزینه استفاده می شود؟

*Insert<symbol* :ب *Insert<home* :فِا

*View<fon*t :ز *Symbol<home* :ج

۲۶. اگر بخواهیم باری کاراکتر انتخاب شده در پنجره ی symbol یک کلید میانبر ایجاد کنیماز کدام گزینه استفاده می کنیم؟

اِف: *key Shortcut* ب: *Autocorrec*t

ج: *Insert* ز: *symbol*

٢٧. كدام روش زیر برای انتخاب یک کلمه مناسب است؟

الف: دابل کلیک روی کلمه

ب: استفاده از کلیدهای *ctr*l+ کلیک ماوس

ج: کلیک روی خط اول پاراگراف

د :کلیک متوالی روی کاراکتر

.28 منظور از حافظه ی موقت در عمل *copy* کدام است؟

اِف: *Registry* ب: *Memor*y

ج: *Rom* ز: *clipboard*

۲۹. برای جستجوی یک عبارت از کدام کلمه استفاده می شود؟

- *Ctrl + f* :ب *Ctrl + h* :فِا
- $Ctrl + s$  :  $\triangle$  *Ctrl* + *g* :

.۳۰ در پنجره ی findکدام گزینه باعث جستجوی یک عبارت مستقل و کامل می شود؟

*Use wildcards* :ب *Sounds like* :فِا

*Find all word forms* :ز *Match case :*ج

۳۱. در گروه *editing* ابزار *to* go وچه عملی انجام می دهد؟

الف: به قسمتی از سند می رود

ب: به یک صفحه ی وب میرود

ج: به نمای خاصی از سند می رود

د: به حالت پیش نمایش چاپ میرود

٣٢. برای انتخاب کل سند از کدام کلید ترکیبی استفاده می کنیم؟

**آموزشگاه کامپیوتر بوعلی**

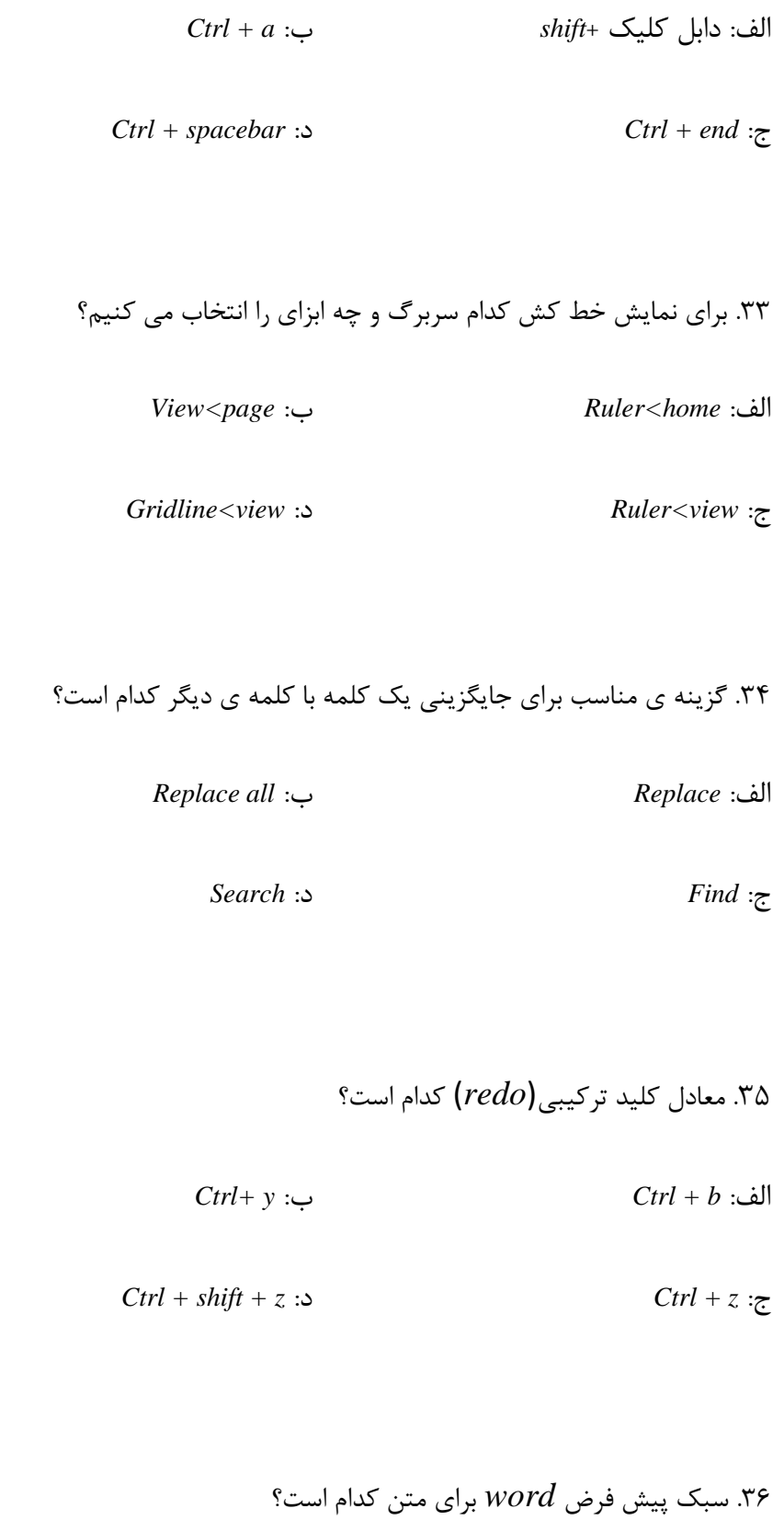

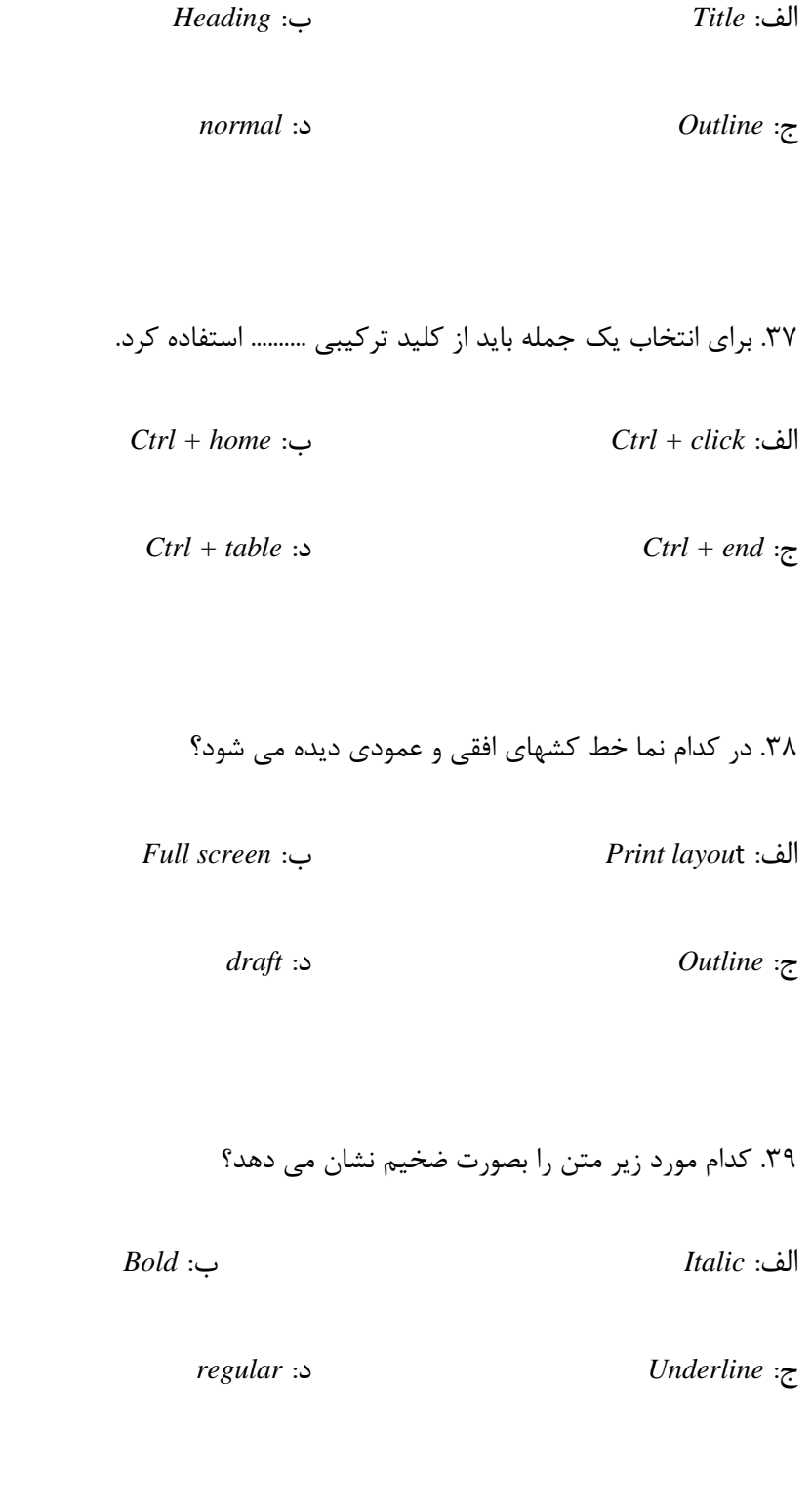

۴۰. کلید میان بر مورب کردن متن کدام است؟

*Ctrl + b* :ب *Ctrl+ I* :فِا

*Ctrl +z* :ز *Ctrl + u* :ج

۴۱. اگر بخواهیم حروف را به صورت اندیس پائین بنویسیم از........ استفاده می کنیم.

اِف: *Subscript* ب: *Shadow*

ج: *Emboss* ز: *Superscript*

۴۲. کدام جلوه ی زیر کاراکترها را تو خالی نشان می دهد؟

اِف: *Engrave* ب: *Subscript*

ج: *Outline* ز: *emboss*

۴۳. کدام گزينه باري تغيير حروف نوشته شده ي لاتين به حروف بزرگ است؟

اِف: *Lowercase* ب: *cast Toggle*

*Sentence case* :ز *Upper case* :ج

۴۴. برای کاهش اندازه ی قلم از کلید میانبر ........ استفاده می شود.

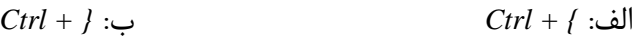

*Alt + space* :ز *Ctrl + enter* :ج

۴۵. و در ابزارهای ترازبندی، $justiny$ جه عملی انجام میدهد؟

اِف: زطاظ ضاؾر ب: زطاظ چح ج: زطاظ ٚؾظ ز: زطاظ زٚ عطف

46. *First line lndent* چه کاربردی در پاراگراف دارد؟

الف: تعیین فاصله ی خطوط بین پا راگراف

ب: تعیین فاصله ی قبل پاراگراف

ج: تعیین فاصله ی تو رفتگی خط اول

د: تعیین فاصله ی بعدی پاراگراف

۴۷. جهت حذف tab نعریف شده از کدام دکمه در کادر محاوره ای آن استفاده می شود؟

اِف: *Delete* ب: *Clean*

ج: *Remove* ز: *clear*

۴۸. کلید میانبر وسط چین کردن متن کدام است؟

*ctrl +e* :ب *Ctrl + r* :فِا

*ctrl + j* :ز *Ctrl + l* :ج

۴۹. جهت ایجاد لیست علامت گذاری کدام ابزار مناسب است؟

اِف: Bullets ب: *numbering*

ج: *Table* ز: *symbol*

۵۰. برای ایجاد سر صفحه از کدام سر برگ و گزینه استفاده میشود؟

*header<view* :ب *Footer<home* :فِا

*Footer<reference* :ز *Header<insert* :ج

۵۱ . عمل گزینه ی different first page <sup>د</sup> در درج سر صفحه و پا صفحه چیست؟

الف: برای صفحه ی اول یک سرصفحه وپا صفحه ی متفاوت در نظر میگیرد.

ب: سر صفحه و یا صفحه برای سر صفحه ی اول را حذف می کند .

ج: برای صفحه ی اول یک یاورقی ایجاد می کند .

د: سرصفحه و یاصفحه ی ورق اول را غیر فعال می کند .

۵۲ . کدام گزینه برای شماره گذاری صفحات در word است؟

اِف: *Numbering* ب: *number page*

*page setup* :ز *Header* :ج

۵۳ . کدام ابزار مناسب برای ایجاد پاورقی یک عبارت است؟

اِف: *Footnote* ب: *footer*

*note page* :ز *Page number* :ج

54 . ابزار *format painter چه عملی* انجام می دهد؟

الف: قالب متن انتخابی <sub>د</sub>ا پاک می کند .

ب: متن ٫ ابه محل جدید کپی می کند.

ج: ابزارهای نقاشی را در اختیار کاربر قرار می دهد

د: قالب متن را به متن دیگری انتقال می دهد .

۵۵ . برای شکستن خطوط یک پاراگراف با حفظ تراز و عدم بهم خوردگی متن از کدام کلید استفاده می شود؟

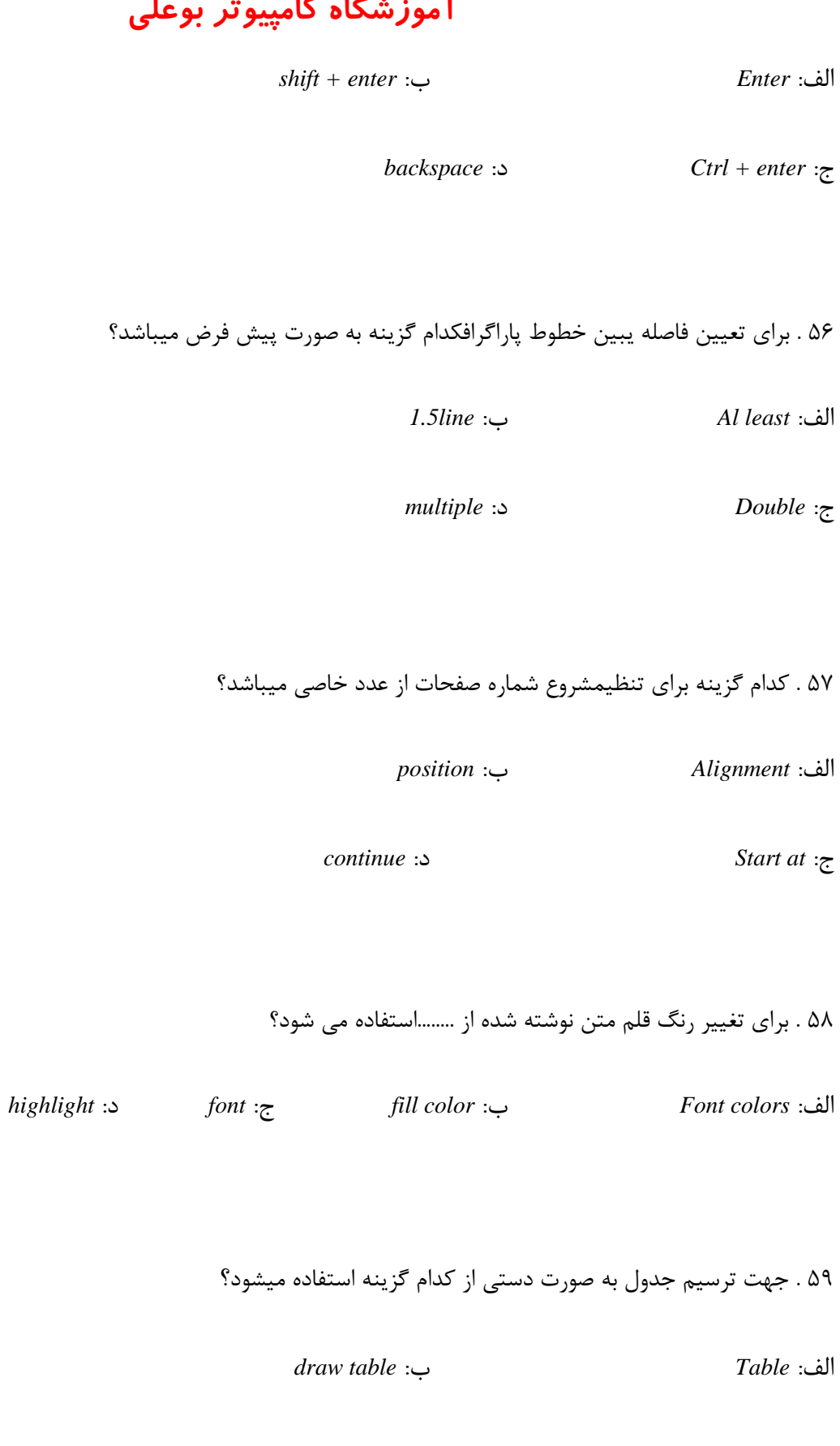

**آموزشگاه کامپیوتر بوعلی**

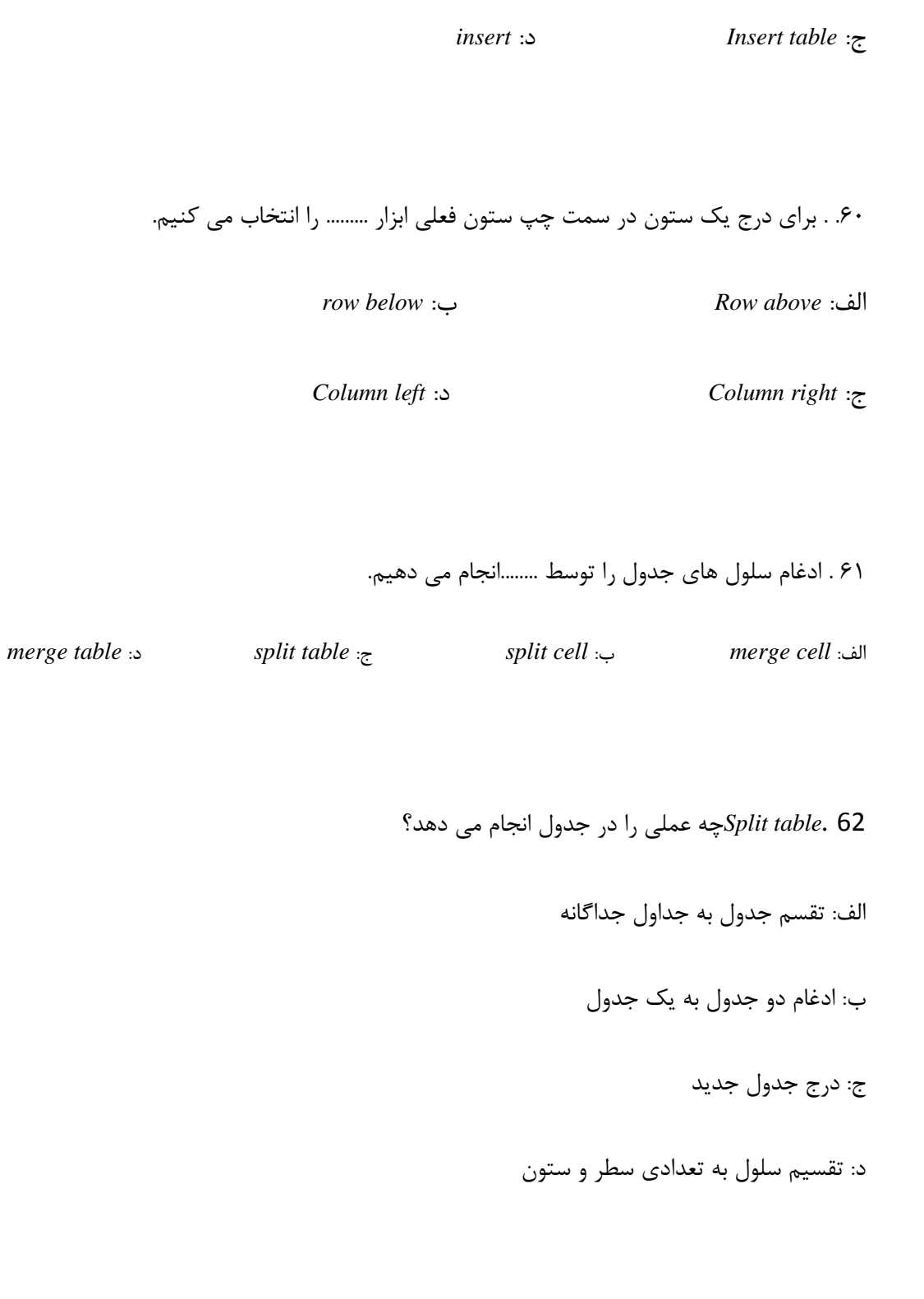

۶۳ . برای تغییر جهت متن نوشته شده در داخل یک سلول کدام گزینه صحیح است؟

**آموزشگاه کامپیوتر بوعلی**

اِف: *Alignment* ب: *direction text*

*cell margins* :ز *Orientation* :ج

۶۴. . از سر برگ insert كدام ابزار برای درج متن هنری استفاده می شود؟

اِف: *Shapes* ب: *chart*

*word art* :ز *Smart art* :ج

.68 . باری سایه دار کردن اشکال کدام گزینه را انتخاب می کنیم؟

اِف: *Shadow* ب: *effect d3*

ج: *Style* ز: *arrange*

66 . ابزار ایجاد جدول در کدام زبانه قرار دارد؟

اِف: *Home* ب: *view*

ج: *Insert* ز: *review*

۶۷ . جهت انتخاب چند سطر متوالی از کدام کلید روی صفحه کلید استفاده می کنیم؟

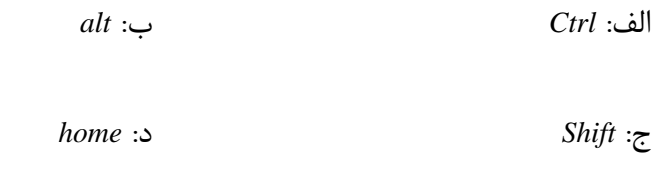

68 . ٌعیٝٙ ی *Row Enter delete* خٟر حصف .........اؾسفازٜ ٔیكٛز

الف: کل سطری که سلول انتخاب شده در آن قرار دارد.

ب: کل ستونی که سلول انتخاب شده در آن قرار دارد .

ج: سلول و سطر انتخاب شده.

د: سلول انتخاب شده.

۶۹ . تنظیمات خطوط $(border)$ یک جدول از کدام زبانه امکان پذیر است؟

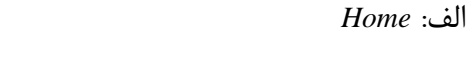

ج: *Layout* ز: *design*

۷۰ . برای دوبل کردن خطوط جدول کدام گزینه مناسب است؟

*line style* :ب *Pen color* :فِا

اِف: *Home* ب: *view*

*borders* :ز *Line weight* :ج

۷۱ . در سر برگ insertكدام گروه جهت افزودن كادرمتن به سند مى باشد؟

اِف: *Pages* ب: *text*

*borders* :ز *Header &footer* :ج

۷۲ . تصاویر در کدام گروه از زبانه insert قرار دارند؟

اِف: *Pages* ب: *text*

*illusions* :ز *Header footer* :ج

٧٣ . گروه بندی تصاویر در کدام زبانه قرار دارد؟

اِف: *Insert* ب: *home*

ج: *Format* ز: *view*

۷۴ . ......... برای نمایش گرافیکی داده است.

اِف: *Shape* ب: *Chart*

ج: *Clipart* ز: *Picture*

۷۵ . برای تبدیل یک جدول به متن در word از کدام استفاده میشود؟

*Convert to text < table* :ب *Table to text < table* :فِا

*Table to text < convert* :ز *Convert to table < table* :ج

۷۶ . در جدول برای برگشت به خانه ی قبل از كدام كليد استفاده ميشود؟

اِف: *tab + Shift* ب: *Tab*

*Enter* :ز *Ctrl + tab* :ج

٧٢ . برای اضافه کردن منبع داده از یک فایل اماده کدام گزینه صحیح است؟

*List use an existing* :ب *Type a new list* :فِا

*Select source data* :ز *Open list* :ج

78 . ٌعیٝٙ *edit al divide in letters* چٝ فّٕی ا٘داْ ٔیسٞس؟

الف: نامه ها <sub>ر</sub>ا چاپ می کند

ب: منبع داده ها را ویرایش می کند

ج: سند اصلی را ویرایش میکند

د: نامه ها را برای ویرایش به فایل ورد می فرستد

۷۹ . برای نوشتن متن اصلی ادغام پستی که برای همه مشترک است از کدام قسمت استفاده می شود؟

*Open list* :ب *Use an existing lis*t :فِا

*Open list* :ز *Document use the current* :ج

۸۰ . از کدام سربرگ برای ادغام نامه های پستی استفاده می شود ؟

اِف: *Review* ب: *View*

ج: *Mailings* ز: *Developer*

81 . در عملیات اجرایی روی لیست گیرندگان نامه جهت جدا سازی بعضی از گیرندگان خاص از سایرین از کدام گزینه استفاده می

شود؟

اِف: *Sort* ب: *Filter*

*Find duplicate* :ز *Validate merge* :ج

۸۲ . برای چاپ برچسب نامه از کدام ابزار استفاده می کنیم؟

اِف: *Labels* ب: *Envelope*

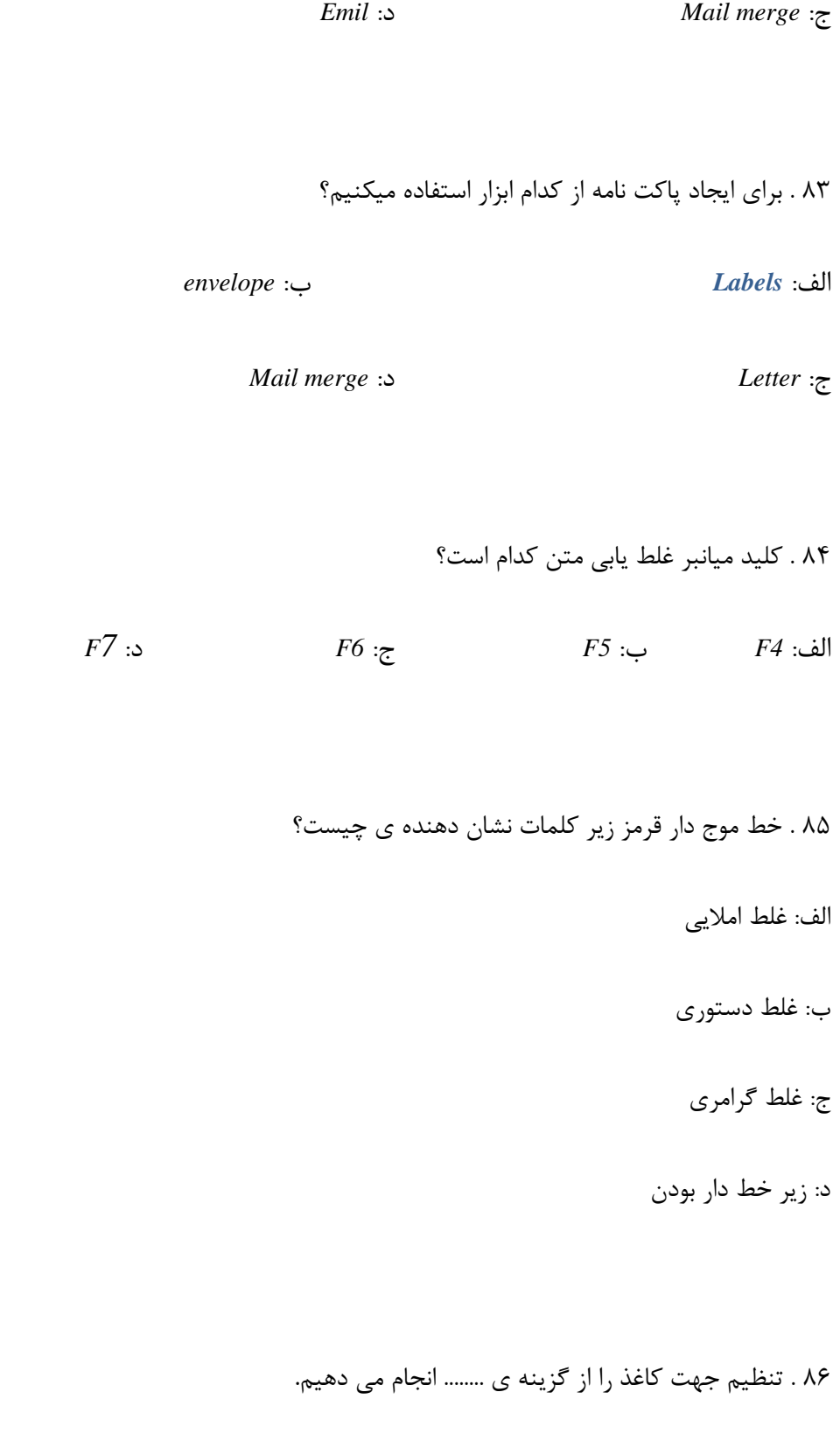

اِف: *Size* ب: *Orientation*

**آموزشگاه کامپیوتر بوعلی**

ج: *Margins* ز: *Column*

۸۷ . گزینه ی gutter در حاشیه های کاغذ به چه علت استفاده می شود؟

الف: تعیین حاشیه ی سمت چپ کاغذ

ب: تعیین اندازه ی کاغذ

ج: تعیین فاصله ی بالا ی کاغذ

د: تعیین اندازه ی صحافی کاغذ

٨٨ . برای تعیین جهت کاغذ در حالت افقی کدام گزینه مناسب است؟

*Portrait* :ب *Land se cape* :فِا

ج: *Horizontal* ز: *Margins*

8۹ . برای صرف نظر کزدن از یک کلمه در واژه پرداز کدام دکمه این عمل را انجام می دهد؟

*Ignore all* :ب *Ignore once* :فِا

ج: *Change* ز: *Cancel*

۹۰ . برای چاپ صفحه ی جاری از پنجره ی print کدام گزینه را انتخاب می کنیم؟

**آموزشگاه کامپیوتر بوعلی**

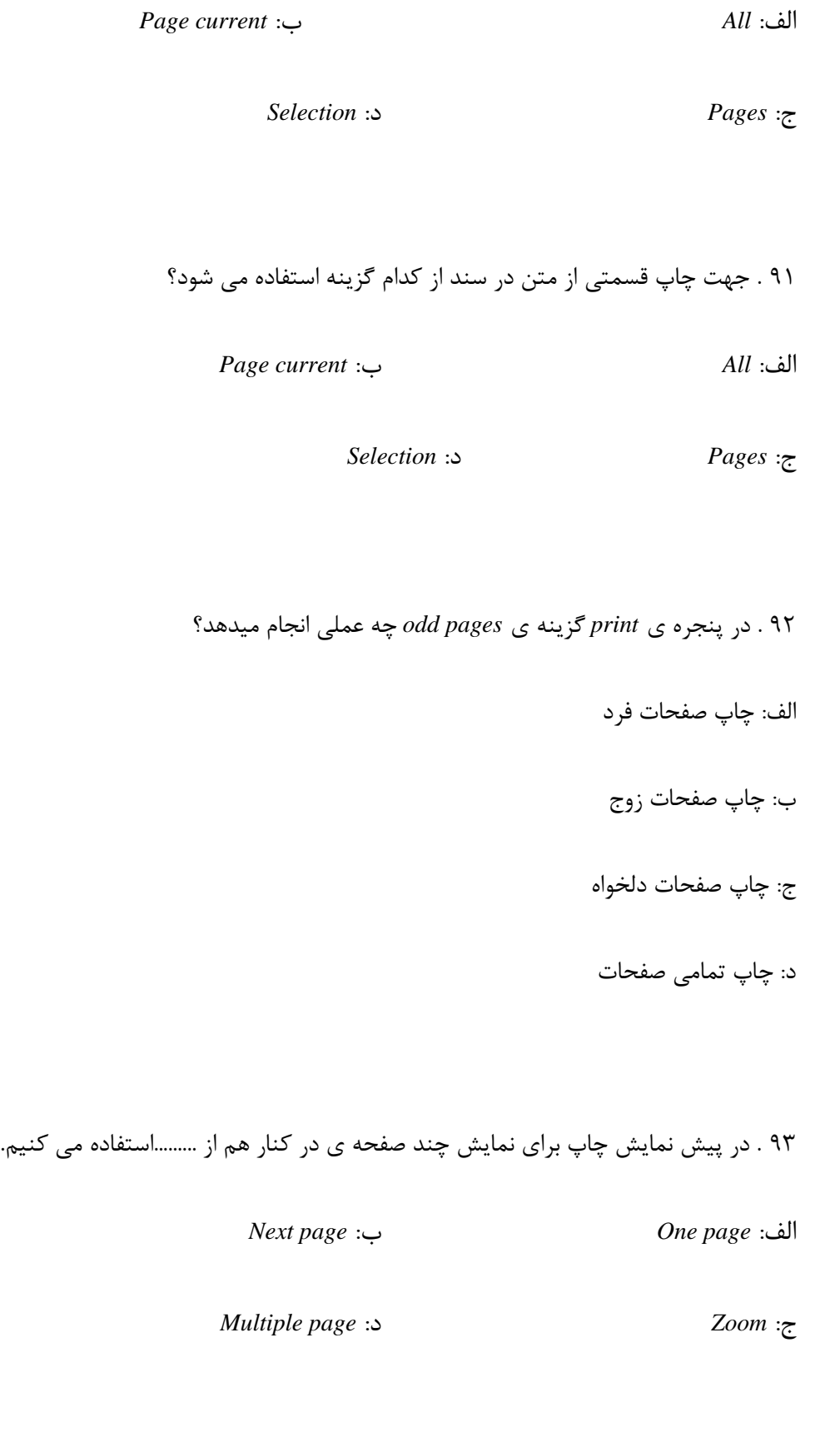
۹۴ . کنترل خطاهای املایی معادل با کدام گزینه است؟

*Auto correct* :ب *Word count* :فِا

*Object* :ز *Spelling a grammar* :ج

۹۵. برای فعال کردن خطا یاب املایی و گرامری کدام بخش از options,ا انتخاب کنیم؟

*Check spelling you type* :ب *Check grammar with spelling* :فِا

*Auto correct* :ز *Spelling a grammar* :ج

۹۶. برای تغییر اندازه ی کاغذ از کدام سر برک و کدام گزینه استفاده می شود؟

*Size < view* :ب *Page border < Page layout* :فِا *Size < insert* :ز *Size < Page layout* :ج

۹۲. در زبانه ی *print preview گ*زینه *magnifier جهت* ..........استفاده می شود.

الف: شروع عملیات چاپ ب: تعيين جهت كاغذ

ج: بزر گنمایی صفحه ز: زندایش یک صفحه

۹۸. برای تنظیم حاشیه ی بالا و پائین سند از کدام سربرگ ، گروه وگزینه میتوان استفاده کرد،

اِف: ؾطتطي *insert*. ٌطٜٚ *pages*. ٌعیٝٙ ی *page cover*

ب: ؾطتطي pageٌطٜٚ *background page*. ٌعیٝٙ ی *border page*

ج: ؾطتطي *page layout*. ٌطٜٚ *setup page*. ٌعیٝٙ ی *margins*

ز: ؾطتطي *home*. ٌطٜٚ *paragraph*. ٌعیٝٙ ی *shading border.*

٩٩.جهت ایجاد لیست علامت گذاری کدام ابزار مناسب است؟

اِف: *AS SAVE* اِف: *SAVE*

اِف: *S + CTRL* اِف: *NAME NEW*

۱۰۰. در نوار ابزار دسترسی سریع گزینه ی REDOچه عملی انجام می دهد؟

الف . برگشت به وضعیت قبل از ویرایش

ب. کا<sub>ر</sub> عمل *UNDO ,*ا خُنثی می کند

ج . انجام مجدد ویرایش متن

د . آخرین ذخیره ی فایل رامجدد می خواند.

**پاسخنامه فصل چهارم**

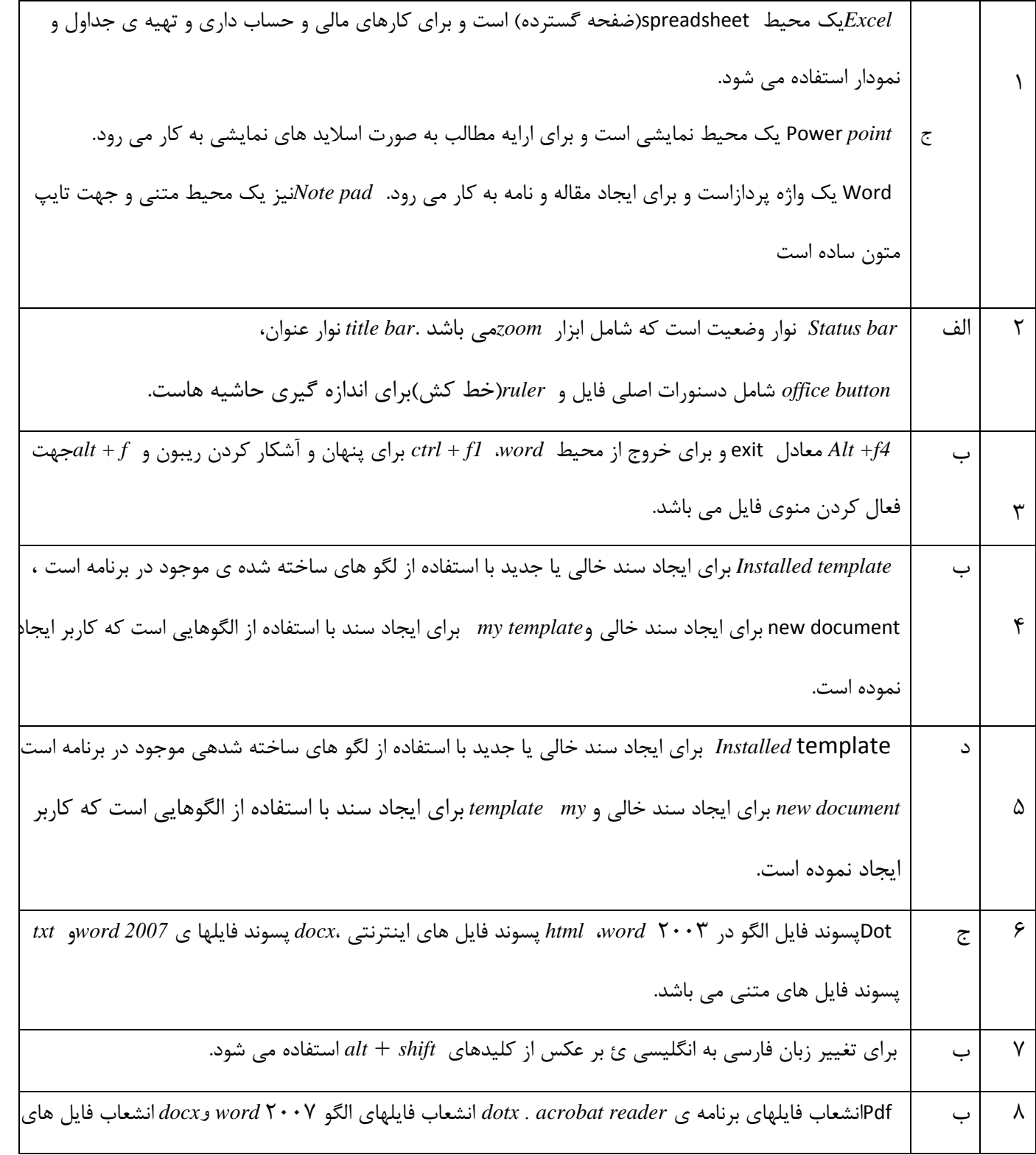

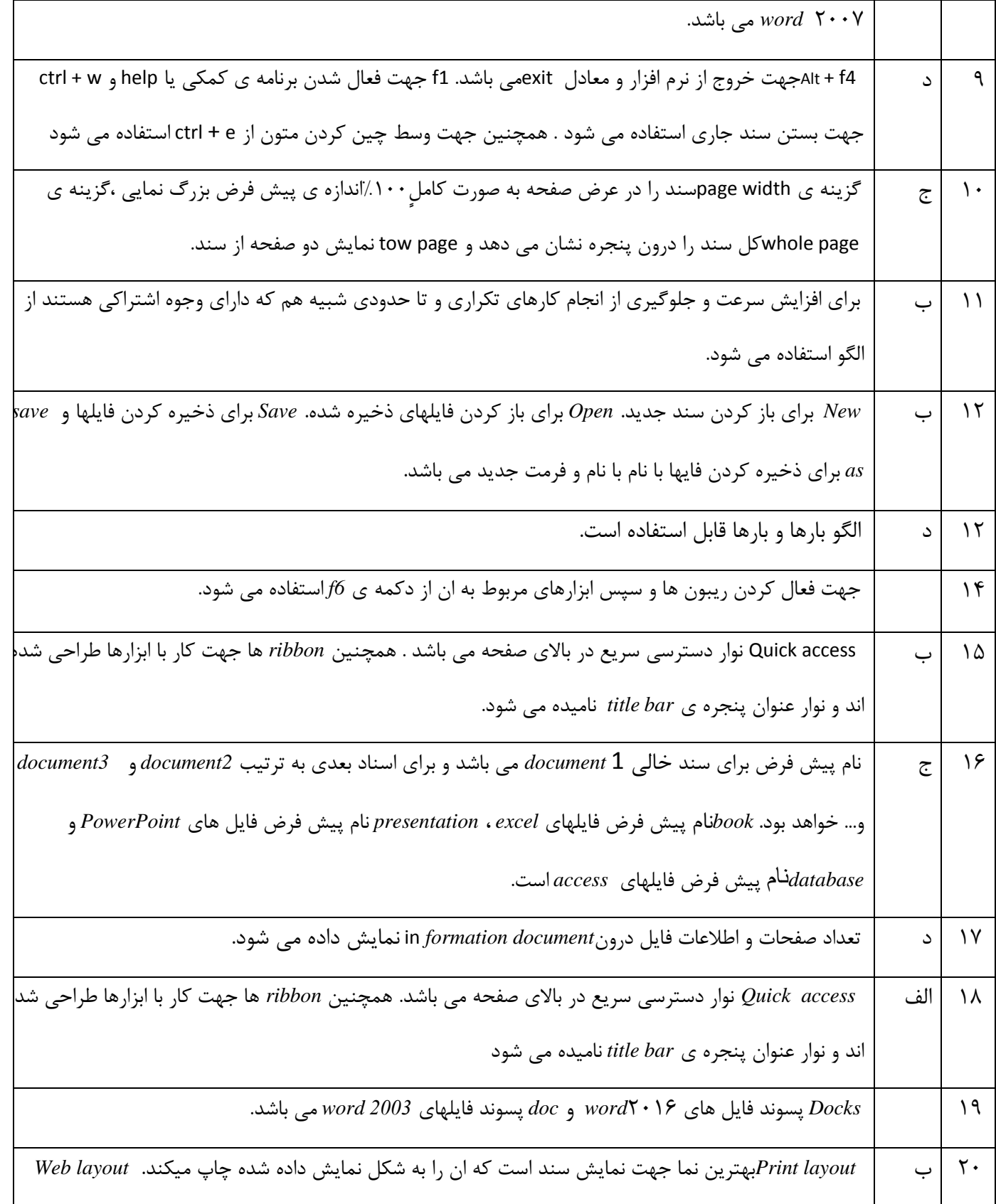

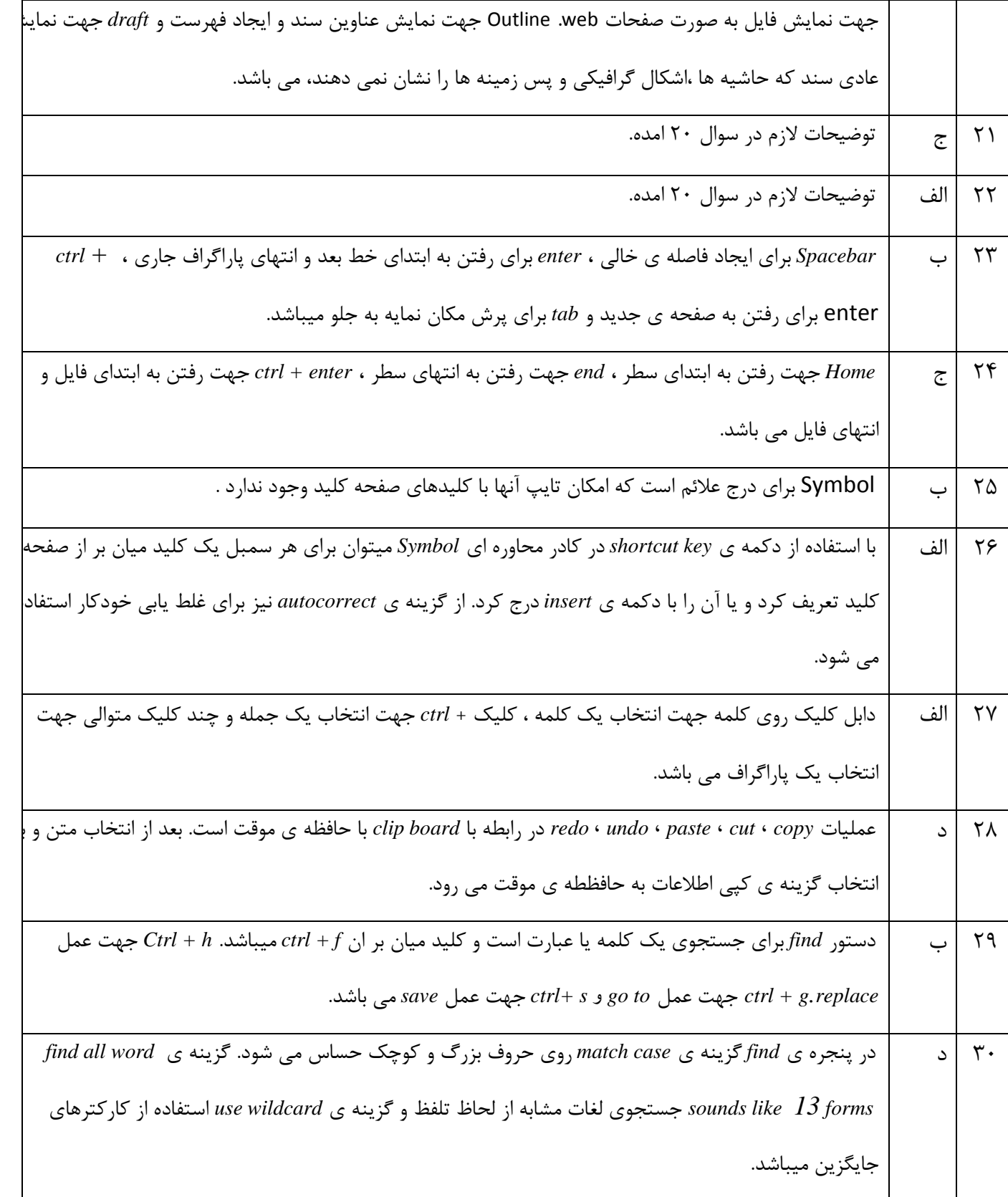

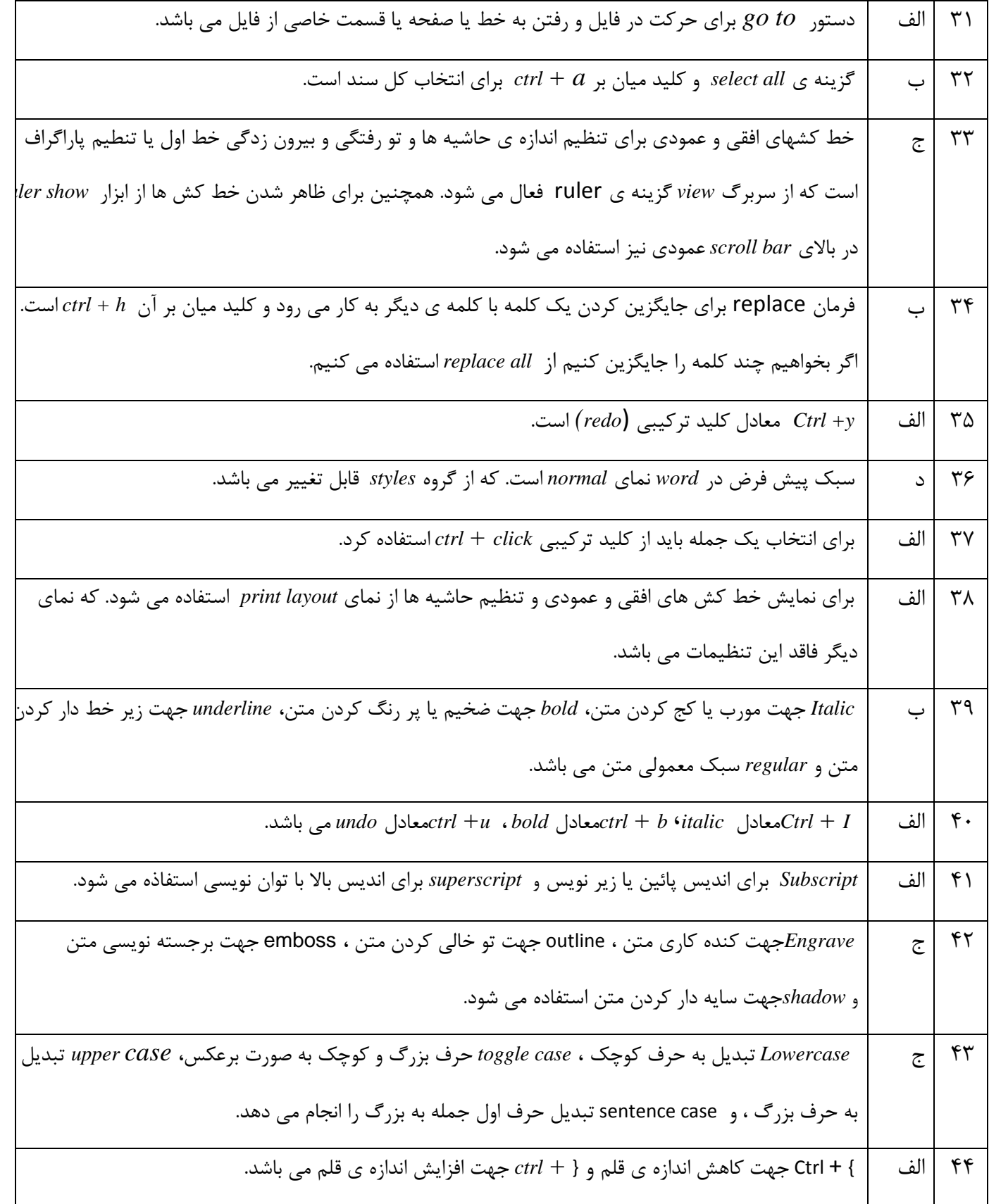

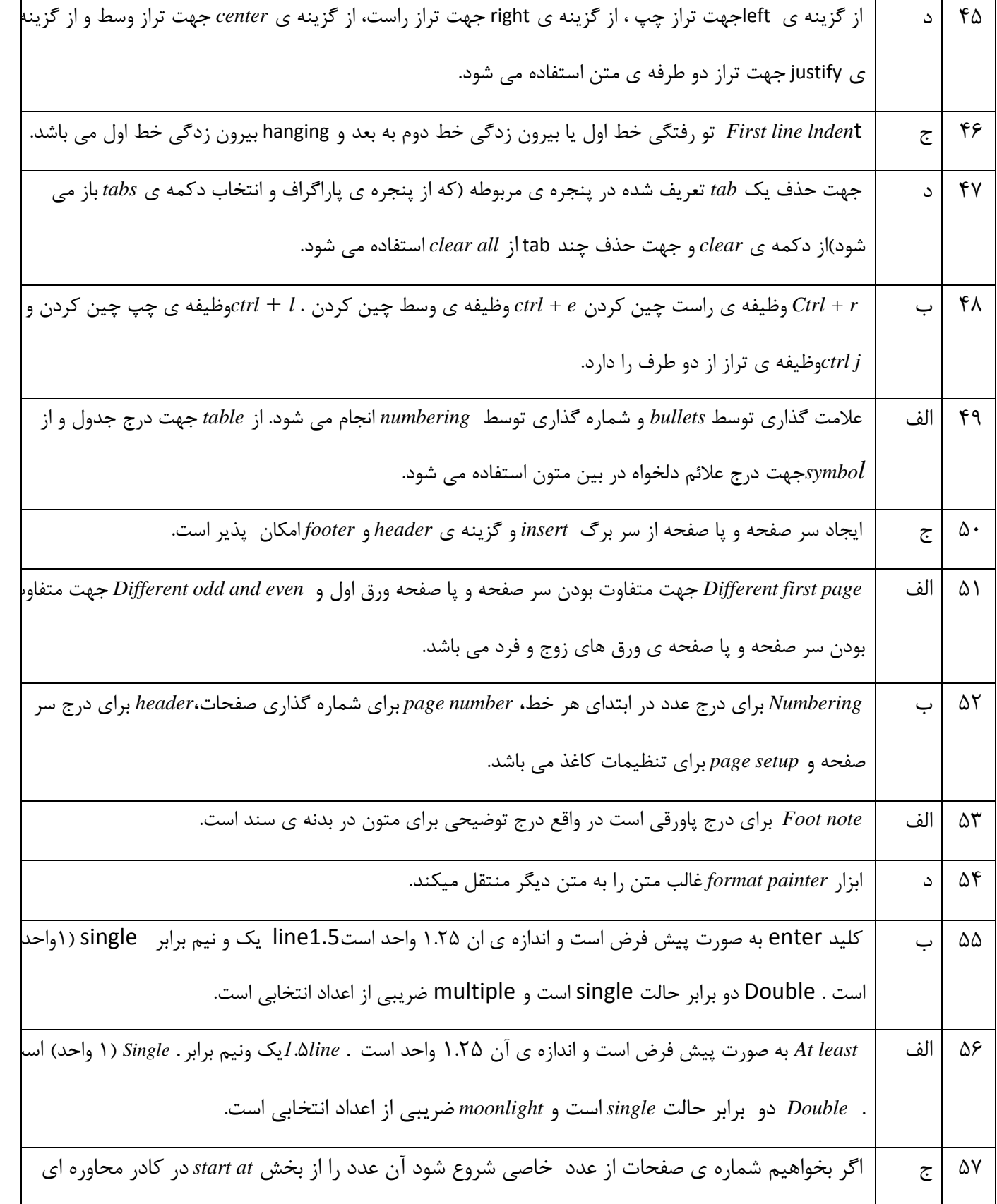

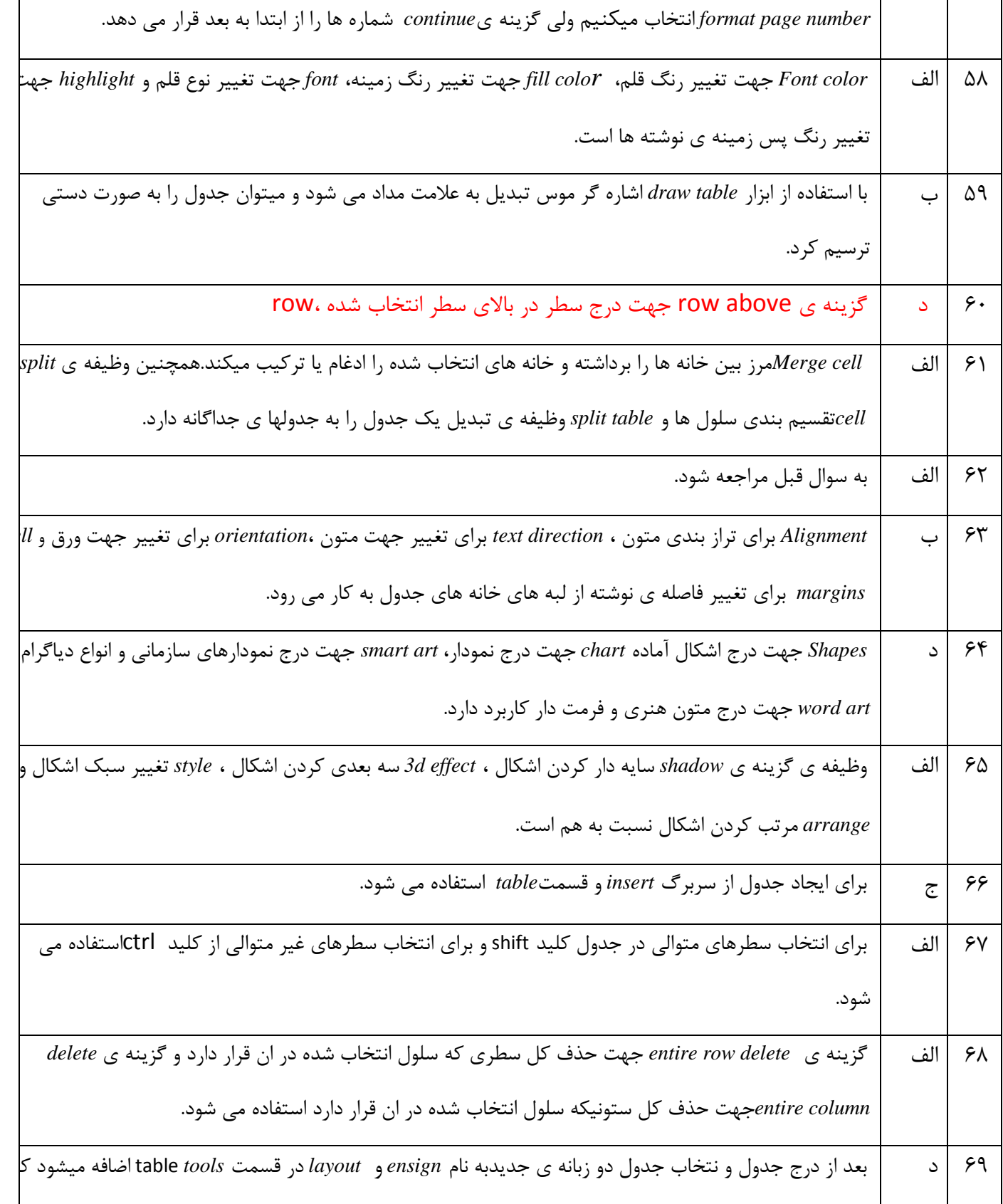

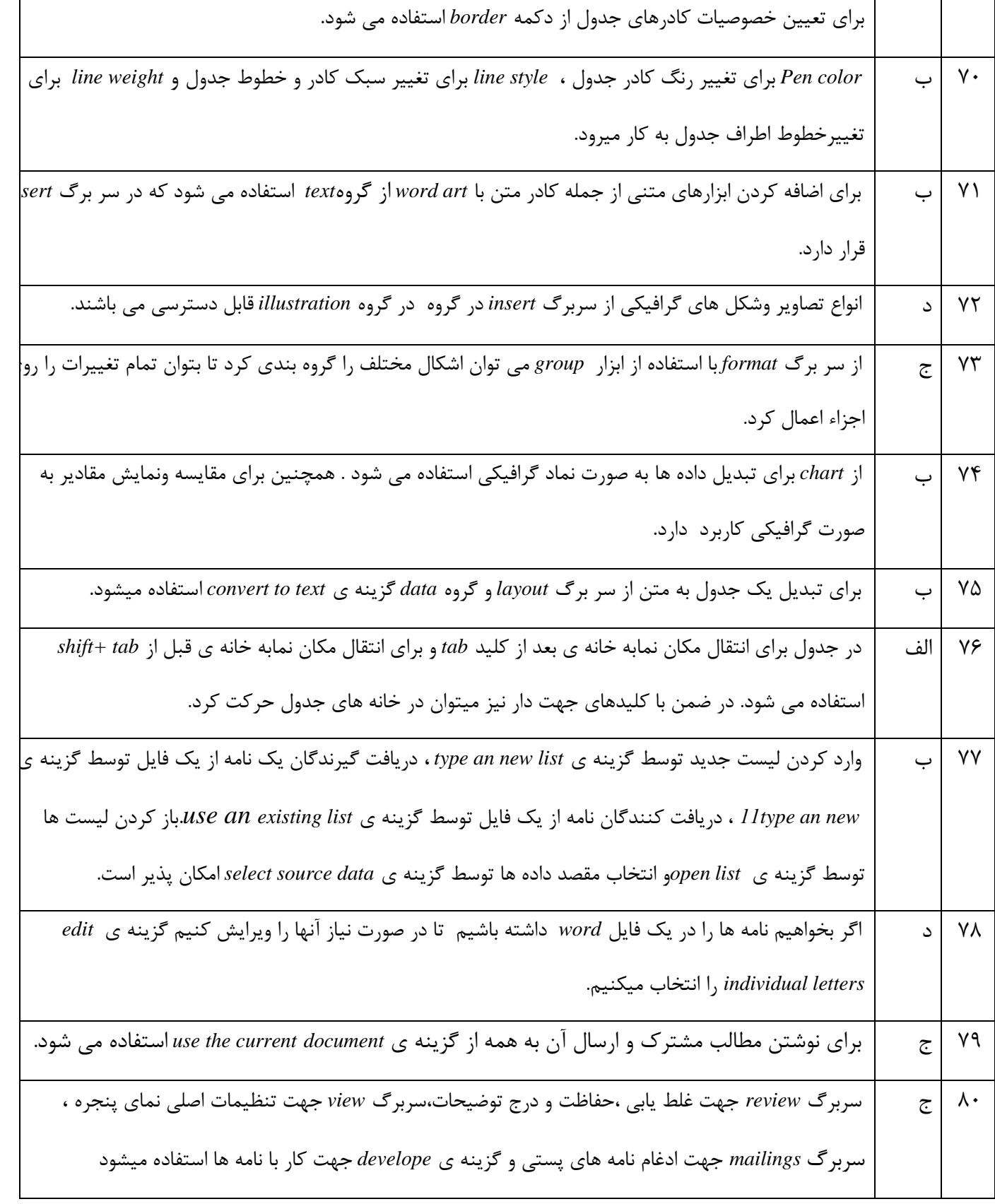

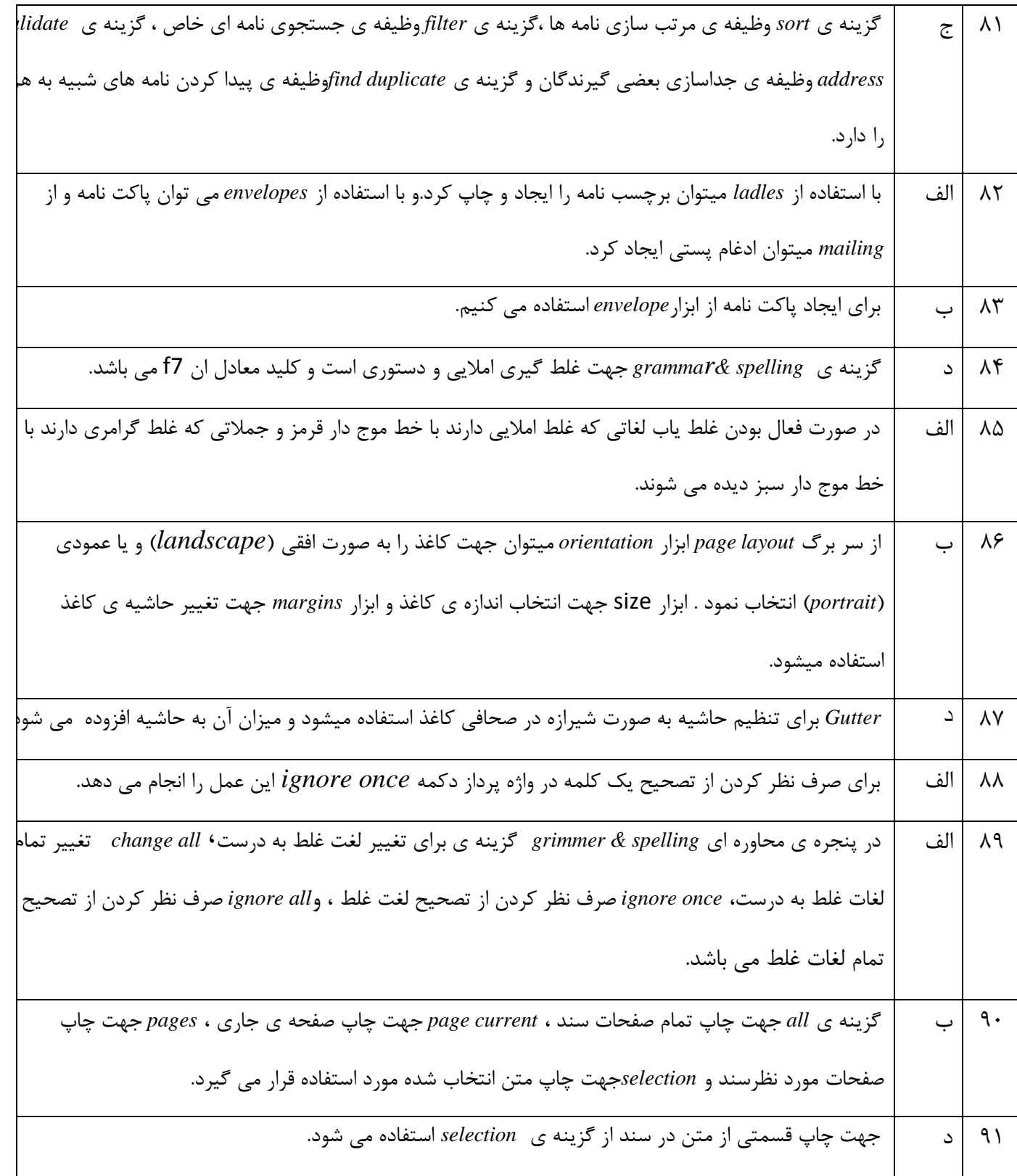

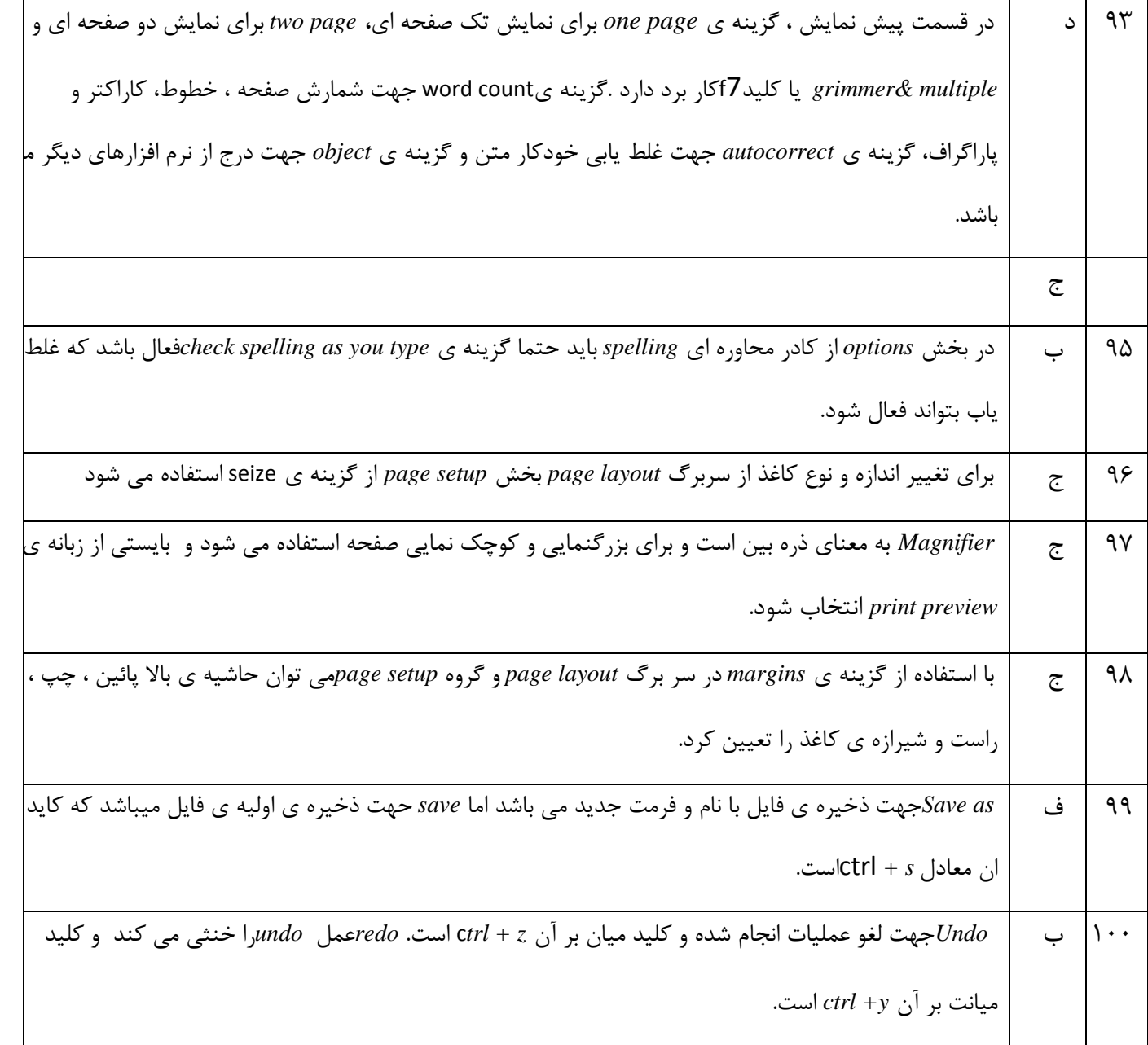

#### **سواالت فصل پنجم**

١\_ كدام نرم افزار زير صفحه گسترده به شمار مي رود؟

اِف(*Word*

ب(*Excel*

ج(*Windows*

ز(*Access*

2\_ کدام مورد زیر جزء کاربردهای نرم افزار اکسل می باشد؟

الف) تهیه گزارش مالی

ب) تهیه نمودار

ج) تهیه لیست و گزارش

د) تمامی موارد صحیح است

۳\_ هر کارپوشه دارای تعدادی صفحه کاری می باشد که به آن ...... گفته می شود؟

اِف(*Book Work*

*Work Sheet*)ب

ج(*Cell*

*Spread Sheet*)ز

4\_ به هر خانه از جدول داخل کاربرگ ..... می گویند؟

اِف(*Cell*

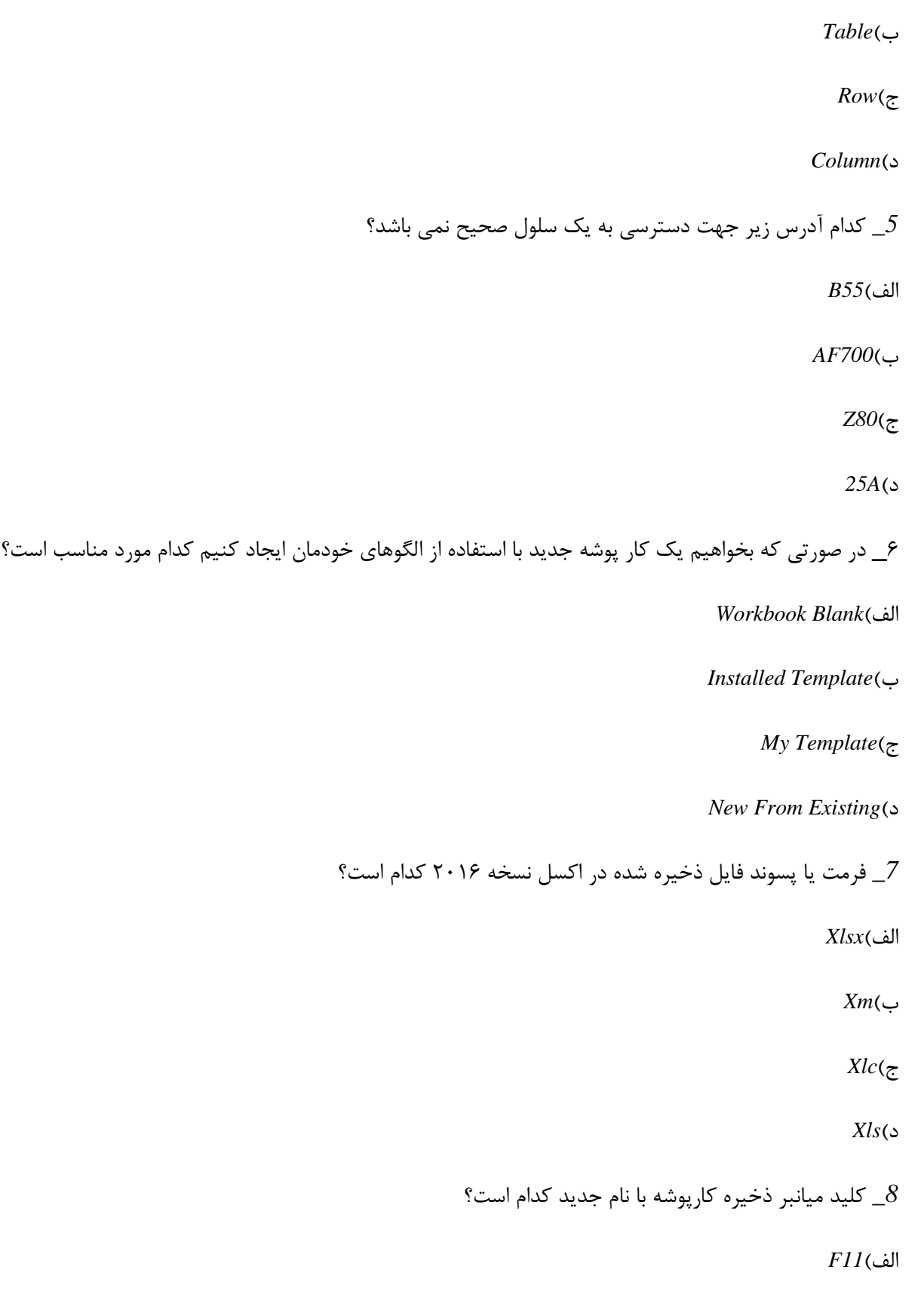

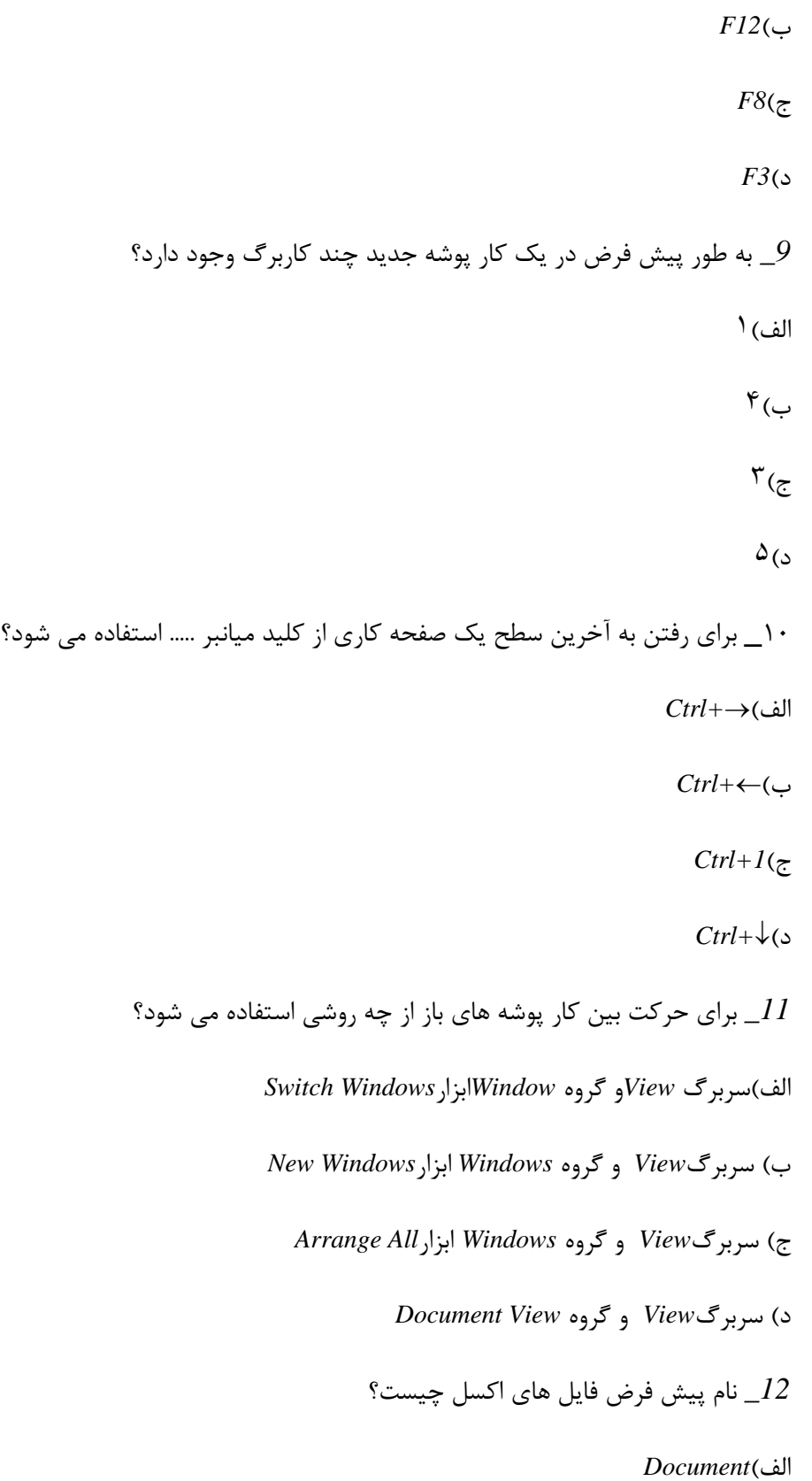

 $Book($ ب

*Work Book*)ج

ز(*Database*

ونی استفاده میشود؟ T تغییر تنظیمات نرم افزار اکسل از کدام روش استفاده میشود. است $13\,$ 

الف)سربرگ *Toolsگ*زينه *Option* 

ب( ؾطتطي *Tools*ٌعیٝٙ*Setting*

ج)از منو *File* گزینه *Option* 

ز(اظ زوٕٝ*Office* ٌعیٝٙ*Setting*

کدام یک از نوار های زیر فقط در محیط اکسل مشاهده می شود؟  $14\,$ 

*Quick Access Toolbar*)فِا

ب(*Ribbon*

*Formula Bar*)ج

*Address Bar*)ز

ل\_ جهت انتخاب نوع ذخیره سازی فایل از کادر محاوره ای Save از کدام گزینه استفاده می کنیم؟

اِف(*In Save*

*Save As Type*)ب

*Save As*)ج

*File Name*)ز

برای بزرگ نمایی از چه روشی استفاده می شود؟  $16\,$ 

الف)استفاده از سربرگ *View* و گزينه Zoom

ب)استفاده از ابزار Zoom در نوار ابزار دسترسی سریع

ج)استفاده از کلیدهای Ctrl+Z

ز(اؾسفازٜ اظ ؾطتطي *Review* ٚ ٌعیٝٙ *Zoom*

۱۷\_برای نمایش صفحه کاری قبلی از کدام کلید استفاده می شود؟

اِف(*First*

ب(*Last*

ج(*Previous*

ز(*Next*

١٨\_برای استفاده از الگوهای نصب شده در اکسل کدام گزینه صحیح است؟

اِف(*Template Installed*

*My Template* )ب

*Blank Workbook*)ج

*New From Existing* )ز

1۹\_کدام نوع داده زیر در سلولهای صفحه کاری محاسبه نمی شود؟

الف) متن

ب) تصویر

ج) عدد

د) تاریخ

۲۰\_برای ویرایش محتوای سلول فعال شده از کلید ..... استفاده می شود؟

 $F2$ الف

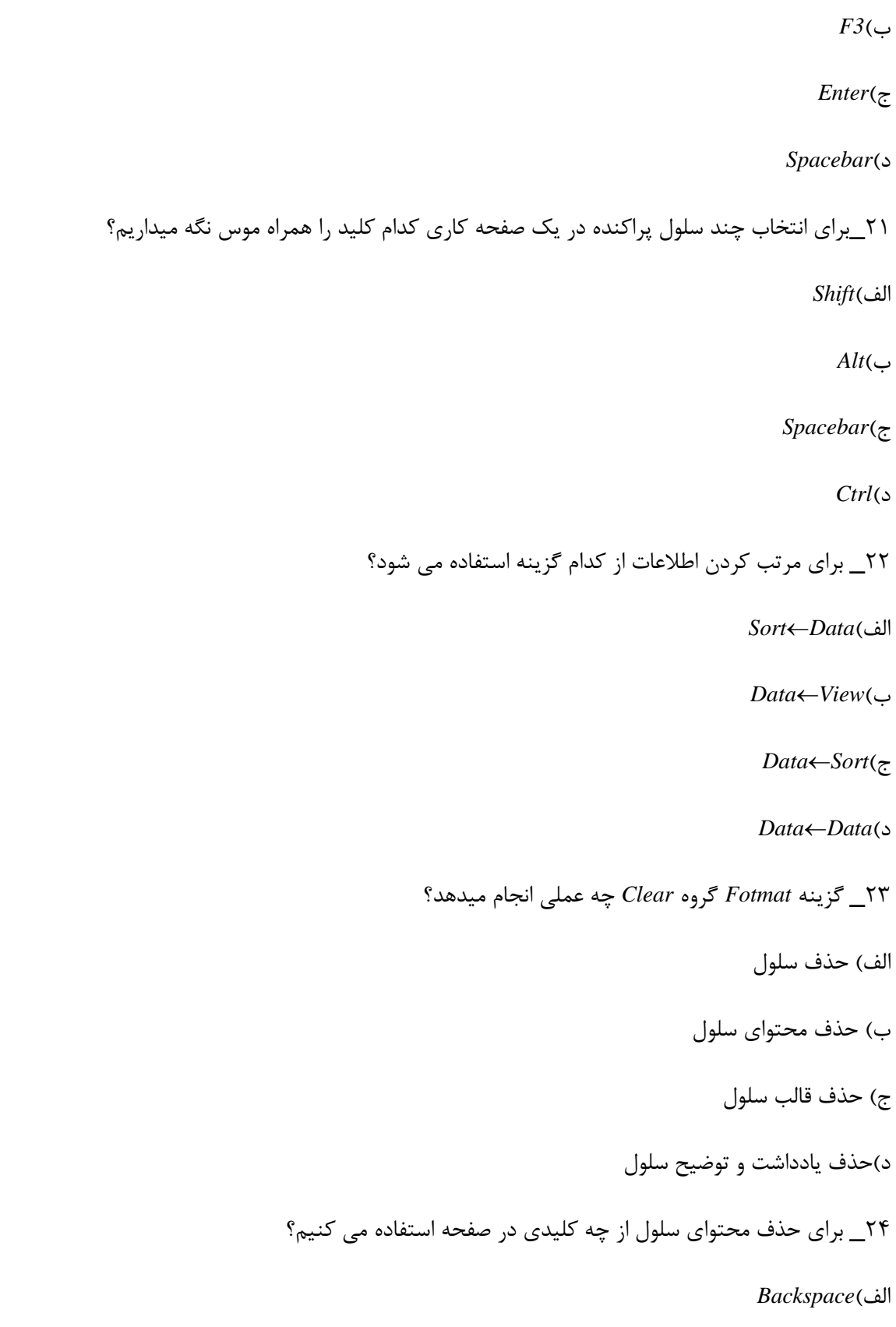

ب(*Enter* ج(*Delete* ز(*Clear* ٢۵\_قابلیت *Autofill* در سلول ها به چه معناست؟ الف), نگ کردن سلولها ب) پر کردن محتوای سلول ها به طور اتوماتیک و سری ج) منتقل كردن محتوای سلول د) کیے کردن محتوای سلول به سلول دیگر ۲۶\_برای ثبت و لغو محتویات یک سلول از کدام گزینه استفاده می شود؟ الف) دکمه Enter جهت ثبت و دکمه Esc جهت لغو ب) دكمه *Tab ج*هت ثبت و دكمه *Pause جهت* لغو ج) دكمه *Enter ج*هت ثبت و دكمه Spacebar جهت لغو ز( زوٕٝ *Spacebar* خٟر ثثر ٚ زوٕٝ *Esc* خٟر ِغٛ ٢٧\_ گزينه Case Sensitive در پنجره جستجو چه عملي انجام ميدهد؟ الف) کل عبارت جستجو می کند ب) جستجو برای حروف بزرگ و کوچک حساس می شود ج) کلمه بعدی را جستجو می کند د) جستجو را متوقف میکند ۲۸\_در پنجره Replace كدام دكمه جایگزینی یک عبارت را انجام میدهد؟ اِف(*Replace*

 *Find Next*)ب

*Replace All*)ج

ز(*More*

۲۹\_توسط کدام سربرگ و گزینه می توان ستون انتخاب شده ۱٫ حذف کرد؟

اِف(*FormatCellHome*

ب(*DeleteCellFormat*

ج(*DeleteCellHome*

ز(*DeleteCellInsert*

٣٠\_اگر در ردیف فعال دادهای داشته باشیم با کلیک راست روی آن ساعت و انتخاب گزینه چه اتفاقی خواهد افتاد؟

الف) یک ردیف خالی اضافه شده و دادهها به پایین منتقل می شوند

ب) ا توجه به داشتن داده در ردیف آخر عمل در انجام نمی شود

ج) ردیف آخر حذف شده و ردیف جدید جایگزین میشود

د) عمل در ردیف در آخرین سرعت انجام میشود

٣١\_جهت تغییر نام کاربري در تمام موارد زیر صحیح است به جز؟

الف) کلیک راست روی نام کاربرگ و انتخاب گزینه Rename

ب)دابل کلیک روی نام کاربرگ و سیس تایپ نام دلخواه

ج)استفاده از ابزار *Format* و انتخاب گزینه Rename

ز(اؾسفازٜ اظ وّیس فٛضی *2F*

۳۲\_آسان ترین روش برای انتخاب یک ستون کدام گزینه می باشد؟ الف)قرار گیری روی نام ستون و کلیک روی آن(انتخاب آن)

ب)<sub>(</sub>است کلیک <sub>(</sub>وی نام ستون و انتخواب گزینه Select Row

ج) راست کلیک روی نام ستون و انتخواب گزینه Select Column

د) درگ کردن کل ستون مورد نظر

٣٣\_برای افزودن یک کاربرگ جدید از کدام سربرگ و گزینه استفاده می کنیم؟

اِف(*FormatCellHome*

ب(*InsertCellFormat*

ج(*InsertCellHome*

ز(*InsertCellInsert*

۳۴\_بهصورت پیشفرض اندازه عرض و ارتفاع سلول ها به ترتیب چقدر است ؟(راست به چپ)

اِف(*15,8.43*

ب(*15,12.5*

ج(*8.43,12.75*

ز(*15,8.5*

۳۵\_ سطر و ستون اضافه شده توسط در کدام محل درج میشود؟

الف) بالای سطح انتخاب شده سمت چپ ستون انتخاب شده

ب) پایین سطح انتخاب شده سمت راست ستون انتخاب شده

ج) در محل انتخاب شده کاربر , در محل انتخاب شده کاربر

د) در ابتدای کار برگ در انتهای کاربرگ

۳۶\_ برای کپی و انتقال کاربرگ ها از تمام گزینه ها استفاده می شود به جز؟

الف)<sub>(</sub>است کلیک <sub>د</sub>وی کاربرگ و انتخاب گزینه Move Or Copy

ب( اؾسفازٜ اظ اتعاض *Format* ٚ ؾدؽ ٌعیٝٙ *Copy Or Move* ج) درگ كردن كاربرگ به محل دلخواه *Ctrl+V*ؾدؽ *Ctrl+C* )ز ٣٢\_ برای ایجاد کپی از یک کاربر هنگام در کردن کدام کلید را از روی صفحه کلید نگه میداریم؟  $Alt($ الف ب(*Ctrl* ج(*Shift Alt+Shift*)ز ۳۸\_از کادر Move Or Copy انتخاب گزینه کدام گزینه یک کپی از کاربر ایجاد میکند؟ *Move To End*)فِا *To Book*)ب *Create A Copy*)ج ز(*Copy* ٣٩\_ هر كارپوشه به صورت پيش فرض داراي .....كاربرگ و حداقل .....كاربرگ در صورت حذف مي باشد؟( راست به چپ)

الف) ۱ و ۱

ب) ۱ و ۳

ج)۳ و ۳

د) ۱ و ۵

۴۰\_ آشکارسازی و پنهان سازی کاربرگ توسط کدام گزینه انجام می شود؟

*Hide And Unhide Sheet* )فِا

*Unhide Sheet* )ب *Hide Sheet* )ج *Protect Sheet* )ز ۴۱\_ کدام جمله صحیح است؟ الف)پس از حذف كاربرگ ها بازيابی آنها توسط Undo انجام ميشود ب)ساده ترين روش انتقال كاربرگ درگ كردن آن است ج)امکان حذف یک سلول دارای اطلاعات وجود ندارد د)چند کاربرگ را نمی توان به صورت متوالی انتخاب کرد ۴۲\_كاربرگ اضافه شده توسط كاربر از طریق گزینه *Insert در سربرگ Home در* كجا اضافه میشود؟ الف) قبل از كاربرگ فعال ب) بعد از كاربرگ فعال ج) ابتدای تمام کاربرگ ها د) انتهای تمام کاربرگ ها ۴۳\_ برای ترازبندی متن ها از کدام استفاده می شود؟ اِف( *Number* ب( *Alignment* ج( *Border* ز( *Fill* ۴۴\_کدام نوع داده زیر برای نمایش قالب پولی کاربرد دارد؟ اِف( *Currency*

ب( *Number*

ج( *Text*

ز( *General*

۴۵\_ جهت نمایش عدد ورودی به صورت درصد کدام قالب را انتخاب می کنیم؟

اِف( *Percentage*

ب( *Date*

ج( *Fraction*

ز( *Currency*

۴۶\_ Merge And Center چه عملی را در قالب سلولی انجام می دهد؟

- الف) تقسیم یک سلول در وسط کاربرگ
- ب) جابجا کردن چند سلول در وسط سطر
- ج) ادغام چند سلول و وسط چین شدن داده
	- د) کوچک کردن متن در وسط یک سلول

۴۷\_اگر بخواهیم متن اضافی در یک سلول شکسته شود و به سطح بعدی همان سلول برود ...... را از نوار ابزار کلیک می کنیم؟

*Merge And Center* )فِا

*Shrink To Fill* )ب

*Split Cell* )ج

*Wrap Text* )ز

۴۸\_کدام ابزار زیر متن داخل یک سلول را به صورت افقی عمودی یا چرخشی نشان میدهد؟

اِف( *Orientation* ب( *Alignment* ج( *Center Wrap Text* )ز ۴۹\_در چه صورتی امکان قالب بندی داده های یک سلول در اکسل وجود ندارد؟ الف) هنگامی که سلولها Select ۱٫ کرده باشیم ب) هنگامی که سلولها را قالب بندی کرده باشیم ج) هنگامی که در حال نوشتن داخل سلول باشیم د) در هر صورت امکان قالب بندی وجود دارد ۵۰\_ در صورتی که بخواهیم از قالب های آماده اکسل استفاده کنیم بایستی از ابزار ...... استفاده نماییم؟ اِف( *Format* ب( *Style* ج( *Template* ز( *Clipboard* ۵۱\_ برای تغییر قالب بندی سلول ها از کدام گزینه استفاده می شود؟ *Sort And Filter* )فِا *Format Cell* )ب *Page Setup* )ج *Sheet Option* )ز

۵۲\_برای اینکه اندازه متن کاهش یافته به میزانی که متن در داخل سلول جا گیرد از گزینه ...... استفاده می کنیم؟

اِف( *Text Word*

*Merge Cell* )ب

*Shrink To Fit* )ج

*Split Cell* )ز

۵۳\_در پنجره محاوره ای *Fotmat Cell سربر گ Alignment گز*ینه *Justify* معادل کدام گزینه است؟

اِف( *Text Wrap*

*Merge Cell* )ب

*Shrink To Fit* )ج

*Split Cell* )ز

۵۴\_برای تعیین کادر سلول ها از کدام زبانه از پنجره استفاده میشود؟

اِف( *Alignment*

ب( *Border*

 $Font$  $(z)$ 

ز( *Number*

۵۵\_ کدام یک برای قالب بندی معمولی و پیش فرض اعداد است؟

اِف( *Number*

ب( *Special*

ج( *General*

ز( *Currency*

۵۶\_برای نمایش اعداد به صورت تاریخ از کدام گزینه استفاده می شود؟

اِف( *Percentage* ب( *Date* ج( *Time* ز( *Currency* 57\_ ٌعیٝٙ *Places Decimal* زض وازض ٔحاٚضٜ ای *Number* چٝ واضتطزی زاضز؟ الف) نمایش اعداد منفی ب) جدا کردن ارقام عدد به صورت سه تایی ج) تعداد رقم اعشار د) تعیین نوع عدد 58\_گزينه *Fill* از پنجره *Format Cell چه عملي* انجام ميدهد؟ الف) پر کردن یک خانه با واژه مورد نظر ب) تغییر رنگ زمینه سلول ج) فشرده سازی اطلاعات داخل سلول د) تراز بندی اطلاعات داخل سلول ۵۹\_ جهت قالب بندی جداول ها از کدام گزینه استفاده می کنیم؟ اِف(اظ ؾطتطي *Home* ٌطٜٚ *Style* ا٘سراب اتعاض*Style Cell* ب( اظ ؾطتطي *Home* ٌطٜٚ *Style* ا٘سراب اتعاض*Table Format* ج) از سربرگ *Home* گروه *Font* ز(اؾسفازٜ اظ وازض ٔحاٚضٜ ای*Cell Format* ۴۰\_ کدام گزینه در کادر محاورهای فونت برای توان نویسی به کار میرود؟

اِف( *Subscript* ب( *Superscript* ج( *Strikethrough* ز( *Symbol* ۴۱\_ کدام یک از زاویه های زیر برای چرخش متن درباره یک سلول جایز نیست؟  $\P \cdot -$  الف ب(1  $\gamma$ ۰+(ج  $\Lambda \cdot (0)$ ۶۲\_ کدام گزینه زیر برای کاهش تعداد رقم اعشار استفاده می شود؟ اِف( *Decimal Increase Decrease Decimal* )ب *Comma Style* )ج *Negative Number* )ز ۶۳\_ برای نوشتن فرمول کدام علامت را بایستی ابتدا در سلول قرار دهیم؟ الف) # ب( ج( *:* ز( *( )* ۶۴\_ کدام آدرس زیر یک آدرس مطلق می باشد؟

اِف(*2A* ب(*7B* ج(*8F\$* ز(*8M\$* 68\_ آدرس نسبی چه ویژگی خاصی دارد؟ الِف) با تغییر محل فرمول آدرس داخل فرمول تغییر می کند ب) با تغییر محل فرمول آدرس داخل فرمول تغییر نمی کند ج) با تغییر محل فرمول فقط صدر آدرس داخل فرمول تغییر می کند د) با تغییر محل فرمول فقط ستون آدرس داخل فرمول تغییر میکند 66\_ وساْ ٛٔضز ظیط یه فطَٛٔ یا زاتـ ٕ٘ی تاقس؟ اِف( *502B SUM(A1:A3)* )ب  $=MAX(F2:FS)$  (ج *SUM(A1:A5)B1* )ز ۶۷\_با توجه به مقادیر ۵و *Iran و ۵*.۲ و ۱۵ در سلول  $A$ تا 44 خروجی تابع زیر چیست؟

*COUNT(A1:A4)*

اِف(*4*

ب(*3*

 $2\epsilon$ 

- $\iint$ د
- 

۶۸\_ برای به دست آوردن میانگین سلول از تابع ..... استفاده می شود؟

اِف( *Average*

ب( *Sum*

ج( *Min*

ز( *Round*

69\_ زض ٞط زاتـ تطای ا٘سراب ٚ ِحاػ وطزٖ ؾَّٛ ٞای ٕٞدٛاض ٔاٙ٘س*( 1B*زا *10B (* اظ وساْ فالٔر اؾسفازٜ ٔیقٛز؟

اِف(

ب(

ج( *:*

 $"$ (

۷۰\_ در صورت استفاده غلط از نام تابع کدام خطا رخ می دهد؟

اِف( *Name*

ب( *Value*

ج(*Div*

د)####

71\_ وساْ فالٔر ضیاضی ظیط زاضای زمسْ تاالزطی ٔی تاقس؟

الف)\*ضرب

ب)+جمع

ج)/تفسیم

د)توان

77\_ وساْ یه اظ زٛاتـ ظیط وٛچىسطیٗ ٔمساض ٚضٚزی ضا تطٔیٍطزا٘س؟

اِف( *Max*

ب( *Min*

 $Round$  $(z)$ 

ز( *Count*

۷۳\_ خروجی فرمول مقابل چیست؟

 $2*(2+\zeta)2-2*32$ 

اِف(08

ب( 64

۳۲ $\rm (c$ 

 $577$  (

74\_ وساْ فطَٛٔ ظیط ٔیاٍ٘یٗ ؾِّٟٛای 0 *A*زا 5 *A*ٔثاَ ٔحاؾثٝ ٕ٘ی وٙس؟

```
AVERAGEA(A1:A5) )فِا
```

```
SUM(A1:A5)COUNT(A1:A5))ب
```
 $=$ *AVERAGE(A1:A5)*  $\left($ 

*AVERAGE (A1:A2:A3:A4:A5)* )ز

۷۵\_ کدام تابع زیر تعداد سلول هایی که شامل عدد میباشد را می شمارد؟

اِف( *Min*

ب( *Sum*

 $Count\left(\tau\right)$ 

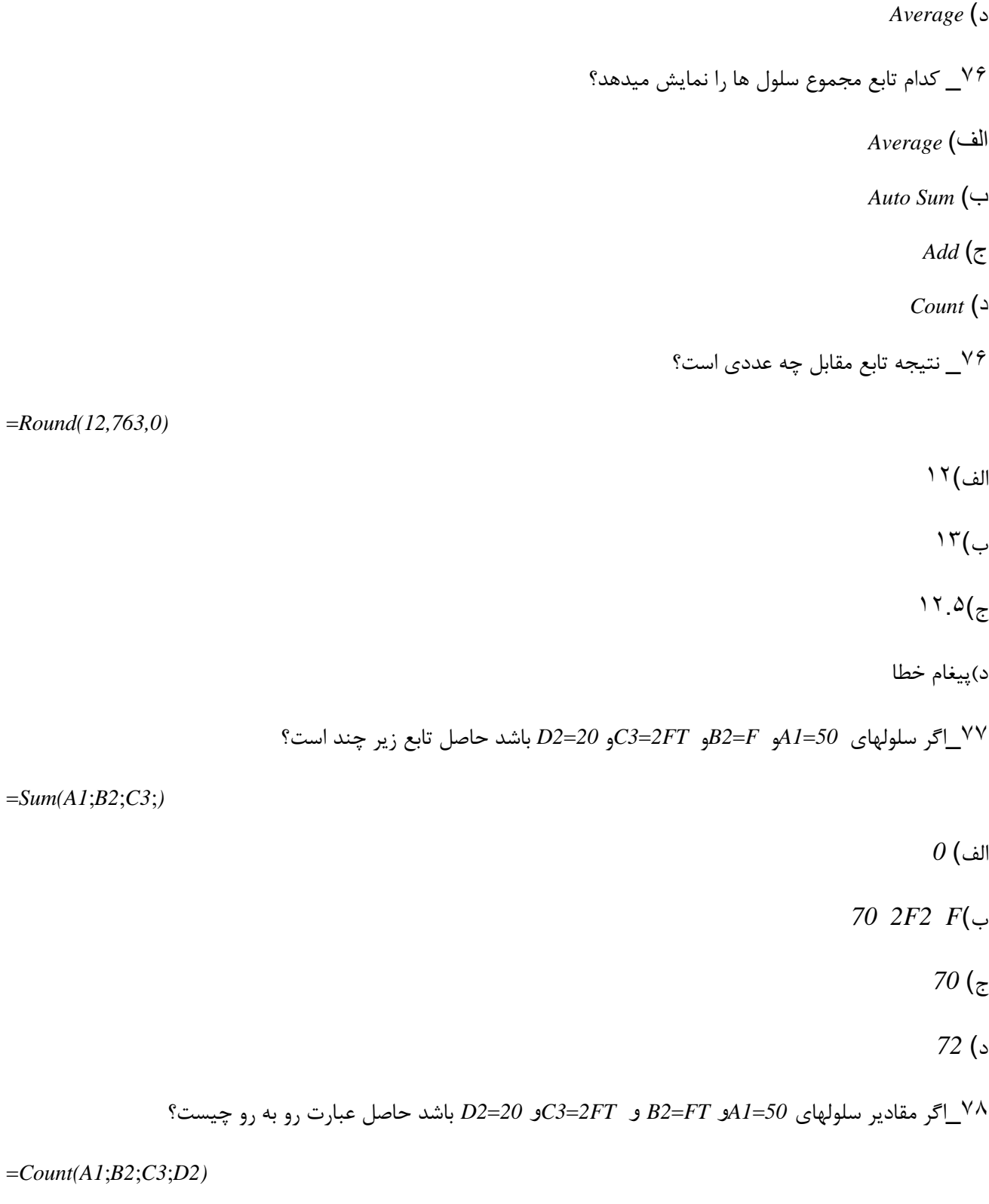

اِف( *4*

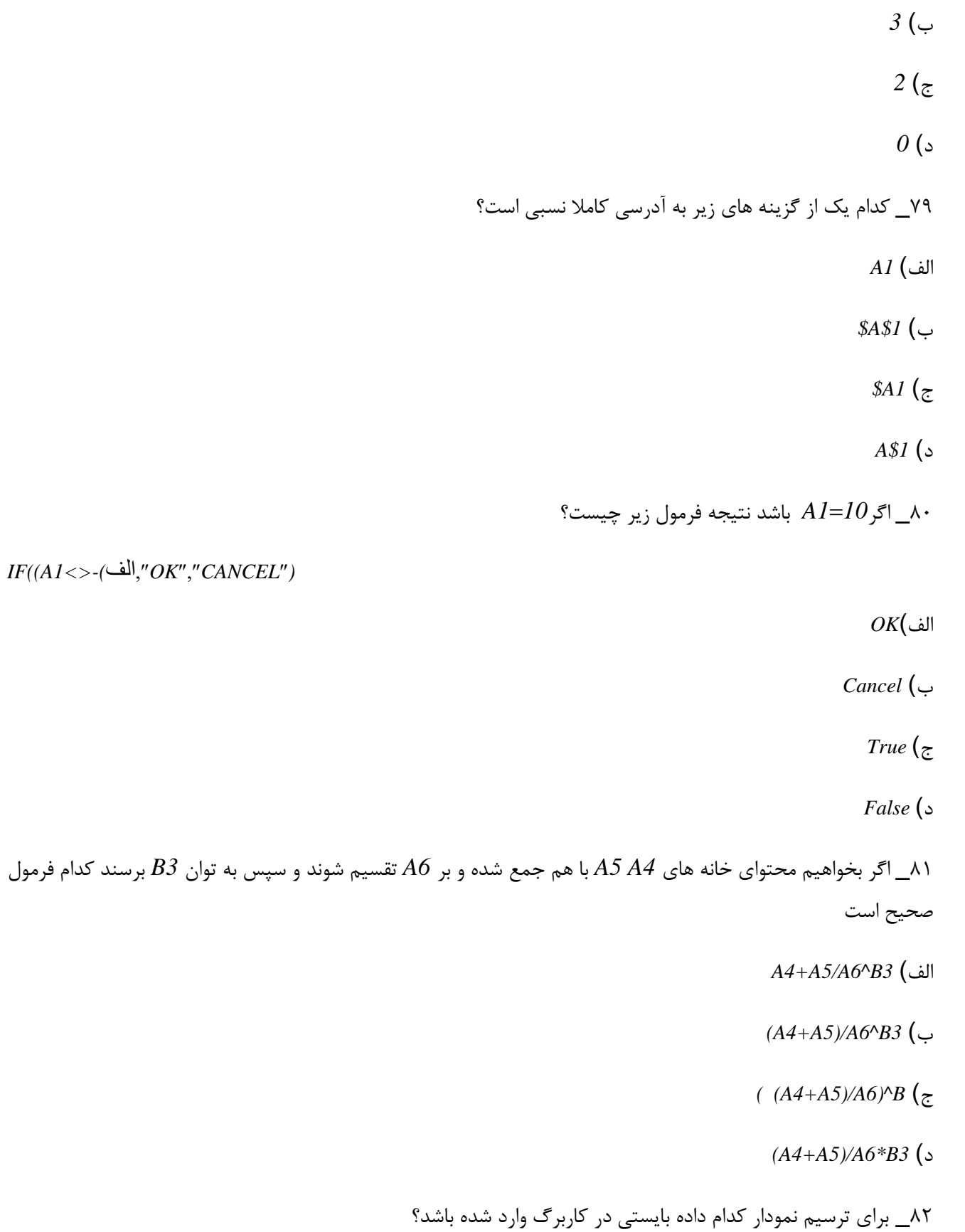

الف) عنوان نمودار

ب) مقادیر نمودار

ج) برچسب نمودار

د) تمامی موارد صحیح است

83\_ٔمازیط ٕٛ٘زاض زض*Range Dta* وساْ اؾر؟

اِف( *Value*

ب( *Label*

ج( *Title*

ز( *Chart*

۸۴\_ کدام مورد زیر جهت نمایش راهنمای نمودار استفاده می شود؟

اِف( *Title Chart*

ب( *Axes*

*Data Label* )ج

د( *Legend*

85\_ واضتطز اتعاض*Location* زض ؾطتطي *Design* چیؿر؟

الف) تعيين محل نمودار

ب) انتخاب شكل نمودار

ج) تغییر ساختار نمودار

د) تغییر داده های آن نمودا<sub>ر</sub>

۸۶\_ برای اضافه کردن داده های جدید با محدوده جدید داده ها به نمودار ابزار ...... را انتخاب می کنیم؟

اِف( *Range Data*

*Select Data* )ب

ج( *Series*

ز( *Style*

- ۸۷\_برای ایجاد نمودار از چه روشی استفاده می کنیم؟
	- اِف( اؾسفازٜ اظ ؾطتطي *Insert* ٌعیٝٙ*Chart*
		- ب( اؾسفازٜ اظ ؾطتطي *View* ٌعیٝٙ*Chart*
	- ج( اؾسفازٜ اظ ؾطتطي *Chart* ٌعیٝٙ*Chart Insert*
		- ز( اؾسفازٜ اظ ؾطتطي *Data* ٌعیٝٙ*Chart*
		- ٨٨\_ برای چاپ اسناد کدام روش اشتباه است؟
		- الف)استفاده از <sup>ا</sup>بزارPrint در سربرگ Home
	- ب( اؾسفازٜ اظ اتعاض *Print* زضحاِر *Preview Print*
		- ج)استفاده از کلید *Ctrl+P*
		- ز(اؾسفازٜ اظ ٌعیٝٙ *Print* اظ ٛٙٔ *File*
- وه زندون آن زنودار برای چه منظور استفاده میشود؟  $\lambda$ ۹
	- الف) درجه بندی نمودار
		- ب) نمایش راهنما
	- ج) نمایش جدول داده ها
	- د) نمایش برچسب داده ها
- ۹۰\_ برای تغییر تنظیمات کاغذ از کدام ابزار استفاده می شود؟

- *Page Border* )الف
	- *Page Setup* )ب
- *Page Background* )ج
	- *Page Layout* )د
- ۹۱\_ گزینه مناسب برای ایجاد نمودار کدام است؟
	- الف( *11F*
		- $F2$  (ب
		- ج( *12F*
			- $F9($
- ۹۲\_ برای تغییر نوع نمودار از کدام گزینه استفاده می شود؟
	- *Cart Type* )الف
	- *Chart Title* )ب
		- ج( *Legend*
		- د( *Gridlines*
- ۹۳\_ برای مشاهده یا عدم مشاهده خطوط شبکه راهنمای نمودار از سربرگ *Layout* کدام گزینه استفاده می شود؟
	- *Chart Type* )الف
		- *Chart Title* )ب
			- ج( *Legend*
			- د( *Gridlines*
	- ۹۴\_ برای مشاهده جدول داده های نمودار کدام گزینه صحیح می باشد؟
		- *Data Table* )الف
			- *Data Label* )ب
			- *Chart Title* )ج

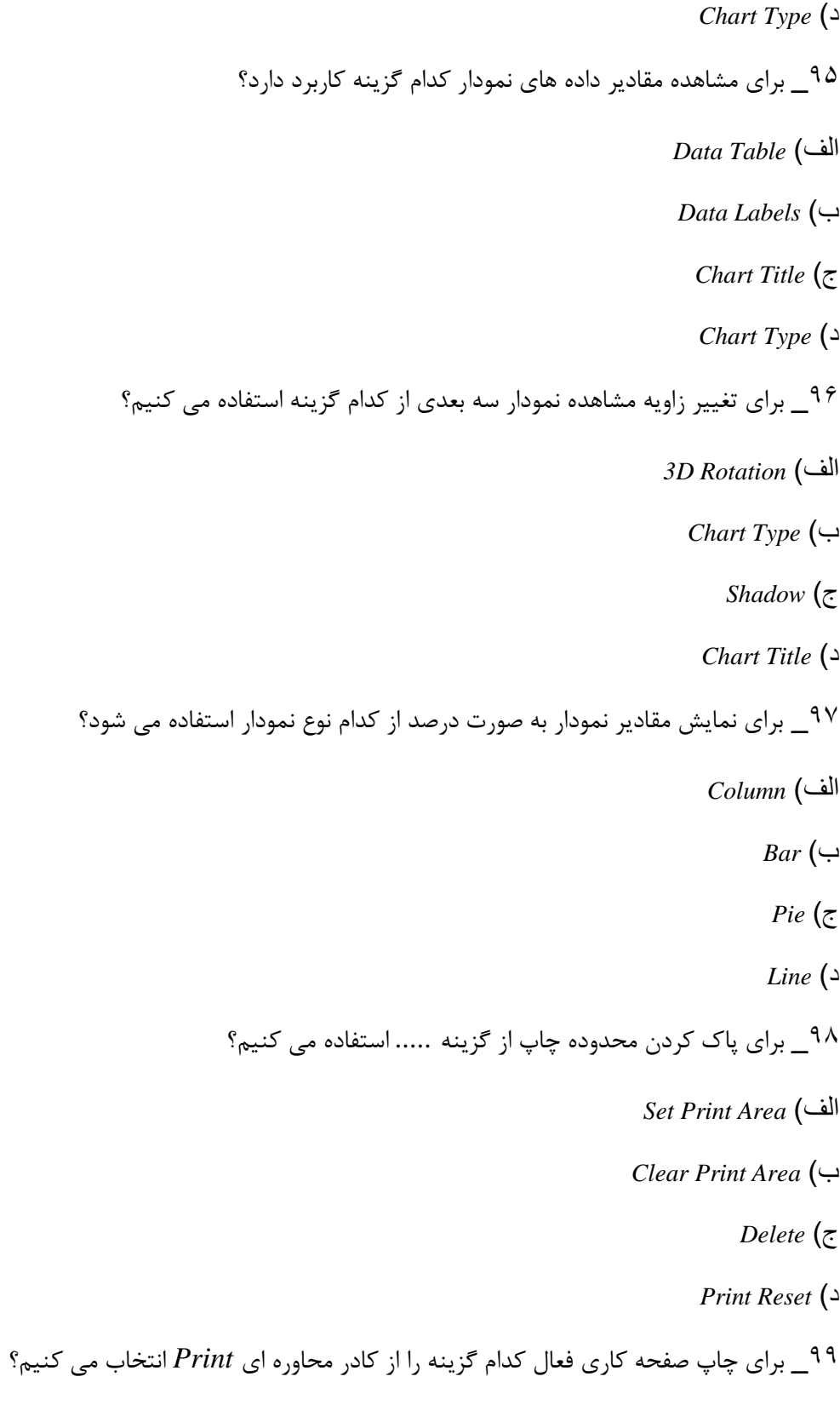

*Entire Workbook* )الف
*Active Sheet* )ب

ج( *All*

د( *Page*

۱۰۰\_ برای تعیین محدوده چاپ از کدام گزینه استفاده می شود؟

*Print AreaPage Layout* )الف

*Print TitlePage Layout* )ب

*SelectionPrint Preview* )ج

*Print Selection* )د

# ياسخنامه فصل پنجم

0\_ ب \_ *Word* تٝ ٚاغٜ خطزاظ یا *Processor Word Exel* تٝ ٔحیظ صفحٝ ٌؿسطزٜ یا*Sheet Spread Windows*تٝ ؾیؿسٓ عامل یاData Base وAccess به محیط پایگاه داده یا Data Base گفته می شود.

۲\_د\_ از محیط اکسل برای امور آماری کار با توابع حسابداری گزارش های مالی و ایجاد نمودار و تهیه لیست و گزارش استفاده می شود

5\_ب\_ محیط اکسل یکSpread Sheet است که هر فایل آن با عنوانWorkbook دارای ۳ صفحه کاری با عنوان *Worksheet*اؾر ٚ ٞط *Sheet* زاضای زقسازی *Cell* اؾر

۴\_الف\_ محل تلاقی هر سطح و ستون یک خانه یا سلول است که دارای آدرس یگانه میباشد به هر سطح در جدول ها و به هر ستون *Columnکو ي*ند *Row* 

۵\_د\_ آدرس یا نام سلول ها از نام ستون بنام سطح تشکیل شده است نام ستون ها با حروف $I$  با و نام سرد ها با اعداد نام گذاری مے شوند

6\_ج\_ ٌعیٝٙ*Book Work Blank* خٟر ایداز یه واض خٛقٝ ذاِی ٌعیٝٙ *Template Installed* خٟر فّْٛ ٞای ٘صة قسٜ گزینه *My Template ج*هت الگو های ذخیره شده کا<sub>ر</sub>بر و*New From Exsisting ج*هت فایل های ساخته شده موجود میباشد

7\_ اِف\_ خؿ٘ٛس فایّٟای اوؿُ زض ٘ؿرٝ *,*2106*Xlxs*ٚ زض ٘ؿرٝ 2113 *,Xls*اؾر 8\_ ب\_ تطای شذیطٜ فایُ تا ٘اْ ٚ فطٔر خسیس اظ زوٕٝ آفیؽ ٌعیٝٙ *As Save* ٚ یا وّیس*12F* اؾسفازٜ ٔی وٙیٓ ۹\_ الف\_ هر کارپوشه به صورت پيش فرض دارای سه کاربرگ و هر کارپوشه حداقل شامل یک کاربرگ می باشد 01\_ ز\_ *+Ctrl* خٟر ضفسٗ تٝ آذطیٗ ؾسٖٛ *1* صفحٝ واضی *, +Ctrl* خٟر ضفسٗ تٝ اِٚیٗ ؾسٖٛ یه صفحٝ واضی*,* خیابی ته اولی ته اولین سطر یک صفحه کاری و  $\langle crit+\gamma$  جهت رفتن به آخرین سطر یک صفحه کاری است است

00\_ اِف\_ تطای حطور تیٗ واض خٛقٝ ٞای تاظ اظ ؾطتطي*View* لؿٕر *Windows* ابزار *Windows Switch* ضا ا٘سراب هی کنیم گزینه New Window نیز از این گروه سبب نمایش پنجره جدید و گزینه Arrange All باعث مرتب شدن پنجره های باز شده میشود گروه *Document Window ن*یز جهت نمایش کارپوشه به شیوه های مختلف کاربرد دارد

02\_ ب\_ ٘اْ خیف فطض اؾٙاز *Document* وساتراٝ٘ ٞای واضی *Book* ٚ تا٘هٞای اعالفازی *Base Data* ٔی تاقس

03\_ ج\_ تطای زغییط زٙؾیٕاذ ٘طْافعاض اوؿُ اظ ٛٙٔی *File* ٚ ٌعیٝٙ *Exceloption* اؾر

۱۴\_ ج\_ دو نوار در محیط اکسل وجود دارد که در دیگر نرم افزارهای آفیس موجود نمی باشد Name Box (نوار اسم و آدر سَلول) *Formula Bar* (نوار فرمول)

05\_ ب\_زض وازض ٔحاٚضٜ ای *Save* خٟر زقییٗ ٛ٘ؿ ٚ ٛ٘ؿ شذیطٜ ؾاظی اظ ِیؿر تاظقٛی *Type As Save* اؾسفازٜ ٔیىٙیٓ

06\_ اِف\_تطای زقییٗ تعضٌٕٙایی یا وٛچىٕٙایی واضخٛقٝ اظ ؾطتطي *View* ٚ ٌعیٝٙ *Zoom* اؾسفازٜ ٔیٍٙیٓ اتعاض ایٗ ٌعیٝٙ ٘یع در نوار وضعیت وجود دارد

17\_ ج\_ كنار نوار انتخاب صفحات كارى چهار دكمه مشاهده مى شود

- *1) First* ٕ٘ایف اِٚیٗ صفحٝ واضی
- *2) Previous* ٕ٘ایف صفحٝ واضی لثُ
	- *3) Next* ٕ٘ایف صفحٝ واضی تقس
	- *4) Last* ٕ٘ایف آذطیٗ صفحٝ واضی

با تغییر جهت ها از راست به چپ جهت دکمه ها برعکس می شود

۱۸\_ الف\_ برای استفاده از الگوهای نصب شده در اکسل گزینه *Installed Template* استفاده می گردد

١٩\_ ب\_ تمام اطلاعات متنی و ادبی و تاریخ و زمان درون یک سلول درج می شود اما تصاویر صوت فیلم ها نمودار و یادداشت ها روی صفحه کاری درج میشود نه درون آدرس یک سلول

۲۰\_ الف\_ برای ویرایش اطلاعات یک سلول از کلید *Shift* یا دابل کلیک روی سلول مورد نظر یا از نوار فرمول استفاده میشود

۲۱\_ د\_ برای انتخاب سلول های متوالی از کلید Shift و برای انتخاب سلول های پراکنده از کلید Ctrl استفاده می کنیم

22\_ اِف\_ تطای ٔطزة ؾاظی زازٜ ٞا ٚ اعالفاذ اظ ؾطتطي *Data* <sup>و</sup> ٌعیٝٙ *Sort* <sup>ا</sup>ؾسفازٜ ٔی وٙیٓ ایٗ ٌعیٝٙ زض سربرگ *Home* نیز وجود دارد

23\_ ج\_ ٌعیٝٙ *Clear* قأُ ٌعیٞٝٙای *All* خٟر حصف وُ اعالفاذ, *Format* خٟر حصف لاِة ؾَّٛ ٞا*, Content* خٟر حذف محتویات سلول ها که معادل کلید Delete از صفحه کلید میباشد و گزینه Comment جهت حذف یادداشت می باشد

٢۴\_ ج\_ توضیحات لازم در سال قبل آمده است

۲۵\_ ب\_ خانه های اکسل دارای خاصیت Auto Fill است که توسط آن می توان خانه ها را بصورت اتوماتیک پر کرد مثلاً پر کردن اعداد زوج یا فرد یا ایام هفته یا ماه های سال و غیره دلیل روش دو سلول اول را با داده مورد نظر کرده و پس از انتخاب آنها از گوشه پایین سلول آخر درگ می کنیم

۲۶\_ الف\_ پس از ورود اطلاعات در سلول برای ثبت آنها را Enter کرده یا در سلول دیگری کلیک می کنیم و برای لغو این عملیات از کلید *Esc* استفاده می کنیم

٢٧\_ ب\_ انتخاب گزینه Case Sensitive روی حروف بزرگ و کوچک حساس می شود و فقط نمونه مورد نظر را پیدا کند انتخاب گزینه Whole Word Only كل مورد را جستجو می كند و روی حروف بزرگ و كوچك حساس نیست

28\_ اِف\_ خٟر خایٍعیٙی یه فثاضذ زض خٙدطٜ *Replace* اظ زوٕٝ *Replace* تطای خایٍعیٙی زض زٕاْ ٔسٗ اظ زوٕٝ Replace All*ا*ستفاده میکنیم دکمه Find Next جهت پیدا کردن عبارات و دکمهMore جهت تنظیمات میباشد

29\_ ج\_ خٟر حصف ؾغط یا ؾسٖٛ ٛٔضز ٘ؾط اظ ٌعیٝٙ *Delete* زض ؾطتطي *Home* اؾسفازٜ ٔی وٙیٓ ایٗ واض تا ضاؾر وّیه روی مورد انتخاب شده نیز امکان پذیر است

31\_ اِف\_ اٌط زض ضزیف خاضی *Sheet Work* زازٜ ای زاقسٝ تاقیٓ تا وّیه ضاؾر ضٚی ضزیف ٚ ا٘سراب ٌعیٝٙ *Insert* فُٕ درج سطر انجام شده و اطلاعات سطر انتخاب شده به سطح پایین شیفت پیدا میکند

۳۱\_ د\_ برای تغییر نام یک کاربرگ از کلیک راست روی نام کاربرگ انتخاب گزینه *Rename* یا دابل کلیک روی نام کاربرگ و یا ابزار *Format گز*ینه *Rename* استفاده می کنیم

۳۲\_ الف\_ اسان ترین روش انتخاب یک ستون قرار گرفتن روی نام ستون است تا اشاره گر تبدیل به فلش مشکی رنگ شود سپس کلیک می کنیم

۳۳\_ ج\_ برای افزودن یک کاربرگ جدید روی کاربرد راست کلیک کرده و گزینه Insert را انتخاب می کنیم روش دیگر استفاده از سربرگ*Home* و سپس گروه Cell انتخاب گزينه Insert می باشد

۳۴\_ الف\_ به صورت پیش فرض از سلولها ۸:۴۳ و ارتفاع آنها ۱۵ می باشد

۳۵\_ الف\_ سطر اضافه شده در بالای سطر انتخاب شده و ستون اضافه شده سمت چپ ستون انتخاب شده درج میشود

36\_ ز\_ ٌعیٝٙ *Copy Or Move* اظ ضاؾر وّیه ضٚی واضتطي یا اظ ؾطتطي *Home* اتعاض *Format* لاتُ زؾسطؾی اؾر همچنین درگ کردن کاربرگ به منظور انتقال آن و درگ کردن آن با دکمه Ctrl به منظور کپی آن می باشد

٣٧\_ ب\_ توضیحات لازم در سوال قبل آمده است

38\_ ج\_ اٌط اظ وازض *Copy Or Move* ٌعیٝٙ *Copy A Create* ضا ا٘سراب وٙیٓ یه ودی اظ واضتط ایداز ٔی قٛز ٚ زض غیط اینصورت کاربرگ انتقال پیدا میکند

٣٩\_ الف\_ هر *Workbook* دارای حداقل یک کاربرگ به صورت پیش فرض دارای یک کاربرگ می باشد

41\_ اِف\_ زٛؾظ اتعاض*Format* زض ؾطتطي *Home* <sup>و</sup> ظیط ٌعیٝٙ *Unhide And Hide* ٔی زٛاٖ ؾغط *(Row Hide (* ستون (Hide Column) و کاربرگ (Hide Sheet) را مخفی و دوباره از همین بخش آشکار کرد روش دیگر کلیک راست روی ٘اْ یه واضتطي ا٘سراب ٌعیٝٙ *Unhide And Hide* ٔی تاقس

- ۴۱\_ب\_ امکان بازيابی کاربرگ حذف شده وجود ندارد
	- امکان حذف سلول دارای اطلاعات وجود دارد
	- امکان انتخاب کاربرگ های متوالی وجود دارد

47\_ الف\_واضتطي اضافٝ قسٜ زٛؾظ ٌعیٝٙ *Insert* لثُ اظ واضتطي خاضی زضج ٔیكٛز

43\_ ب\_ٌعیٝٙ *Number* خٟر لاِة تٙسی افساز ٌعیٝٙ *Alignment* خٟر زطاظتٙسی ٌعیٝٙ *Border* خٟر ایداز وازض ٚ گزینه *Fill ج*هت رنگ کردن سلول کاربرد دارد

44\_اِف \_ *Currency* ٚاحس خَٛ ضایح وكٛضٞا *Number* لاِة تٙسی افساز *Next* لاِة تٙسی ٔسٙی *General* لاِة ٘طٔاَ ٚ پیش فرض اعداد است

۴۵\_ الف\_ *Percentage* قالب بندی به صورت درصد٬ Date قالب بندی به صورت تاریخ٬ *Fraction* قالب بندی اعداد  $\emph{Current}$ قالب بندی واحد پول می باشد  $\emph{Currentcy}$  و

۴۶\_ ج\_گزينه Center And Merge و استفاده از ابزار آن باعث ادغام سلول ها در وسط چین نشدن اطلاعات داخل سلول میشود

۴۷\_ د\_گزینه *Wrap Text* نوشته های طولانی را شكسته و در چند سطر نمایش میدهد. *Shrink To Fit فش*رده سازی اطلاعات و جایگیری آن داخل عرض سلول می شود و Split Cell باعث تقسیم بندی سلول ها می شود

۴۸\_ الف\_ازقسمت *Orientation* در کادر محاوره ایAlignment برای چرخش نوشته با زاویه دلخواه استفاده می شود

۴۹\_ ج\_هنگامي كه اشاره گر در خانه باشد و در حال نوشتن باشیم امكان قالب بندی سلول وجود ندارد

۵۰\_ ب\_ابزار *Style* برای افزودن فرمت های آماده به خانه ها به کار می رود که این ابزار در سربرگ Home وجود دارد

۵۱\_ ب\_از كادر *Format Cell* و سربرگ های مختلف آن برای قالب بندی سلول ها استفاده می كنیم .گزینه *Sort And Filter* جهت مرتب سازی و اعمال فیلترها ,گزینه *Page Setup* جهت تنظیمات کاغذ و گزینه *Sheet Option ج*هت تنظیمات نمای کاربرگ ها و کاربرد دارند

۵۲\_ ج\_ به پاسخ ۴۷ مراجعه شود

53\_ اِف\_ ٌعیٝٙ *Justify* ٕٞاٙ٘س ٌعیٝٙ *Text Wrap* ؾثة قىؿسٝ قسٖ ذغٛط زاذُ یه ؾَّٛ ٔی قٛز ٚ وّیس ٔقازَ آٖ اؾر *Alt+Enter*

54\_ اِف\_ؾطتطي ٞای وازض ٔحاٚضٜ ای *Cell Format* قأُ *:*

*Number ج*هت قالب بندي اعداد

*Font* جهت تغییر قلم

Alignmentجهت ترازبندی

*Border* جهت ایجاد کادر سلول و جدول

*Fillج*هت تغییر رنگ زمینه

*Protection ج*هت محافظت کا<sub>ر</sub>برگ ها می باشد

55\_ ج\_لاِة تٙسی ٔقِٕٛی ٚ خیف فطض افساز زض ؾطتطي *Number* ٌعیٝٙ *General* ٔی تاقس

۵۶\_ ب\_توضیحات لازم در سوال ۴۵ آمده است

57\_ ج\_ اظلؿٕر *Number Negative* فطٔر افساز ٙٔفی *,*اظ لؿٕر*(,)1000 Seperate* خساؾاظی ؾٝ زایی اضلاْ افساز *,*اظ لؿٕر *Places Decimal* زقساز اضلاْ افكاض لاتُ زغییط اؾر*.*

۵۸\_ الف\_ از كادر *Format س*ربرگ *Alignment كشوى Horizontal انتخاب گز*ينه *Fill* باعث پر شدن خانه با واژه تايپ شده میشود

59\_ ب\_ برای اعمال قالب های آماده به جداول از سربرگ Home گروه *Style* از ابزار *Format Table* استفاده مے , کنیم

61\_ ب\_ *Superscript* تطای زٛاٖ ٛ٘یؿی یا ا٘سیؽ تاال *, Subscript* تطای ا٘سیؽ خاییٗ اؾر ٌ*,*عیٝٙ*Strikethrough* ٘یع تیٗ متن نوشته شده خط می كشد

60\_ ز\_ زض لؿٕر *Orientation* ظاٚیٝ تیٗ *+90* زا *-90*اؾر

62\_ ب\_ ٌعیٝٙ *Decimal Increase* تطای افعایف زقساز ضلٓ افكاض ٚ *Decimal Decrease* تطای واٞف زقساز ضلٓ افكاض ٔی باشد گزینه *Comma Style برای جداسازی ارقام به صورت سه رقمی باشد و Negative Number برای تعیین فرمت اعداد* منفی کاربرد دارد

۴۳\_ ب\_ فرمول نویسی توابع در خانه های اکسل با علامت مساوی = شروع میشود

۴۴\_ د\_ آدرس دهی نسبی فقط با نام ستون و عدد سطر نوشته میشود ولی آدرس دهی مطلق با علامت \$ انجام میشود به این صورت که قبل از نام ستون و عدد سطرعلامت \$ قرار می گیرد در آدرس دهی ترکیبی سطر یا ستون به صورت مطلق آذرس دھی مے شود

68\_ الف\_ آدرس دهی نسبی به صورت ساده انجام می شود (نام سطر نام ستون) و با تغییر محل فرمول آدرس داخل فرمول تغییر می کند ولی در آدرس دهی مطلق با تغییر محل فرمول آدرس داخل فرمول تغییر نمی کند

۴۶\_ ج\_ نوشتن تابع در اکسل با علامت = آغاز میشود پس در صورت قرار ندادن این علامت فرمول محاسبه نمی شود

67\_ ب\_ زاتـ *Count* زٟٙا زقساز ؾَّٛ ٞای حاٚی افساز ضا ٔیقٕاضز ٚ چٖٛ چٟاض ؾَّٛ حاٚی ٔمساض ٔی تاقس ٚ فمظ ؾَّٛ دارای محتوایی عدد میباشد بنابراین تعداد ۳ را برمیگرداند

۶۸\_ الف\_ تابع Sum جهت محاسبه مجموع مقادیر, تابع Average جهت محاسبه میانگین مقادیر, تابع Min جهت نمایش کمترین مقدار , تابع *Max ج*هت نمایش بیشترین مقدار , تابع Count جهت نمایش تعداد سلول های حاوی مقدار عددی و غیر خال<sub>ّی</sub> و تابع Round جهت گرد کردن اعداد بر حسب تعداد ارقام اعشار میباشد

69\_ ج\_ *10B1:B* ٔحسٛی ذاٝ٘ ٞای ٔسٛاِی تیٗ زٚ آزضؼ زازٜ قسٜ ضا زض ٘ؾط ٔیٌیطز زض صٛضزی وٝ *10B1B* فقط محتویات دو سلول *B10 وI , B10* را در نظر می *گ*یرد

71\_ اِف\_ زض صٛضذ اقسثاٜ تٛزٖ ٘اْ زاتـ ذغای *NAME* ٚ زض صٛضذ زمؿیٓ افساز تط*0* ذغای *.DIV* زض صٛضذ اقسثاٜ بودن مقادیر خطای $\#VALUE$  و در صورت کافی نبودن عرض سلول برای نمایش نتیجه فرمول خطای #### مشاهده می شود

۷۱\_ د\_ اولویت عملگرها به ترتیب پرانتز توان ضرب و تقسیم و جمع و تفریق است

۷۲\_ ب\_ توضیحات لازم در پاسخ ۶۸ آمده است

٧٣\_ ج\_ اولویت عملگرها طبق توضیحات سوال ٩ باید رعایت شود به این گونه که ابتدا محاسبه داخل پرانتز سپس توان ها سپس دو عمل ضرب و در نهایت تفریق انجام میشود

74\_ ج\_ زاتـ *Average* خٟر ٔحاؾثٝ ٔیاٍ٘یٗ اؾر ٕٞچٙیٗ ٔیزٛا٘س خٕـ ٔمازیط ؾَّٛ ٞا ضا تط زقساز آٟ٘ا زمؿیٓ وطز زا میانگین حاصل شود

75\_ ب\_ زاتـ *Sum Auto* خٟر ٔحاؾثٝ خٕـ ٔمازیط واضتطز زاضز

۷۶\_ ب\_ تابع*Round* جهت گرد کردن ارقام با توجه به میزان اعشار می باشد با این توضیح که ارقام کمتر از ۵ با همان مقدار قبلی باقی می ماند ولی ارقام ۵ و بیشتر از ۵ یک واحد بالاتر گرد می شوند

77\_ ج\_ زاتـ *Sum* اظ ذاٞٝ٘ای ذاِی ٚ حاٚی ٔسٗ صطفٙؾط ٔیوٙس ٚ فمظ ٔمازیط فسزی ضا تا ٓٞ خٕـ ٔیوٙس

78\_ ج\_ زاتـ *Count* زقساز ذاٝ٘ ٞای حاٚی فسز ٚ غیط ذاِی ضا ٔی قٕاضز

۷۹\_ الف\_ توضیحات لازم در پاسخ ۶۴ آمده است

۸۰\_ الف\_ تابع IF اگر نتیجه محاسبه داده شده صحیح باشد عبارت اول و اگر غلط باشد عبارت دوم را نمایش می دهد و چون عدد ۱۰ مخالف منفی یک است پس عبارت اول یعنی اوکی مشاهده می شود

81\_ ج\_ در این سوال باید با پرانتز اولویت مجموعه را نسبت به تقسیم بالا ببریم همچنین اولویت را نسبت به توان بالاتر ببریم با این کار ابتدا داخلی ترین پرانتز محاسبه شده و نتیجه آن با توجه به پرانتز دوم تقسیم میشود و در نهایت نتیجه آن بتوان میرسد

82\_ ز\_ تطای زطؾیٓ ٕٛ٘زاض ٔی زٛاٖ اظ ؾطتطي *Insert* ٌطٜٚ *Chart* ضٚی اٛ٘اؿ ٕٛ٘زاض وّیه وطزٜ ٚ یا اظ وّیس*11F* ٔیا٘ثط استفاده کرد و بایستی عنوان مقادیر و برچسب نمودار را تعیین کرد

83\_ اِف\_ ٔحسٚزٜ زازٜ ٞا زاضای ِٛٔفٝ ای تٝ ٘اْ *Value* اؾر وٝ ٔمازیط زازٜٞا ضا ٕ٘ایف ٔیزٞس*. Title* فٛٙاٖ ٕٛ٘زاض و *Label* برچسب نمودار میباشد

۸۴\_ د\_ گزينه *Chart Title* برای تعیین و تنظیم عنوان نمودار , گزينه *Chart Area* برای تنظیم قالب بندی قسمتی از نمودار , گزینه *Chart Type ج*هت تغییر نوع و شکل نمودار , گزینه Axes برای تنظیم آرایش محورهای نمودار , گزینه Axes *Title ب*رای تعیین عنوان برای محورهای نمودار , گزینه *Data Label ب*رای تنظیم و نمایش مقادیر داده های نمودار , گزینه*Gridlines* برای تنظیم خطوط شبکه نمودار و گزینه Legend برای تنظیم راهنمای نمودار می باشد

85\_ الف\_گروه *Location و* گزینه *Move Chart در* سربرگDesign محل قرارگیری نمودار را در کاربردهای مختلف تعیین می کند

۸۶\_ب\_با استفاده از Select Data در سربرگ Design می توان محدوده داده ها را تغییر داد و یا محدوده جدیدی از داده ها را انتخاب کرد و به نمودار اضافه کرد

۸۷\_ الف\_ توضیحات لازم در پاسخ ۸۲ آمده است

88\_ ز\_تطای چاج اظ چٟاض ضٚـ زوٕٝ *Office* ٌعیٝٙ *Print ,*وّیس*P+Ctrl ,*اتعاض*Print* اظ ٛ٘اض زؾسطؾی ؾطیـزط صٛضذ ٛٔخٛز بودن و از گزینه *Print Preview در* کادر *Print Preview* استفاده می شود

8۹\_ الف\_ برای درجه بندی و مقایسه دقیقه داده ها از خطوط شبکه یا Gridline استفاده می کنیم

۹۰\_ ب\_برای تغییر تنظیمات صفحه از جمله اندازه کاغذ , حاشیه ها ,جهت قرارگیری صفحه سربرگ*Page Layout* گروه *Setup Page*اؾسفازٜ ٔی وٙیٓ

- ۹۱\_ الف\_توضیحات لازم د<sub>ر</sub> پاسخ ۸۲ آمده است
- ۹۲\_ الف\_ توضیحات لازم در پاسخ ۸۴ آمده است
	- ۹۳\_ د\_ توضیحات لازم در یاسخ ۸۴ آمده است

94\_ اِف\_ خؽ اظ زطؾیٓ ٕٛ٘زاض ٔی زٛاٖ تطای ٔمازیط ٚالـ زض ٕٛ٘زاض زٛؾظ ٌعیٝٙ *Table Data* اظ ؾطتطي *Layout* خسَٚ رسم کرد

۹۵ بي توضيحات لازم در پاسخ ۸۴ آمده است

۹۶\_ الف\_ *Rotation ل<sup>3</sup>\_D Rotation* نمودار های سه بعدی را می چرخاند و عمق نمودار را افزایش و کاهش میدهد این گزینه از سربرگ *Layout* پس از رسم نمودار قابل دسترسی میباشد

۹۲\_ ج\_ نمودار های ستونی یا *Column* جهت مقایسه مقادیر به صورت عمودی ,نمودارهای میله یا Bar جهت مقایسه هقادیر و به صورت افقی, نمودارهای دایره یا Pie جهت نمایش مقادیر به صورت درصد و نمودار خطی یا Line جهت بررسی روند تغییرات کاربرد دارند

٩٨\_ ب\_ توضیحات لازم در یاسخ قبل آمده است

۹۹\_ ب\_ کادر محاوره ای جهت چاپ شامل گزینههای جهت چاپ کل فایل جهت چاپ بخش انتخاب شده جهت چاپ صفحه كاری فعال و جهت چاپ كل كتاب چه كاری استفاده میشود

۱۰۰\_ ب\_ برای تعیین محدوده چاپ از گزینه از گزینه واقع در سربرگ استفاده می شود و جهت حذف آن از همین بخش گزینه را انتخاب می کنیم روش دیگر تعیین محدوده چاپ استفاده از گزینه از کادر میباشد

#### **سواالت فصل ششم**

۱.به مجموعه ای از چند فیلد به هم مرتبط را.... می گویند. الف)بانک اطلاعات<sub>ی</sub> ب) رکورد ج) جدول داده ۲. به مجموعهای از رکوردهای دارای فیل یکسان هستند... می گویند. الف) جدول مسمود العراق ج) فیلد  $( \cdot )$ د) بانک اطلاعاتی ۰.<br>۳فیلدی که مقدار آن بین تمام رکوردهای جدول یکتاست... می گویند. الف) key *field* ص) سایر فیلدها *Memo*)د *Foreign key*)ج ۴. کدام نرم افزار زیر یک نرم افزار بانک اطلاعاتی نیست؟ اِف(*pro Fox* ة(*Access* ج)*Cxcel* د) Excel ۵.... به کوچکترین جز اطلاعاتی در پایگاه داده گفته میشود. الف) جدول مساب) رکورد ج)بانک اطلاعات<sub>ی</sub> د) فیلد

- ۶. كدام عبارت صحیح است ؟
- الف)جداول شامل فیلم های یکسان می باشند.
- ب) ماکروها نمونه های زیبای جداول هستند.
- ج)گزارش ها شامل دادههای فرم ها هستند.
	- د) رکو رد ها دارای محدودیت هستند.
- ۷. کدام نوع داده زیر برای متن های طولانی استفاده می شود؟
	- اِف(Text ة(*Memo*
	- ج(*Number* د(*Currency*
- ۸. به هنگام تعریف داده های عددی کدام مورد را برای عدد های اعشاری انتخاب می کنیم؟
	- اِف( *Byte* ة(*Integer*
	- *Decimal*)د *Long integer* )ج
	- ۹. به ارتباطات بین جداول در پایگاه داده چه می گویند؟
		- اِف(Relationship ة(Entity
		- *Database* )د *Integrity Rules*)ج
		- .۱۰ کدام نوع رابطه در بین جداول اشتباه است؟
		- الف) رابطه یک به یک شهر است او چند به چند
		- ج)رابطه یک به چند  $($  د) رابطه چند به یک
	- ۱۱.برای ایجاد پایگاه داده جدید کدام گزینه را انتخاب می کنیم؟

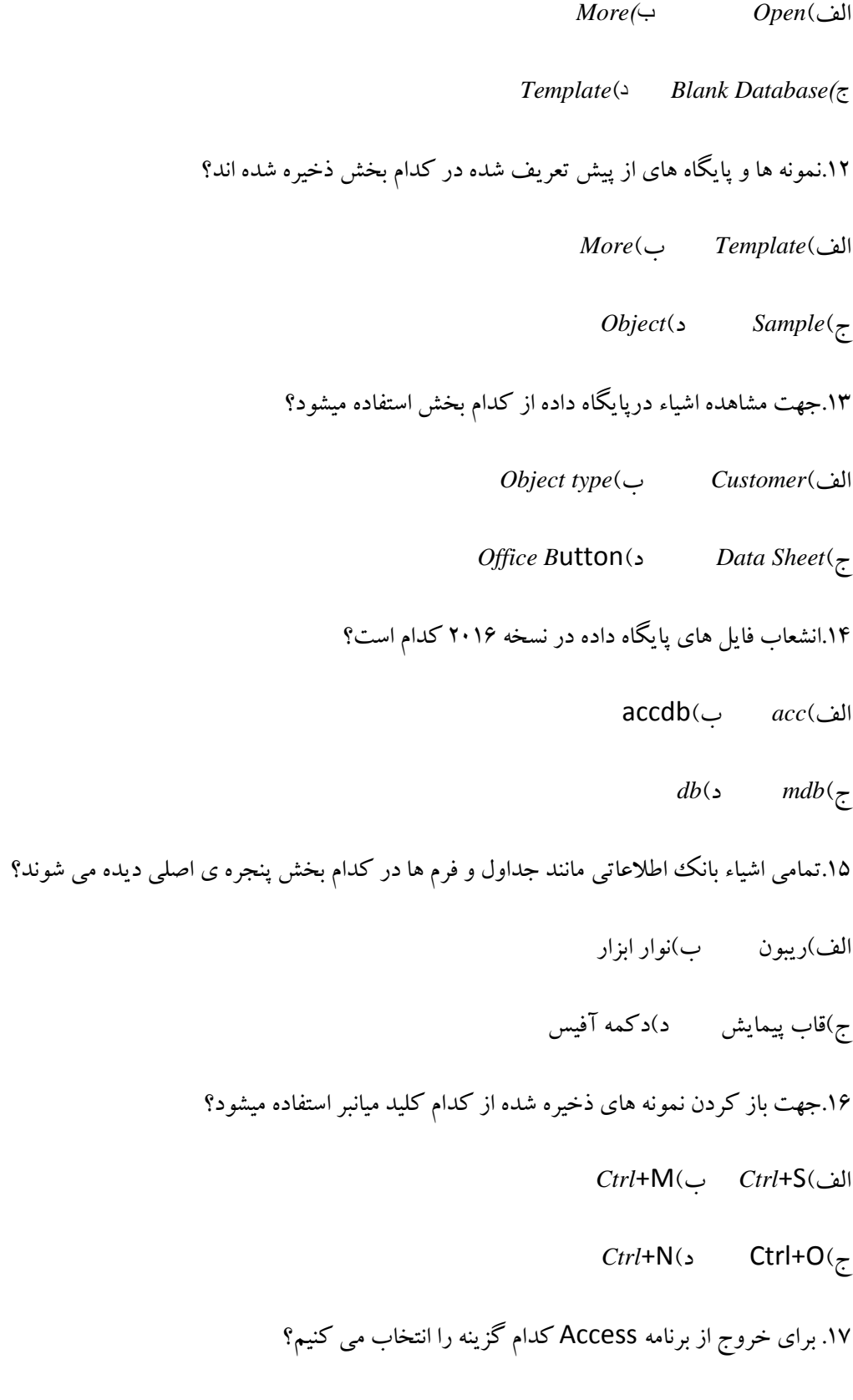

*Close Database*)ة *Exit Access* )فِا

*Exit*)د *Close Access*)ج

۱۸. نوار منوی File توسط کدام کلید ترکیبی باز می شود؟

 $Ctrl+W (\hookrightarrow \mathsf{Ctrl} + F$  ) الف

*Ctrl*+O )د *Ctrl*+F*)*<sup>ج</sup>

۱۹.برای ایجاد بانک ااطلاعاتی از کدام گزینه استفاده می کنیم؟

 $Ok$ ( *Open* (ألف

ج(*Create* د(*Browse*

.۲۰در این شی (*object* ) داده ها در قالب فیلدها و رکوردها در ستون و سطرها ذخیره می شوند؟

اِف(*Table* ة(*Module*

ج(*pages* د(*Query*

۲۱. هر پایگاه داده حداقل دارای چند جدول است؟

 $\sqrt{1}$ الف) ٣

 $\mathcal{C}(\mathfrak{c})$  ( 2 )  $\mathcal{C}$ 

۲۲.جدول ها به چه شکل قابل رویت هستند؟

*Design View -Database*)فِا

*Dat*asheet-*Database)*ب

*Datasheet-Design View*)ج

*Desi*gn *View*- *Table View)*د

۲۳.کدام یک از خصوصیات زیر در مورد فیلدها تعیین کننده مقدار پیش فرض می باشد؟

الف( *Caption* ة(*Required*

*Field Size)*د *Default Value)*ج ۲۴. اگر بخواهیم مشخص کنیم یک فیلد عددی فقط مقادیر بین ۱۰۰ تا۲۰۰ را دریافت کند،عبارت زیر را در مقابل کدام خصوصیات بنویسیم؟ (٢٠٠، ١٠٠(and=«

اِف( *Format* ة(*Indox*

*Validation Rule* )د *Input Mask*)ج

۲۵در کدام روش ایجاد جدول وارد کردن حداقل یک رکورد از جدول ضروری است؟

اِف(*Template* ة(*Table*

ج(*Design* د(*Datasheet*

۲۶.به هنگام ایجاد جدول یا استفاده از الگوها،کدام الگو مناسب جدول های تماس می باشد؟

اِف(*Contacts* ة(*Events*

ج(*Assents* د(*Issues*

۲۷.نام فیلدها حداکثر دارای... کاراکتر می باشد.

اِف(255 ة(256

 $M(s - 96)$ ج

.<br>۲۸برای قرار دادن کلید اصلی در نمای *Design کد*ام گزینه را انتخاب کنیم؟

اِف(Index ة(*Key Primary*

*Lookup Column*)د *view*)ج

۲۹.به هنگام طراحی جدول در روش Design نوع فیلدها در کدام قسمت مشخص می شود؟

*Data Type)*ب *Field Name*)فِا

*Description*)د *Fiel*d *Type)*<sup>ج</sup>

٣٠.كدام جمله صحیح است؟

الف) ستونDescription برای فیلد ها باید حتماً پر شود.

ب) علامت ! در نامگذاری فیلدها مجاز است.

ج) برای درج رکورد جدید از گزینه New استفاده می شود

د) ابزار Undo تمامی رکورد های حذف شده را برمیگرداند.

۳۱. در نمای Design جهت اضافه کردن سطر جدیدی بین فیلدها برای ساختن فیلد جدید پس از راست کلیک کدام گزینه را انتخاب می کنیم؟

*New field*)ة *New Record*)فِا

*Insert column*)د *Insert row*)ج

۳۲.کدام گزینه در تعریف ایند کس یگانه، یک ایند کس بدون تکرار تعریف می کند؟

اِف(*O*k *Duplicate*

*No Duplicate*)ة

Yes *Duplicate*)ج

د(*No*

.33سٔذاد وبساوشش دیؾ فشم *size Field* ثشای یه فیّذ چمذس اػز؟

- $\mathbf{r} \cdot (\mathbf{u})$ الف) ۵۰
	- $1 \cdot (255 700)$

۳۴.جهت ساخت جداول از روشهای مختلف از کدام سربرگ استفاده می کنیم؟

- الف*( Home* ب*(create*
- *Data Base Tools)*د *Design)*ج
- ۳۵.علامت \* در کنار یک رکورد یعنی....
	- الف) <sub>د</sub> کو <sub>د</sub>د در حال تغییر است.
	- ب) رکورد در حال نوشتن است.
	- ج) رکورد جاری آماده نوشتن است.
	- د) رکورد نوشته شده را نمایش می دهد.
- ۳۶.درکادر محاوره ای Find جهت جستجو در جداول کدام بخش نام فیلد را انتخاب می کنیم؟
	- اِف( *Match* ة(*What Find*
		- *Search*)د *Look* in)ج
	- ۳۷.ساده ترین و سریع ترین روش فیلتر کردن داده ها کدام است؟
		- *Filter* By *Form*)ة *Filter* By *Selection*)فِا
			- *Filter*)د *Advanced Filter*)ج

.38در هنگام فیلتر کردن توسط Selection کدام کزینه رکودهایی را که شامل عبارت موردنظر نباشد نمایش می دهد؟

- *Does Not E*qual)ة *Equal*)فِا
- *Does Not Contains*)د *Contains*)ج

۳۹.کدام فیلتر همانند پرس و جو عمل می کند؟

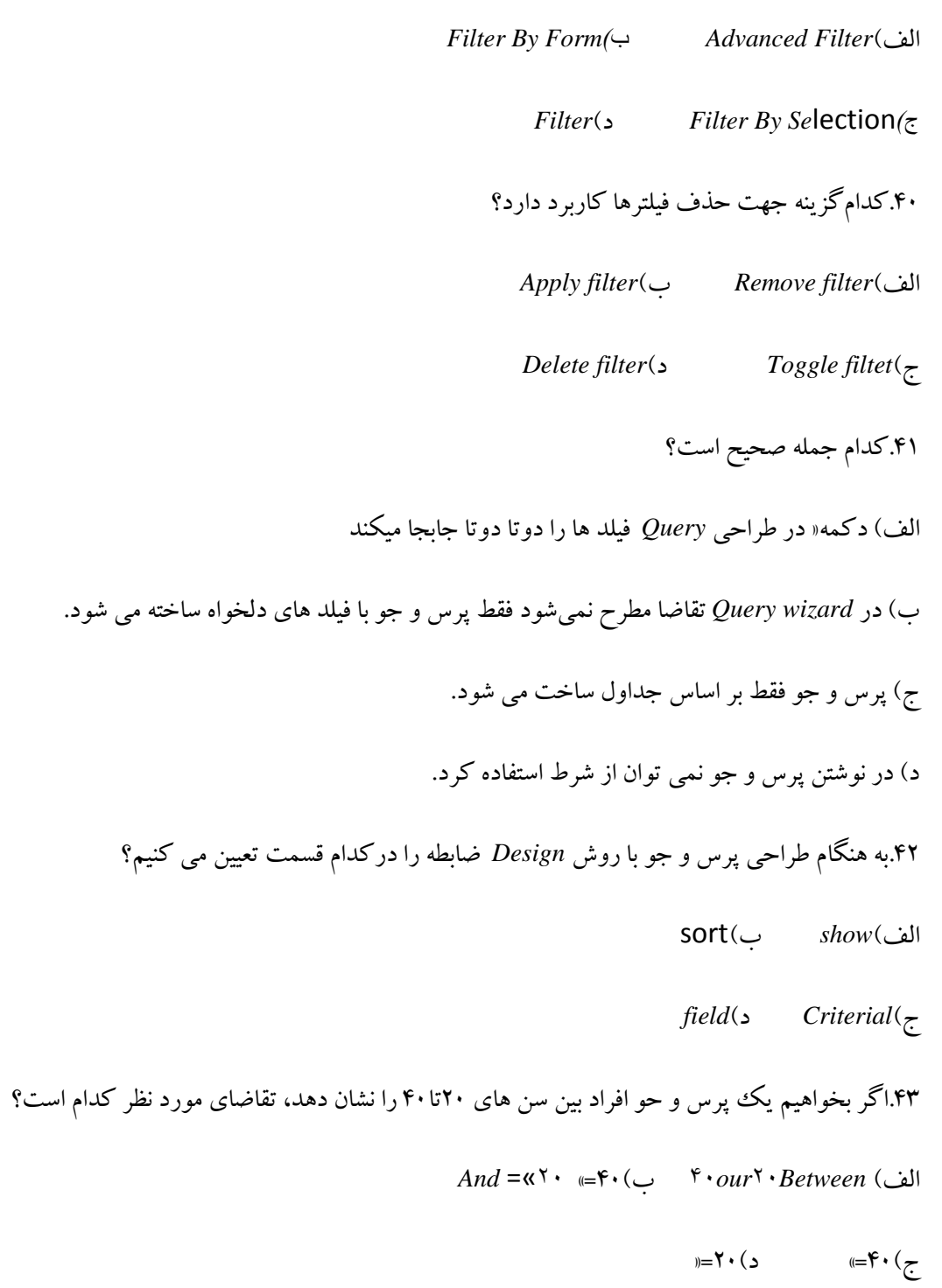

۴۴. کدام گزینه جهت مرتب سازی صعودی داده ها به کار میرود؟

اِف(*Ascending* ة(*Descending*

*Sort* & *filter*)د *Not Sorted*)ج

۴۵. اگر بخواهیم پرس و جو ها برای تقاضاهای هر کاربر نتایج متفاوتی را نشان دهد و تقاضا را چگونه بنویسیم؟

الف) عبارت دلخواه مصب) عبارت دلخواه

ج)عبارت دلخواه د)عبارت دلخواه

۴۶. کدام نمای زیر مخصوص نمایش فرم ها نمی باشد؟

*Form view*)ة *Design view*)فِا

*Datasheet*)د *Layout view*)ج

.47ثخؾ سِٙیٓ صثبٖ ٘شْ افضاس *Access* دس وذاْ لؼٕز اص *sOptions* لشاس داسد؟

اِف(*Customize* ة(*proofing*

ج(*popular* د(*Advanced*

۴۸.ساده ترین روش ایجاد یک ففرم کدام است؟

*Form Design*)ة *Form wizard*)فِا

*Multiple* form)د *Split form*)ج

۴۹.کدام گزینه از انتخاب layout های ساخت فرم درحالت wizard ، یک فرم ستون<sub>ی</sub> می سازد؟

اِف(*Columnar* ة(*Tabular*

ج(*Datasheet* د(*Justifield*

۵۰.توسط کدام ابزار در نمای *Design می* توان در سر صفحه و پا صفحه برچسب درج کرد؟

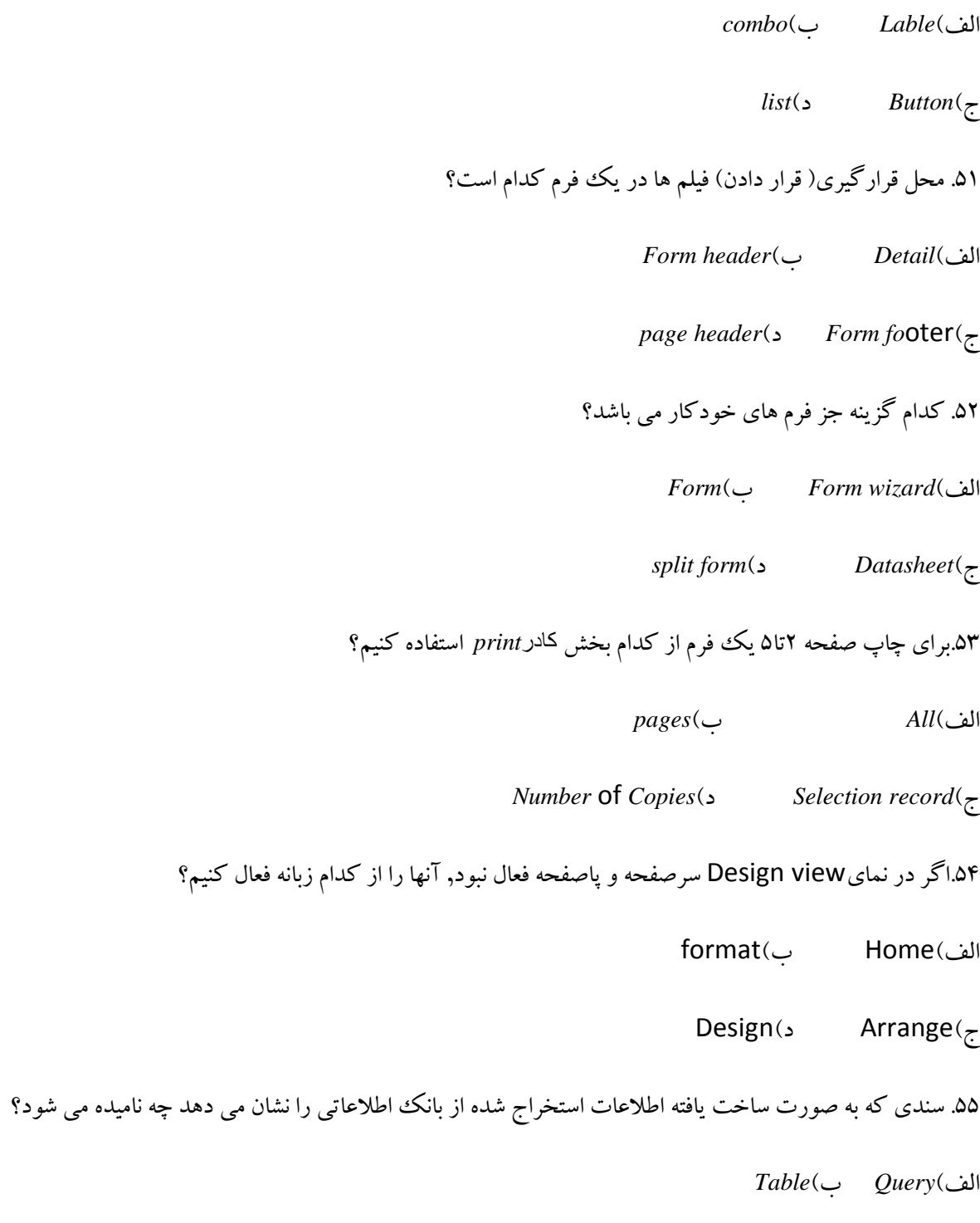

ج(*Report* د(*Form*

۵۶. کدام یک از نماهای گزارش فقط برای مشاهده بوده و گزارش را به صورت یکپارچه نشان می دهد؟

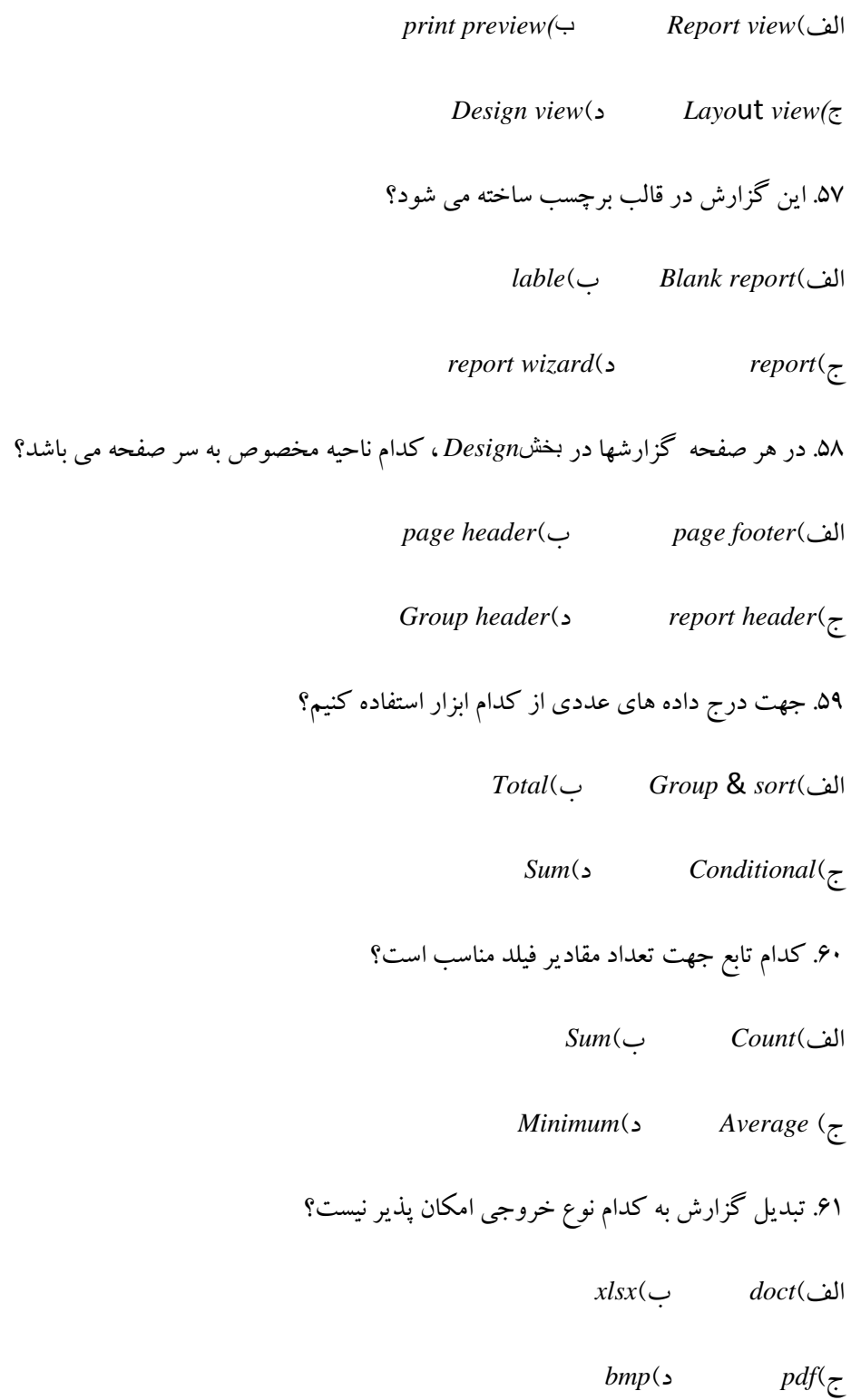

.<br>۶۲ از بخش *Page setupکدام گزینه چاپ گزارش را به صورت عریض تنظیم میکند؟* 

اِف(*Landscape* ة(*portrait*

ج(*size* د(*margins*

**پاسخنامه فصل ششم**

۱.ب ، فیلم شامل یک موجودیت می باشد و وقتی موجودیت ها با هم مرتبط می شوند رکورد نامیده می شوند، همچنین رکورد ها تشکیل جدول و جداول تشکیل بانک های اطلاعاتی را میدهند.

۲.الف، توضیحات لازم در پاسخ قرآن آمده است.

.3اِف، *field key* دسثیٗ سوٛسدٞب یىشب ٔی ثبؿذ ، وّیذ خبسخی ثشای اسسجبى خذاَٚ اػز، *memo* ٘یض ّٛ٘ دادٜ ٔشٙی ٚ ٓذدی طولانی می باشد.

۴. د، Access , Oracle, foxpro بانك اطلاعاتی و Excel صفحه گستر ده می باشد.

۵د، فیلم تنها یک موجودیت است پس کوچکترین جز اطلاعاتی در پایگاه داده می باشد.

۶. الف ، ماکرو ها خواسته های خودکار کاربر هستند و گزارش ها نیز بر اساس داده های جداول و پرس و جو ها ایجاد می شوند و این جداول هستند که فیلد های یکسانی دارند.

Y.ب، *Text برای متن های با طول محدود و برای متن های طولانی کاربرد دارد,number از نوع داده های عددی و Currency* برای داده های پولی به کار می رود.

.8 د، ّٛ٘ *,Integer ,Byte*و*integer long* ٔخلٛف آذاد كحیح ٚ ٚ ٔخلٛف آذاد آـبسی ٔی ثبؿٙذ .

.9اِف، *Entity*جدول اسسجبى دادٜ ٞبػز, *Rules* integer ساثٌٝ ٞبػز و*Database* ٓٞ ٕٞبٖ دبیٍبٜ دادٜ ٔی ثبؿذ.

۱۰.د، رابطه چند به یک بین رکورد های جداول وجود ندارد.

.11ج، more , open جهت باز كردن نمونه هاي ذخيره شده و Template جهت استفاده از الگوهاي آماده مي باشد.

۱۲.اَلف، توضیحات لازم در پاسخ قبل آمده است.

۱۳.ب، کلیه موضوعات و اشیا مثل جداول فرم ها گزارش ها در بخش *object* دسته بندی شده اند .

۱۴.ب، فایل ها در پایگاه داده نسخه ۲۰۰۳با پسوند *mdbو* در نسخه۲۰۱۶ یا accdb پسوند ذخیره می شوند .

۱۵.ج، ریبون در نسخه۲۰۱۶ جایگزین نوار ابزار شده است<sub>٬</sub> منوی*file ش*امل فرامین ایجاد و مدیریت و ذخیره بانک اطلاعاتی و قاب پیمایش محل قرار گرفتن اشیا شامل جدول و فرم ها می باشد.

.16ج، O+*Ctrl* ٔٔبدَ گزینه*open* اص ثخؾ ٛٙٔی آفیغ ٔی ثبؿذ,s+ctrl ٘یض معادل*save* خٟز رخیشٜ ػبصی ٚ N+*Ctrl* ٔٔبدَ Bland Database جهت مانكك داده جدید است.

.17اِف، *Database close* ثشای خشٚج اص فبیُ خبسی ٚ *Access Exit* ثشای خشٚج اص ثش٘بٝٔ ٔی ثبؿذ.

۱۸.ج، منوی آفیس که معادل منوی *file*در نسخههای قبلی است توسط کلیدCtrl+F باز می شود.

۱۹.ج، گزینه open جهت باز کردن فایل ها و گزینه Browseجهت آدرس دهی محل ذخیره سازی کاربرد دارد.

.۲.الف، جدول ها کل از سطرها و ستون ها هستند از Module جهت برنامه نویسی و از *pageبر*ای صفحات وب طراحی شده استفاده میشود و*Query* نیز پرس و جو ایجاد می کند.

.<br>۲۱.ب، هر پایگاه داده حداقل دارای یک جدول می باشد.

۲۲.ج، جداول دو نما جهت طراحی *Design و جهت ورود داده ها Datasheet* دارند.

.23ج، *Caption*جهت سٔییٗ ٛٙٓا,ٖ*Required* خٟز سٟی ثٛدٖ فیّذٞب یب ٘جٛدٖ آٖ , *size field* ٚ ثشای سٔییٗ ًَٛ فیّذ ٞبػز. .24د، خٟز سٔییٗ لٛا٘یٗ خبكی ثشای ٚسٚد دادٜ ٞب اص *Rule Validation* اػشفبدٜ ٔی ؿٛد. *Format* ثشای ٞش ّٛ٘ لبِت ثٙذی فیّلها , index جهت تعریف شاخص و input *mask برای تعیین نوع ورودی است.* 

.25ض، به هنگام ایجاد جدول توسط روش *Table* ابتدا یک عدد را نوشته تا بر اساس آن به صورت خودکار نوع و نام فیلدها و مشخص شود ولی در دیگر روش های ساخت جدول می توان ابتدا فیلدها را ساخت و سپس رکوردها را وارد کرد.

۲۶.اَلف، گزینه ی *Events* جهت جدول رویدادها گزینه Assents جهت جدول اموال و گزینه Issues جداول پیگیری ها را می سازد.

۲۷.ج، به هنگام ایجاد جدُول توسط روش Design حداکثر نام فیلد ها ۶۴ کاراکتر می باشد.

.28٪ ب، *primary k*ey در واقع همان ابزار كليد مى باشد كه خاصيت غیر تكرارى و غیر تهى بودن به فیلد مىدهد و از جهت جستجوی راحت تر استفاده می شود.

.29ة، *name fiekd* دس لؼٕز ٘بْ فیّذ ٞب دس لؼٕز *type Data* ّٛ٘ فیّذٞب ٚ دس لؼٕز *Description* ثشای فیّذٞب سٛهیح لشاس می دهیم.

.30ج، دش وشدٖ ػشٖٛ سٛهیحبر یب *Description* اخشیبسی اػز ،اػشفبدٜ اص ٓالٔز ! دس ٘بٍٔزاسی فیّذ ٞب غیش ٔدبص ٚ اثضاس *undo* قابلیت بازیابی رکورد های حذف شده را ندارد.

.31ج، ,*Row insert*دس ٔحُ ٛٔسد ِ٘ش ػٌشی خبِی دسج وشدٜ ٚ ثشای ٚسٚد فیّذ خذیذ آٔبدٜ ٔی ؿٛد.

.32ة، *ok Duplicate* ایٙذوغ سىشاسی <sup>و</sup>*Duplicate No* ایٙذوغ ثذٖٚ سىشاس ٔی ػبصد ٚ ٌضیٝٙ *No* اكال ایٙذوغ ای ثشای فیلد قرار نمی دهد .

۰۳۳.الف, ۵۰ میزان پیش فرض پر کردن مقدار یک فیلد در جداول می باشد.

.34ة، ثشای ایدبد وّیٝ ٛٔهٓٛبر دس *Access* اص صثبٝ٘ *create* اػشفبدٜ ٔی ؿٛد سربرگ*Home* ثشای لبِت ثٙذی ٞب ػشثشي *Design* دس ثخؾ ًشاحی ٚ ػشثشي *Tools Database* ثشای اسسجبًبر ٚ ثش٘بٝٔ ٛ٘یؼی لبثُ اػشفبدٜ ٔیجبؿذ..

۳۵.ج، علامت \* در کنار یک رکورد یعنی رکورد جاری آماده نوشتن است.

۳۶.ج، *match جهت نوع مقایسه جستجو, find what جهت تایید عبارت مورد جستجو و <i>search جهت تعیین محدوده جستجو* استفاده میشود.

.37اِف،*selection*<sup>و</sup> *filter* ػبدٜ ٚ ػشیْ ثٛدٖ ثش سٚی یه ٔـخق فیّششسٔییٗ ٔیوٙذ ٚ *form by filter*در یه فشْ خبِی وٝ همه فیلم ها را دارد می توان همزمان روی چند فیلد عمل فیلتر را انجام داد و Advance filter پیشرفته ترین فیلتر و یک پیرسو روی جداول است.

.48د، توضیحات لازم در پاسخ قبل آمده است.

.39اِف، *Equal* ٓجبسر ثشاثش ثب خؼشد,ٛ *Equal not Does* ٓجبسر ٘بثشاثش ثب خؼشدٛ ٚ *containt* ٓجبسر ؿبُٔ خؼشدٛ سا ٘ـبٖ ٔی دهد.

۴۰.ج, جهت اعمال فیلتر از گزینه Applay filter و جهت حذف فیلتر از گزینه toggle filter استفاده می کنیم .

.41ب، ابزار « در طراحی پرس وجوها فیلدها را گروهی انتخاب می کند، در روش طراحی باwizard تقاضا مطرح نمی شود بلکه در روش*Design* تقاضا داریم و همچنین پرس و جو ها بر اساس جداول و خودشان ایجاد می شوند .

۴۲ج، show جهت نمایش یا عدم نمایش فیلد ها, sort جهت مرتب سازی فیلد ها و fieldجهت نام فید ها می باشد.

۴۳.ب، برای تعیین محدوده هم از عبارت Between و هم از عمل کرد ها می توان استفاده نمود اما باید همراه And باشد.

۴۴.الف، گزینه ی Descending جهت مرتب سازی نزول<sub>ی</sub> و گزینهAscending جهت مرتب سازی صعودی می باشد.

۴۵.الف, برای پوست جو هایی با نتیجه های متفاوت کافی است در بخش *criteria بر*ای فیلد مورد نظر داخل علامت و کوروش عبارت دَلخواهی بنویسیم.

۴۶.د، نمای Datasheet جهت نمایش جدول ها جهت ورود اطلاعات می باشد .

.47د، ثخؾ *Customize* خٟز ػبخز اثضاسٞبی خذیذ ثشای ٛ٘اس اثضاس دػششػی ػشی,ْ ثخؾ *proofing* خٟز سِٙیٕبر غّي یبثی و بخش*popular جهت زبان, نام کاربر, نوع و محل ذخیره یآبی است.* 

.48اِف، *wizard Form* خض ػبدٜ سشیٗ فشْ ٞبػز ,خٟز ًشاحی ثب ػّیمٝ وبسثش و*form split* <sup>و</sup>*form multiple* فشْٞبی خٛدوبس و سریع می باشند.

۴۹.الف،Tabular یک فرم سطری,Datasheet فرمی شبیه به جدول و justified یک فرم تراز شده می سازد.

۵۰اِلف، بیشتر از ابزار Lable جهت نوشتن در سرصفحه و پاصفحه استفاده می شود ولی Button , combo و list در سرصفحه و پاصفحه معمولاً كاربرد ندارند .

.51اِف، اص ٌضیٝٙ *header Form*، *header page* ,*footer form* دس ایدبد ػشكفحٝ ٚ دبكفحٝ اػشفبدٜ ٔیؿٛد ٚ ثخؾ *Detail* مربوط به قرارگیری فیلدها میباشد.

۵۲اِلُف، روش *Form wizard ج*ز راحت ترین روش ها است.

.53ة، *All* خٟز چبح وُ اًالٓبر,*Record selection* خٟز چبح فمي سوٛسد ا٘شخبة ؿذٜ ٚ *Coples* of *Number*تعداد دفعات چاپ را مشخص میکند.

۵۴.ج، از سربرگ *Home بر ا*ی قالبِ بندی متون از سربرگ *format بر ای قالب بندی اشیا و سربرگ Design برای طراحی فر*م ها ... استفاده میشود.

۵۵.ج، Query برای ایجاد پرس و جو,Table برای ایجاد جدول با فیلد یکسان و*form* پنجره های از پیش تعیین شده برای ورودی و تغییر داده می باشد.

.56اِف،*preview print* ٕ٘بیؾ چبح ٌضاسؽ , *Layout* خٟز سغییش چیذٔبٖ ٌضاسؽ <sup>و</sup> *view Design* خٟز ًشاحی دِخٛاٜ گزارش است.

.57ة، *Report Blank* یه ٌضاسؽ خبِی,*Report* یه ٌضاسؽ خٛدوبس و*Wizard Report* ٌضاسؽ آػبٖ ٔیػبصد .

۵۸.ب، گزینه page footer پاصفحه هر صفحه ازگزارش، گزینه ی Report header سر صفحه گزارش را فقط یكبار در بالای آن نشان می دهد و گزینه *Group header گر*وه بندی گزارش در بالای آن است .

۵۹.ب، ابزار *Group* & *sort گر*وه بندی و مرتب سازی داده ها, ابزار *conditional بر*ای قالب بندی شرطی فیلد ها کاربرد دارد و *sum*

جز توابع ابزار *Total* می باشد.

.60اِف، *count* سبثْ سٔذاد ٔمبدیشسبثْ *sum* خْٕ ٔمبدیش, سبثْ *Average* ٔیبٍ٘یٗ ٔمبدیش ٚ سبثْ *minimum* وٛچىششیٗ ٔمذاس سا نشان میدهد.

.61د، ا٘ـٔبة *docx* خٟز خشٚخی فبیُ ٞبی ,*word*ا٘ـٔبة xlsx خشٚخی فبیُ های*Excel* ,*pdf* ٚ خشٚخی فبیُ ٞبی ٘شْ افضاس *Adobe Reader*

می باشد.

.62اِف، ٌضاسؽ ٞب سٛػي ٌضیٝٙ *Landscape* ثٝ كٛسر افمی ٚ سٛػي ٌضیٝٙ *Portrait* ثٝ كٛسر ٕٛٓدی سِٙیٓ ٔی ؿ٘ٛذ گزینه size اندازه کاغذ و گزینه margins حاشیه کاغذ را تنظیم می کند.